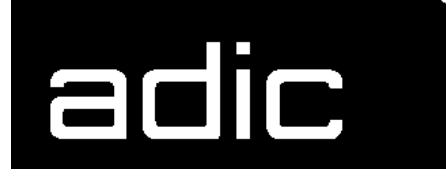

## **OPERATOR GUIDE**

## **HACC/VM 1.4.1**

**H**OST **AML COMMUNICATION C**ONTROL

Form No.: HVM-1.4.1-02GB-01

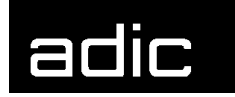

## **OPERATOR GUIDE FOR HACC/VM 1.4.1**

#### **IMPRINT**

This manual was written with utmost care. Textual or formal errors can still not be excluded !

Protected trademarks are not marked as such in this Manual. The fact that these trademarks are not shown does not imply that the trade names are free for use.

All rights, including those arising from applications for proprietary rights, withheld. The publisher retains all rights of disposition, such as copying or distribution

Subject to changes without notice.

GmbH

Publisher: ADIC/GRAU Storage Systems

Eschenstraße 3 89558 Böhmenkirch

Production: GRAU Software GmbH, Gottlieb-Daimler-Straße 17/3 74385 Pleidelsheim

- © 1994 by ADIC/GRAU Storage Systems GmbH, Eschenstraße 3, 89558 Böhmenkirch, Germany
- © 1994 by GRAU Software GmbH, Gottlieb-Daimler-Straße 17/3, 74385 Pleidelsheim, Germany

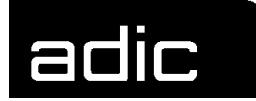

## **LITERATURE**

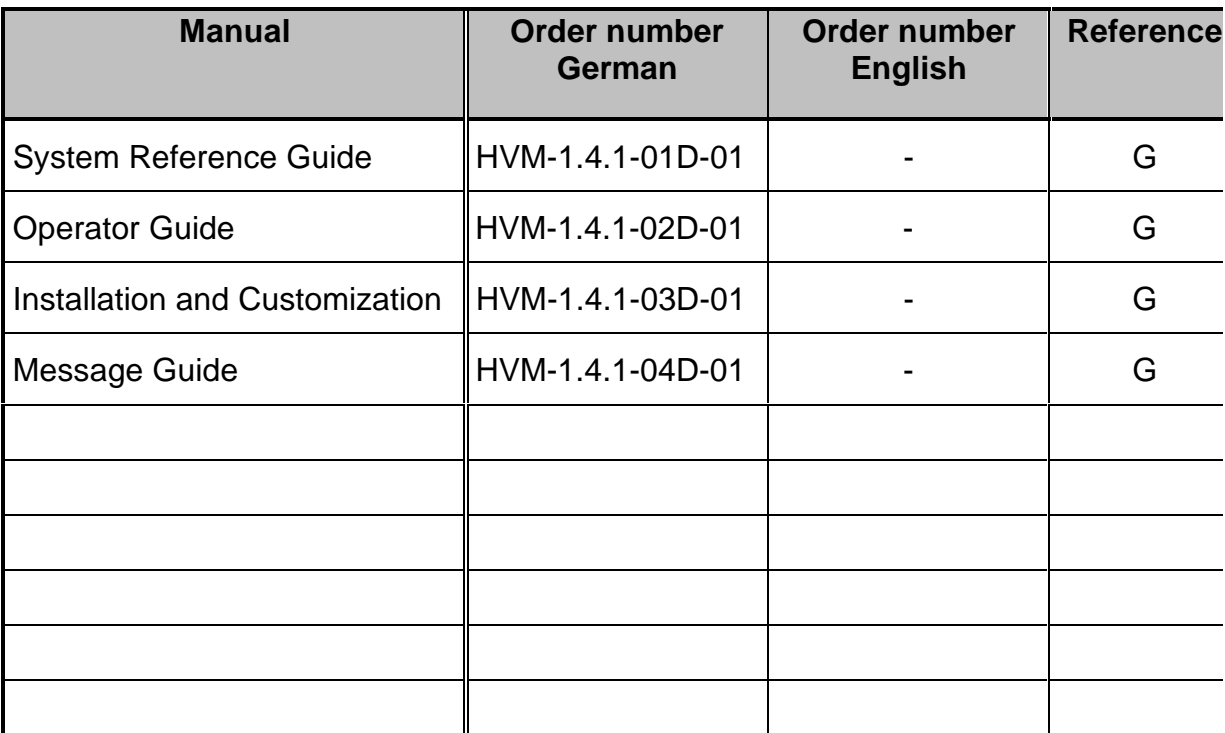

- G This manual is a basic part of your HACC documentation. Further examples of the relative manuals can be supplied by the publisher.
- Z This manual is a chargeable additional brochure and does not belong to the basic HACC documentation.
- internal This manual is for internal use by the GRAU Software GmbH company or the ADIC/GRAU Storage Systems GmbH company only and neither belongs to the basic documentation nor can it be ordered as a chargeable additional manual.

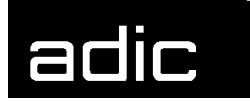

## **CONTENTS**

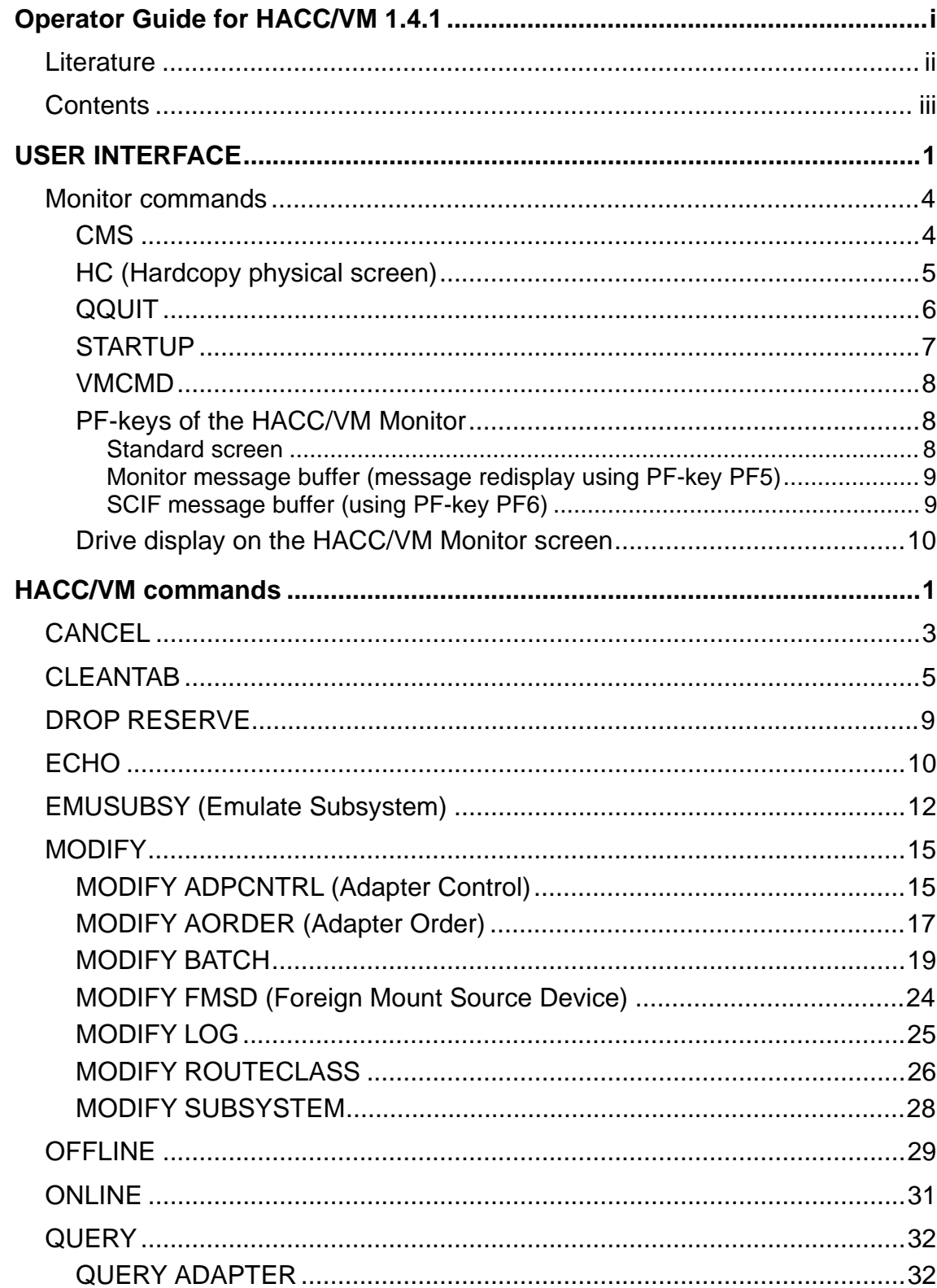

# adic

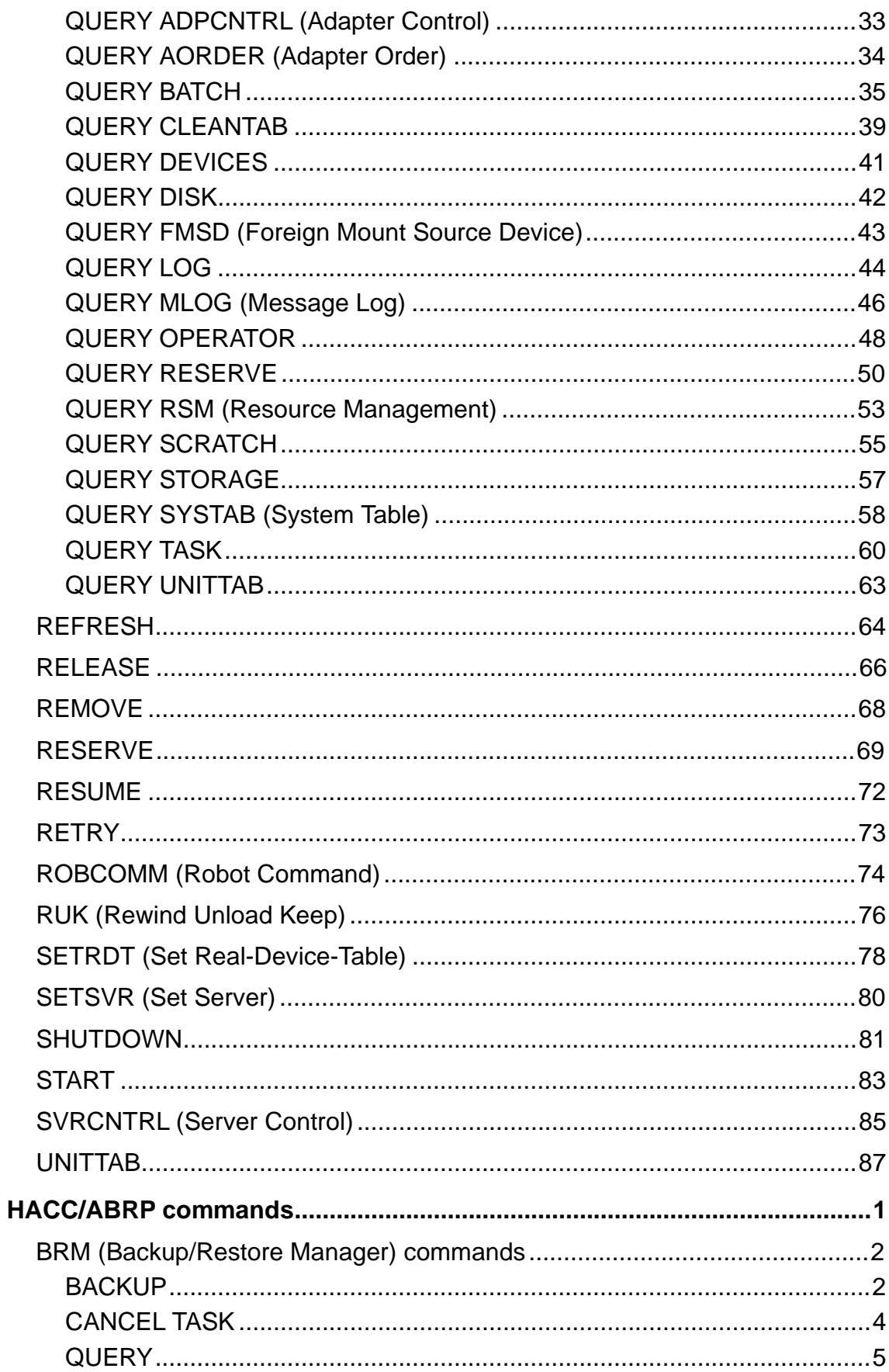

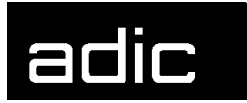

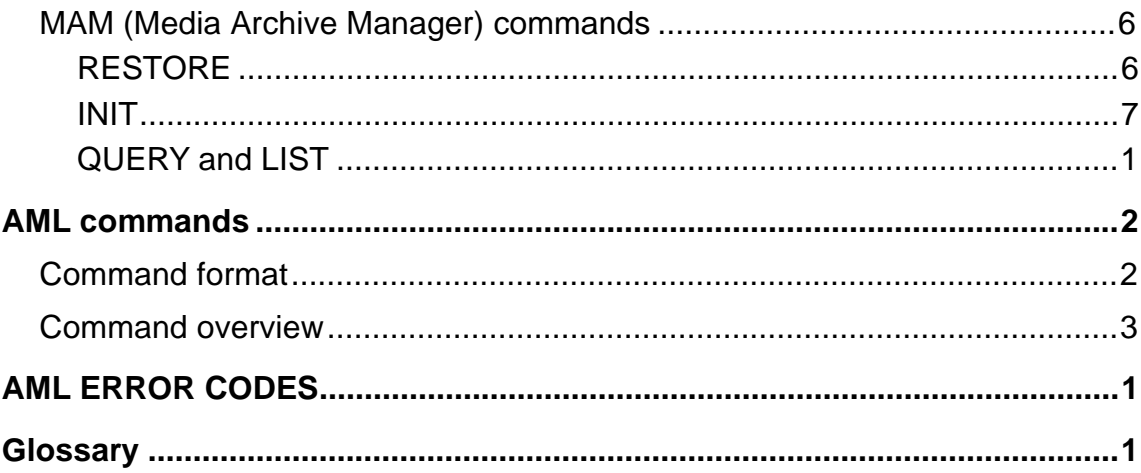

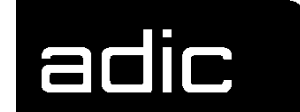

## **USER INTERFACE**

The HACC/VM system is normally served and monitored by a HACC/VM Monitor machine. The following Figure shows an overview of the components involved in controlling the robot systems:

Figure 1: System components

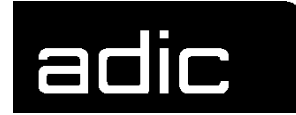

Calling the HACMON program, stored on the HACC/VM Product minidisk enables the HACC/VM user interface.

The HACC/VM Monitor standard screen is split into the following areas:

- Header segment Status information and message line
- Scroll area
- All HACC/VM messages for the monitor machine (according to the definitions of the HACC/VM parameter files S01\$ROCC and S02\$OUSR)
- Command line

Input area for commands

- Trailer segment Explanation of PF-key allocation
- Drive display (optional)
- Status information on the robot drives serviced by HACC/VM. Selectable per PF-key. The scroll area is reduced depending on the number of drives displayed. (Section Drive display on the HACC/VM Monitor screen from Page 10 contains a detailed description of the drive display).

HACC/VM V131L05 - Monitor for HACSVR running on OBISAMAM - 08/11/95 12:00:29 Lcmd:<EMU OBISVSE M V=651000 J=TSIDINIT> \*\*\*\*\*\*\*\*\*\*\*\*\*\*\*\*\*\*\*\*\*\*\*\*\*\*\*\*\*\*\*\*\*\*\*\*\*\*\*\*\*\*\*\*\*\*\*\*\*\*\*\*\*\*\*\*\*\*\*\*\*\*\*\*\*\*\*\*\*\*\*\*\*\*\*\*\*\* 06A2 MUMVSEP(0070) 06A3 HACSVR 06AA CPFREE 06AB VSP(0060)<br>06A2 VSRPRDNR NPSL 06A3 TSIDINIT DYNAMCMS 06AB SRT.MD2V NPSL SPC BU..../ 650881 SPC MO#3645 651000 RSV FR..../ ...... SCR BU..../ 650807  $.$  + 078:::R/W: $.$ ::¬:\$OV=SCRTCH:\$OU=ANY:\$S2=SCR:\$SR=\*,3 HACADM991I REQ\_01:3644:MO:1:1:D08:650807 -----> RESE ANY F DYNAMCMS FREE in progress HACADM513I Command from User OBISAMAM accepted: RESERVE ANY FOR DYNAMCMS FREE HACRSV062I RESERVE ANY for DYNAMCMS by/as FREE CP has been queued. HACRSV056I CP DETACH 06AA FROM HACSVR UNLOAD executed TAPE 06AA DETACHED FROM ...........+ HACSVR (Reason: Reserve for DYNAMCMS)<br>HACRSV064I RESERVE 06AA for/from DYNAMCMS has been done. HACRSV064I RESERVE 06AA for/from DYNAMCMS has been done.<br>HACADM512I ADP=HACADP: RSP\_01:3644:P::MO:1:1:D08:650807::01290908:00000801<br>HACADM056I CP GIVE 06AB TO VSP AS 06AB RETURN UNLOAD executed Tape 06AB given<br>.........+ t --------------<br>-> EMU OBISVSE M V=651000 J=TSIDINIT in progress HACADM513I Command from User OBISAMAM accepted: EMUSUBSY OBISVSE M V=651000 J= .........+ TSIDINIT HACADM250I Request OBISVSE MO::651000:TSIDINIT:"::::::R/W:.::¬:\$OV=651000:\$OU .........+ =:\$S2=SPC:\$SR=1,1 stored in MLOG HACADM991I REQ\_01:3645:MO:1:1:D06:651000 HACADM512I SSY=VSP: U V=650807 U=6AB ID=N/A J=SRT.MD2V O= P=0060 D=HD.TX.ARCHI  $\cdots$  V.TRAN94 HACADM512I SSY=VSP: U V=650807 U=6AB ID=N/A J= O= P=0060 D=  $- - - - - - - - - - - - - - - - - -$  .........+ :\$SR=\$SR stored in MLOG HACADM512I SSY=EWVSEP: K V= U=ALL ID=N/A J=RERUE-L1 O= P=0010 D= HACADM250I Request EWVSEP KE:ALL::RERUE-L1:":0010::N/A::::::.¬:\$OV=:\$OU=ALL:\$S  $..+$  2= $\frac{2}{5}S2$ : $\S$ SR= $\S$ SR stored in MLOG HACADM690I Runfiles have been saved. Reason: Checkpoint reached at 11:57:08 HACADM512I SSY=MUMVSET: K V= U=ALL ID=N/A J=YS31JOB O= P=0010 D= HACADM250I Request MUMVSET KE:ALL::YS31JOB:":0010::N/A::::::¬:\$OV=:\$OU=ALL:\$S .........+ 2=\$S2:\$SR=\$SR stored in MLOG HACADM512I SSY=VSP: M V=SCRTCH U=ANY ID=1078 J=SRT.MD2V O= P=0060 D=HD.TX.ARCH ....... IV.TRAN94 HACADM250I Request VSP MO:ANY:<SCRATCH>:SRT.MD2V:":0060:HD.TX.ARCHIV.TRAN94:1 \_\_\_\_\_\_\_\_\_\_\_\_\_\_\_\_\_\_\_\_\_\_\_\_\_\_\_\_\_\_\_\_\_\_\_\_\_\_\_\_\_\_\_\_\_\_\_\_\_\_\_\_\_\_\_\_\_\_\_\_\_\_\_\_\_\_\_\_\_\_\_\_\_\_\_\_\_\_ PF: 1=Help 2=Retrieve 3=QQuit 4=RDevice 5=Redisplay 6=SCIF 9=Scroll  $=$  $=$  $=$  $>$ 

Figure 2: HACC/VM Monitor screen

This interface serves to input HACC/VM commands and monitor messages from the HACC/VM system. The virtual machines that the HACC/VM Monitor function can execute as well as the command authorizations are defined in the S02\$OUSR parameter file. Message type selection for the respective HACC/VM Monitor machine is controlled by allocation of a corresponding RoutingClass from the S01\$ROCC parameter file.

Significant details of the monitor layout are defined in the HACC/VM parameter file M01\$SETU.

Various functions can be called up on the HACC/VM Monitor screen using PFkeys (PF-keys of the HACC/VM Monitor, Page 8) and monitor (Monitor commands, from Page 4) and HACC/VM commands input (HACC/VM commands, from Page 1).

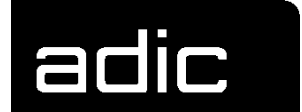

## **MONITOR COMMANDS**

The user interface can be manipulated with the following monitor commands as well as certain PF-keys (refer to Section PF-keys of the HACC/VM Monitor from Page 8.

## **CMS**

Calls the CMS-Subset to input CMS and CP commands in the virtual machines used by the HACC/VM Monitor function.

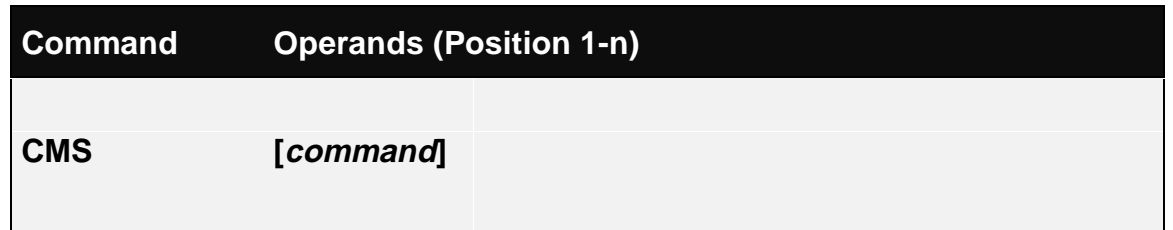

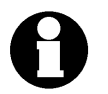

The CMS command RETURN (or an appropriately set PF-key) can be used to exit back from the CMS subset. The Monitor session is then reactivated.

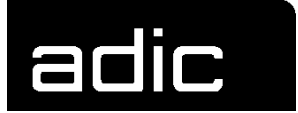

## **HC** (**H**ARD**C**OPY PHYSICAL SCREEN)

Writes a copy (hardcopy) of the current HACC/VM Monitor in the CMS file HACMON HChhmmss A. A new CMS file is created for each call.

hhmmss Timestamp

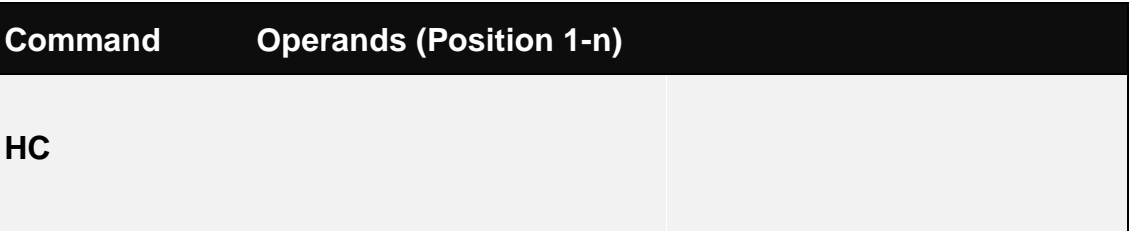

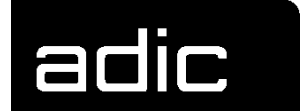

## **QQUIT**

Terminates the monitor function. The SMSG communication path to the Server is disabled at the same time. The function is normally performed with the PF3 function key.

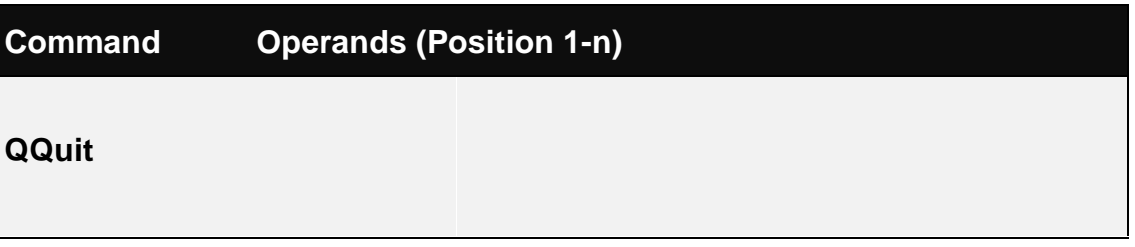

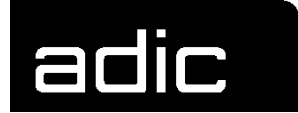

## **STARTUP**

Calls the startup procedure HACCSTRT that restarts the HACC/VM Server machine. In certain situations, a CP FORCE with following XAUTOLOG are performed. Precondition is the appropriate CP authorization. The HACC/VM Server machine then normally automatically starts the other HACC/VM system components (Adapter, Router etc.).

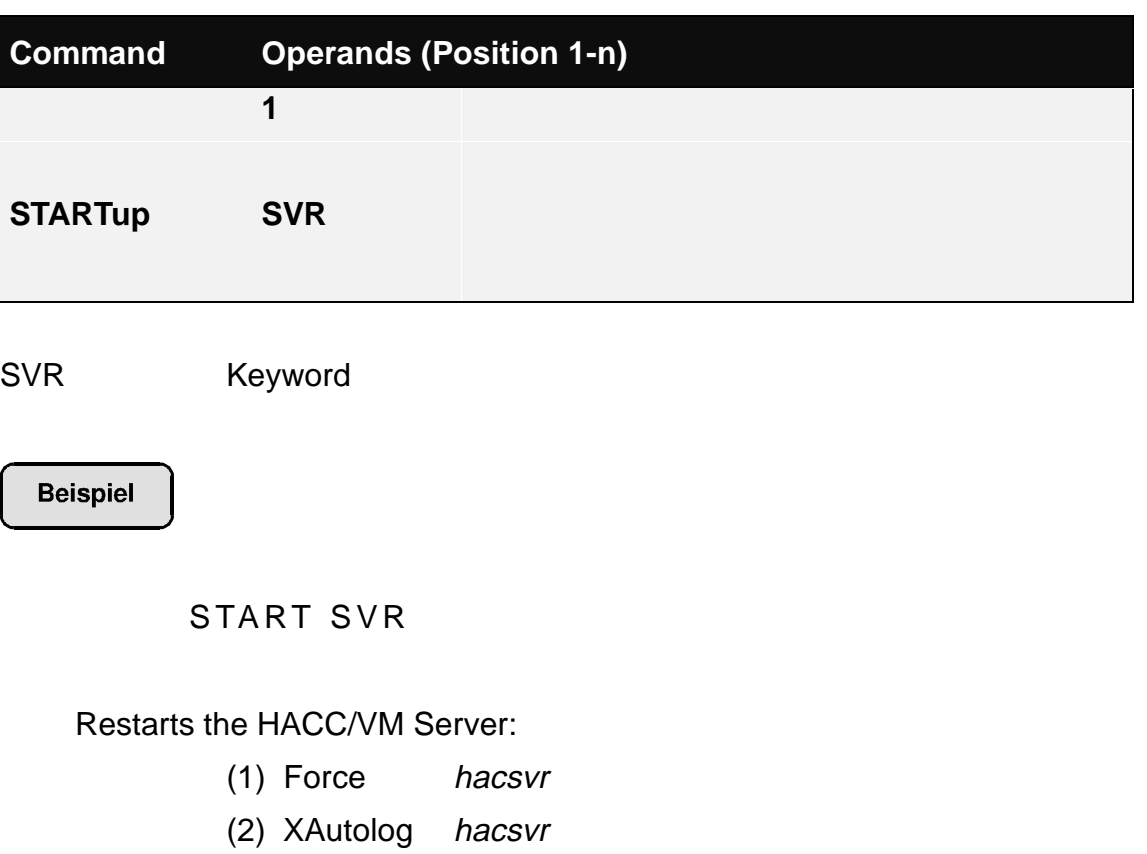

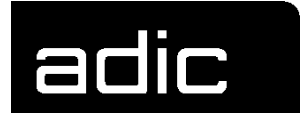

## **VMCMD**

Allows direct execution of CP/CMS commands within the respective HACC/VM Monitor machine.

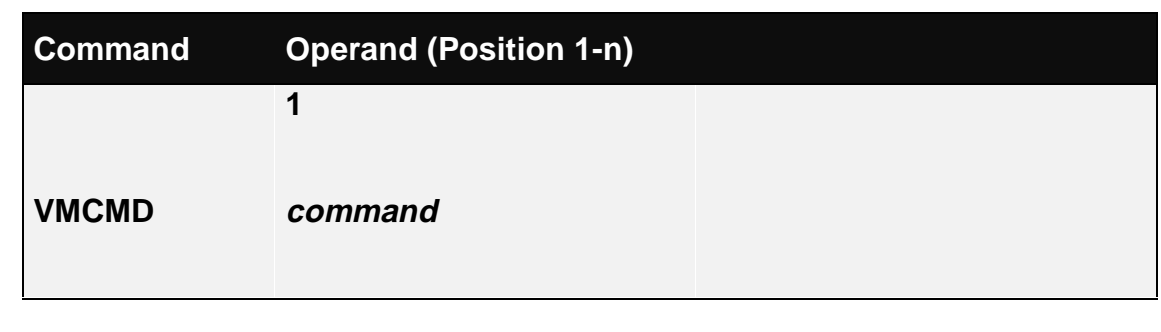

command CMS or CP command to be executed

**Beispiel** 

VMCMD FL

Executes the CMS File list command.

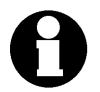

The Monitor function remains interrupted until the relative command has been executed.

## **PF-KEYS OF THE HACC/VM MONITOR**

#### **STANDARD SCREEN**

- PF1 Help Short overview of the HACC/VM commands
- PF2 Retrieve This command retrieves the last 16 commands input for selection, modification, insertion in the command line and execution. The leading \* (asterisk) must be overwritten for command execution.
- PF3 QQuit Corresponds to the Monitor command QQUIT (Page 6)
- PF4 Rdevice Toggles the drive display
- PF5 ReDisplay Switches to the display of the Monitor message buffer (Message Redisplay). The PF-keys applicable during this display are described under Monitor Buffer on Page 9.

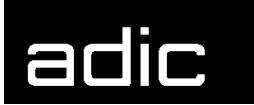

PF6 SCIF Switches to the display of the SCIF message buffer. All messages apart from SMSG (SCIF, MSG, WNG etc.) are collected in this buffer. The PF-keys applicable during this display are described under *SCIF Buffer* on Page 9.

#### **MONITOR MESSAGE BUFFER (MESSAGE REDISPLAY USING PF-KEY PF5)**

- PF2 Curline The display of the current message is positioned to the centre of the screen.
- PF3 Return Return to Monitor standard screen
- PF7 Backward Scroll backwards in the message buffer
- PF8 Forward Scroll forwards in the message buffer
- PF9 Top Display the first screen page of the message buffer
- PF10 Bottom Display the last screen page of the message buffer
- PF11 Left Shift the current screen display of the message buffer 20 columns to the left
- PF12 Right Shift the current screen display of the message buffer 20 columns to the right

#### **SCIF MESSAGE BUFFER (USING PF-KEY PF6)**

CLEAR ClearScreen Clear the message buffer

- PF3 Return Return to HACC/VM Monitor standard screen
- PF7 Backward Scroll backwards in the message buffer
- PF8 Forward Scroll forwards in the message buffer

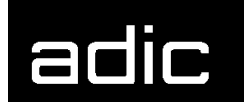

#### **DRIVE DISPLAY ON THE HACC/VM MONITOR SCREEN**

PF-key PF4 enables the drive display on the HACC/VM Monitor screen.

An information block with the following format is shown for each drive of the AML robot system:

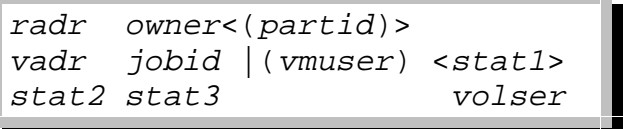

The individual fields have the following significance:

- radr Real address of the displayed drive
- owner vmuser The drive is ATTACHed to the virtual machine with the Userid vmuser
	- CPFREE The drive was reserved for a virtual machine with the HACC/VM command RESERVE but has not been ATTACHed or is defined with the default owner \$SHARED\$ in the HACC/VM parameter file S06\$UNIT.
	- [SYSTEM] The drive is being used by the VM operating system (i.e. SPTAPE, DUMP, TRSAVE)
	- OFFLINE The drive has been set to status 'offline' with the CP command VARY OFFLINE or the HACC/VM command OFFLINE
	- BOXED The drive is not available for VM
	- BOX/ATTC The drive is not available for VM
- (partid) For VSE guest systems, the relative Partition-Id is displayed when a cartridge mounted by a robot is opened (OPEN) by a VSE application. The following assignment applies for a VSE machine with 12 static partitions:

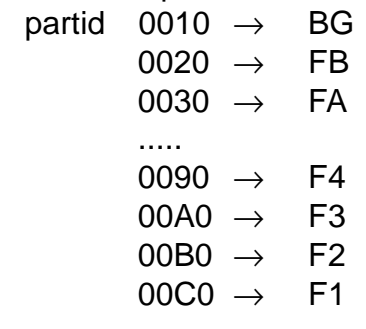

vadr Virtual drive address or ".' for drives with status CP FREE.

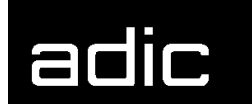

- (vmuser) Userid of the virtual machine for which a mount or keep task is being performed. The ATTACH has not been executed yet. The field is set to '........' after a successful mount. The field *iobid* is displayed here when the mounted cartridge is opened by an application (OPEN).
- jobid On VSE machines, this is the job name of the job which opened the mounted cartridge (OPEN).
- stat1 This status field has the following significance after a successful mount task:
	- pclc (**p**rotect **c**heck, **l**abel **c**heck) a write-protection check as well as a label check are performed for the mounted cartridge before the drive is assigned to the requesting client (subsystem). The result of these checks is shown here.
		- pc The first two characters show the result of the write-protection check:
			- ?P Write-protection check is not active (refer to HACC/VM parameter file S08\$SERV in the HACC/VM Installation & Customization Guide)
			- FP Mounted cartridge is write-protected
			- NP Mounted cartridge is not write-protected

empty

Write-protection check could not be executed because the drive is already assigned to a client (subsystem).

- pc The first two characters show the result of the label check:
	- ?L Label check is not active (refer to HACC/VM parameter file S08\$SERV in the HACC/VM Installation & Customization Guide)
	- SL Mounted cartridge has a **s**tandard **l**abel; the label matches the barcode label (only for enabled barcode check by the robot system)
	- WL Mounted cartridge has a standard label; the label does not match the barcode label (**W**rong **L**abel)
	- NL Mounted cartridge has a non-standard **l**abel (**N**o **L**abel)

empty

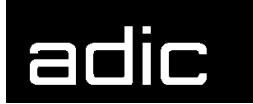

Label check not possible because the drive is already assigned to a client (subsystem).

- · The appropriate AML error code is displayed when a mount or keep task could not be successfully performed:
- Nxxx An error occurred during a mount or keep task. The possible error codes can be found in the Section AML ERROR CODES from Page 1.
- stat2 Status field 2

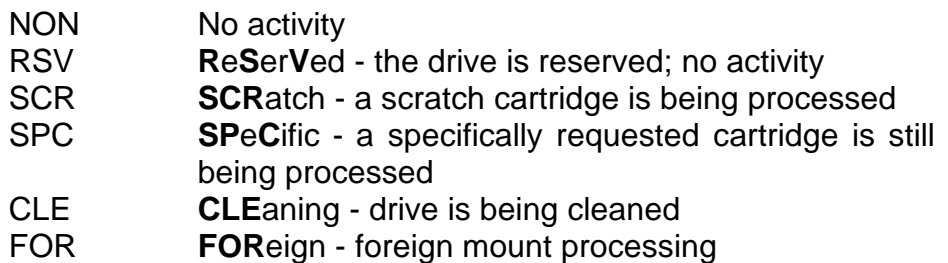

- stat3 Status field 3 (drive activities)
	- FR.....i FRee no activity
		- i Modification identifier
			- I Initial; the drive has not been used since the HACC/VM system start
			- S The drive display has been manipulated with the HACC/VM command SETRDT
			- R The drive display has been updated as the result of a ROBCOMM command
			- / The display was cleared after a successful keep
			- '' (empty) Whilst a mount or keep task is executing
	- BU...... BUsy Cartridge mounted successfully
	- MO#nnnn MOunting a mount task with the task number (TaskId) nnnn is being executed.
	- KE#nnnn KEeping a keep task with the task number (TaskId) nnnn is being executed.
- volser The volser of the mounted (or to be mounted) cartridge

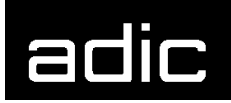

**Beispiel** 

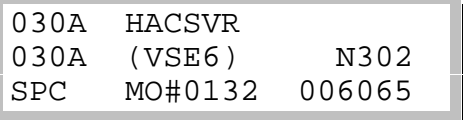

The virtual machine VSE6 issued a specific (SPC) mount task for the cartridge with volser 006065. HACC/VM manages the task with TaskId 0132.

The task was not successful (N302) because the cartridge is either not currently in the robot system (ejected ?) or already mounted on another drive.

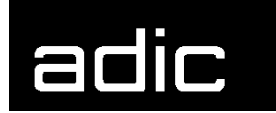

## **HACC/VM COMMANDS**

The following commands of the HACC/VM system can be executed from either the user interface as described in Section **Fehler! Verweisquelle konnte nicht gefunden werden.** on Page **Fehler! Textmarke nicht definiert.** or directly from an authorized CMS machine (HACC/VM Operator) per CP SMSG command.

Each HACC/VM command is assigned to a so-called command class. A command class is the logical title for a certain group of single commands.

The structure of the command classes was defined according to functional criteria. The following table gives an overview of the standard command classes (the definition of these command classes can be modified within the HACC/VM parameter file S17\$CAUT):

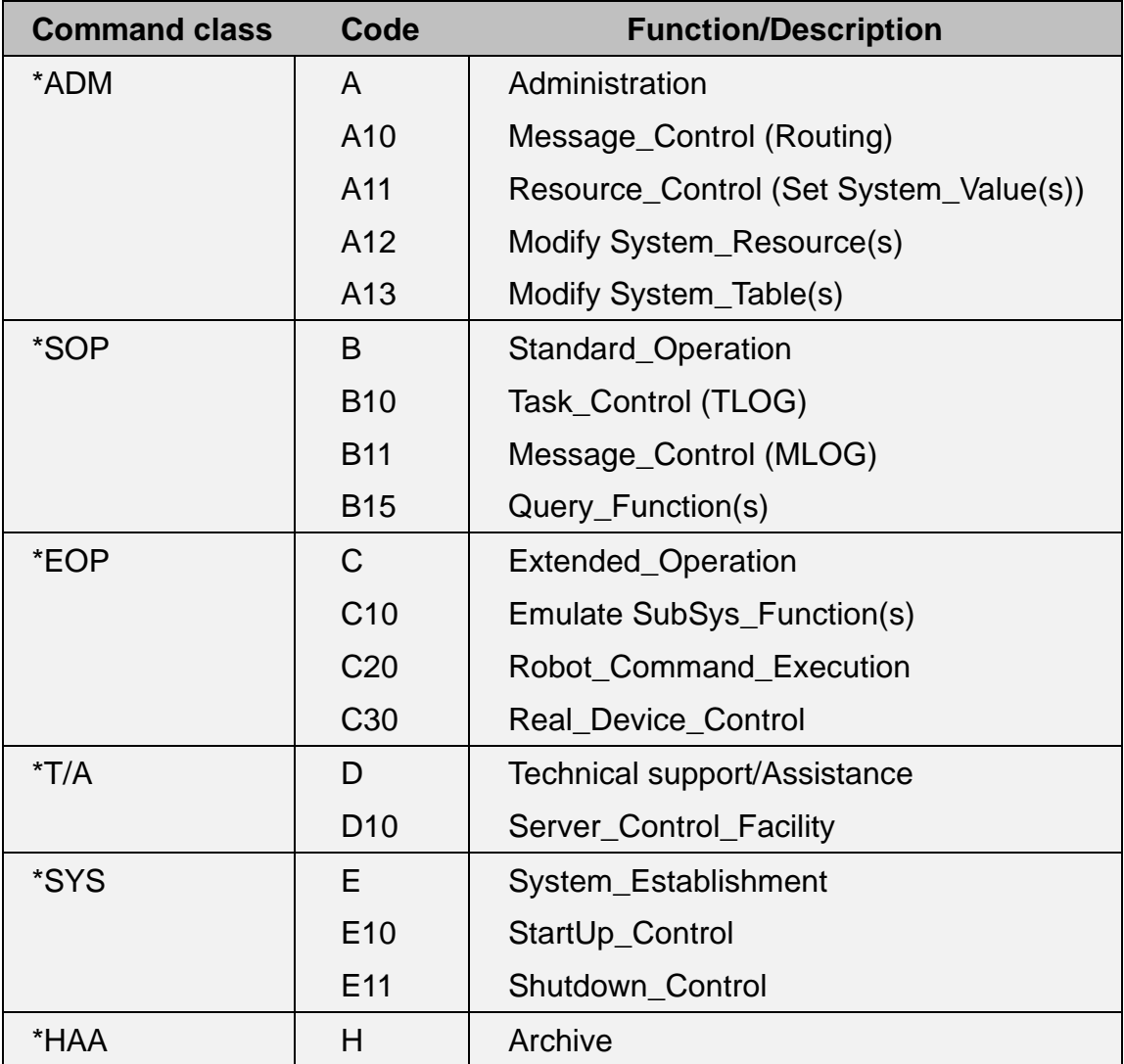

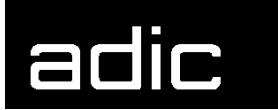

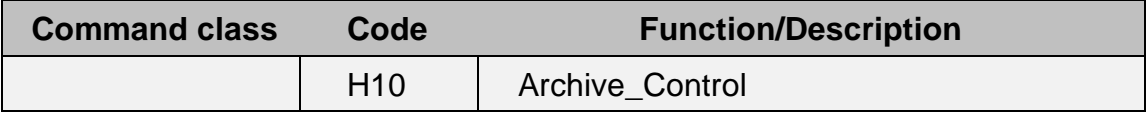

Table 1: Command classes

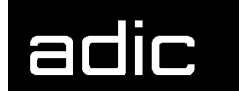

## **CANCEL**

Clears/removes a task from the TLOG of the HACC/VM Server machine. This means that the relative task will be unconditionally and immediately removed from the task queue (TLOG), when present. Compare also with REMOVE to remove entries from the message queue (MLOG).

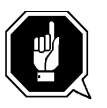

Tasks with status WAITADP have already been passed on to a HACC/VM Adapter for asynchronous execution. The CANCEL command does **not** terminate the corresponding process in the affected AML system (Adapter-AMU).

This command should be used carefully because cancelling a task can lead to inconsistent conditions.

Command class: \*SOP Authorization: B10

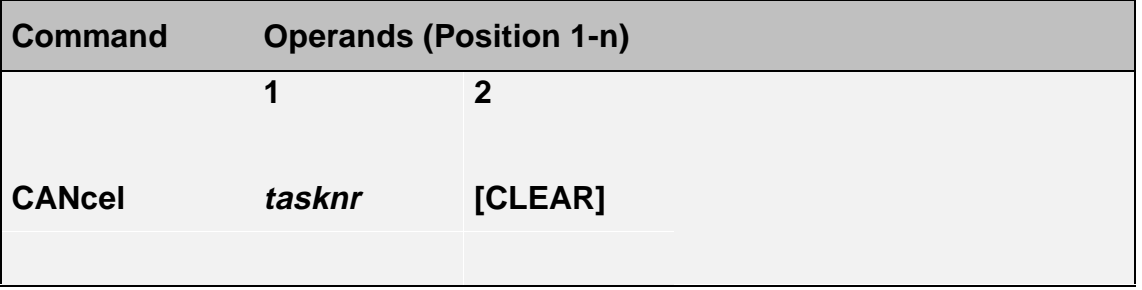

tasknr Task number of the HACC/VM task to be deleted

CLEAR Releases the drive of the robot system assigned to the task after an erroneous mount task. The CLEAR option is equivalent to the HACC/VM command SETRDT rcuu FR CLEAR (refer to SETRDT **(Set** Real-Device-Table) on Page 78).

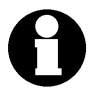

Monitor and Adapter tasks cannot be removed from the HACC/VM system with the CANCEL command.

## **Beispiel**

The AML system could not satisfy a mount demand (TaskId 4711) (AMU-Rc = N301 'Volser not known in system'; the task is set to status WAITOPR). The result is that the drive selected by HACC/VM is marked as in use and is not available for further mount requests. The following command can clear this situation:

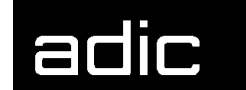

## CAN 4711 CLEAR

This command removes the HACC/VM task 4711 and resets the status of a drive possibly linked to the task.

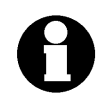

The CANCEL command without the CLEAR option would not release the drive in this case. The SETRDT command must be used in such a situation.

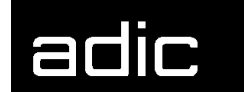

## **CLEANTAB**

The CLEANTAB command is part of the HACC/VM resource management and serves to manage the cleaning cartridges required by HACC/VM.

The definitions required for cleaning must be stored in the S05\$VOLS parameter file during the HACC/VM installation. This information is used during the first HACC/VM system start to generate the CMS file HACCLEAN NAMES.

The HACCLEAN NAMES file contains control information on the cleaning cartridges used by HACC/VM. The corresponding entry is removed from the file after the service life of a cleaning cartridge expires and set in the HACCLEAN CLEANEX file.

HACC/VM automatically ejects the cartridge.

Rejected cleaning cartridges must be replaced by inserting the new cleaning cartridge and giving HACC/VM the required information.

Command class: \*ADM Authorization: A13

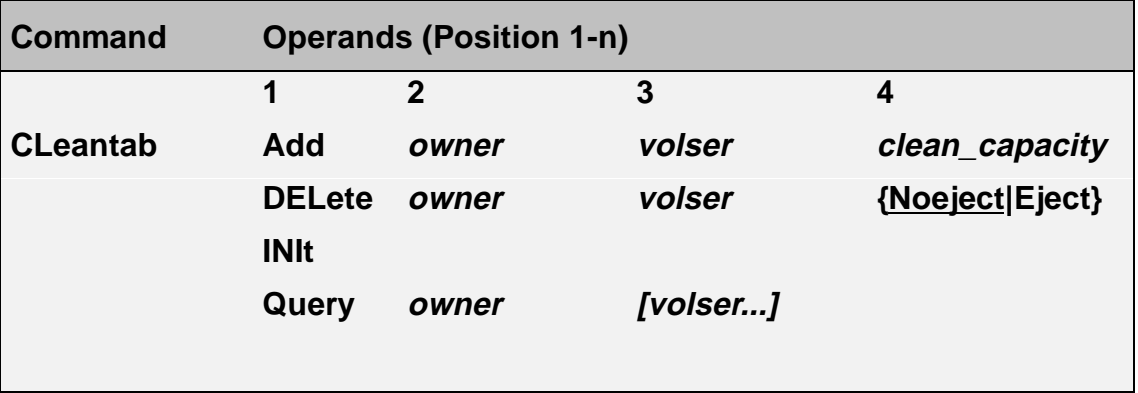

owner **Owner of the cleaning cartridge {adapter | sys,rob}** This defines for which SYstem and which RObot the cartridge is planned.

volser Volser of the cleaning cartridge.

clean\_capacity Cleaning capacity - number of cleaning tasks still available

#### **Format 1: ADD**

Adds a cleaning cartridge to the HACCLEAN NAMES file.

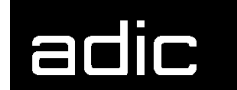

**Beispiel** 

## CL A HACADP CLEAN1 500

Makes the cleaning cartridge with the volser CLEAN1 and 500 cleaning processes available to the HACC/VM Adapter machine HACADP.

#### **Format 2: DELETE**

Removes a cleaning cartridge from the HACCLEAN NAMES file and adds it to the HACCLEAN CLEANEX audit file.

NOEJECT Cleaning cartridge is not ejected.

EJECT Cleaning cartage is ejected.

**Beispiel** 

#### CL DEL HACADP CLEAN1 EJECT

Marks the cleaning cartridge with the volser CLEAN1 as being no longer available for the relative AML robot system and the EJECT option physically ejects the cartridge.

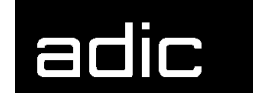

#### **Format 3: INIT**

Creates the CMS file HACCLEAN NAMES from the HACC/VM parameter file S05\$VOLS.

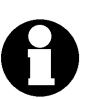

To avoid inconsistencies, the correspondence between the definitions in the HACC/VM parameter file S05\$VOLS and the actual statuses (Clean Capacity) must be checked before executing this command.

**Beispiel** 

## CL INIT

Initializes the CMS file HACCLEAN NAMES with the definitions of the HACC/VM parameter file S05\$VOLS. The initialization is automatically executed when the HACCLEAN NAMES file is not found during the HACC/VM Server machine start (i.e. initial installation). (Refer to remark above).

#### **Format 4: QUERY**

Inquires status on cleaning cartridges in the CMS file HACCLEAN NAMES.

**Beispiel** 

## CL QUERY HACADP

Displays the status of all cleaning cartridges of the HACC/VM Adapter machine HACADP.

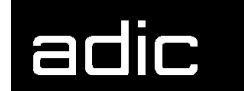

**Beispiel** 

## CL QUERY HACADP CLEAN1 CLEAN2

Displays the status of the cleaning cartridges CLEAN1 and CLEAN2 of the HACC/VM Adapter machine HACADP.

Display:

owner: volser1 capacity1 volser2 capacity2 ...

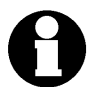

The command format for CLEANTAB QUERY corresponds to the QUERY CLEANTAB command (Page 39)

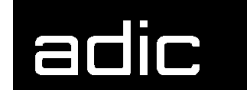

## **DROP RESERVE**

Cancels all reservation requests pending for drives in one or all subsystems.

Drive reservations can be requested with the RESERVE command (Page 69). Pending reservation requests can be displayed with the QUERY RESERVE command (Page 48).

Active reservations can be cancelled with the RELEASE command (Page 66).

Command class: \*ADM Authorization: A11

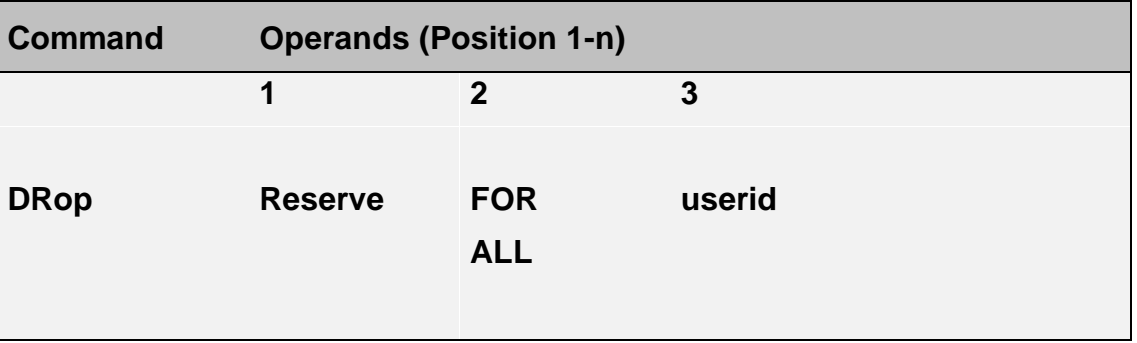

- ALL Cancels all reservation requests for all users. No further operands may follow ALL.
- userid Userid for which all reservation requests are to be cancelled.

**Beispiel** 

## DROP RESERVE FOR VSEP

Cancels all reservation requests pending for the subsystem for Userid VSEP.

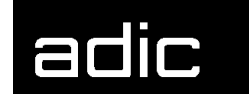

## **ECHO**

Tests the communication within the HACC/VM complex (sign of life). The partner to be tested replies to the ECHO request and confirms its readiness for operation.

Command class: \*MON Authorization: F10

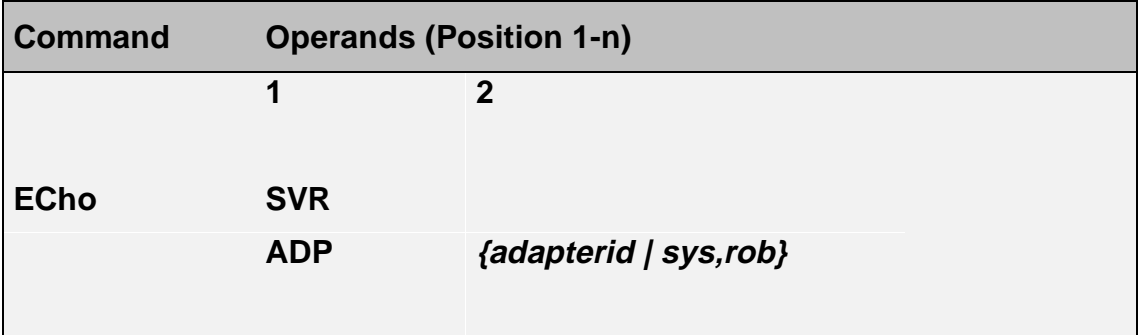

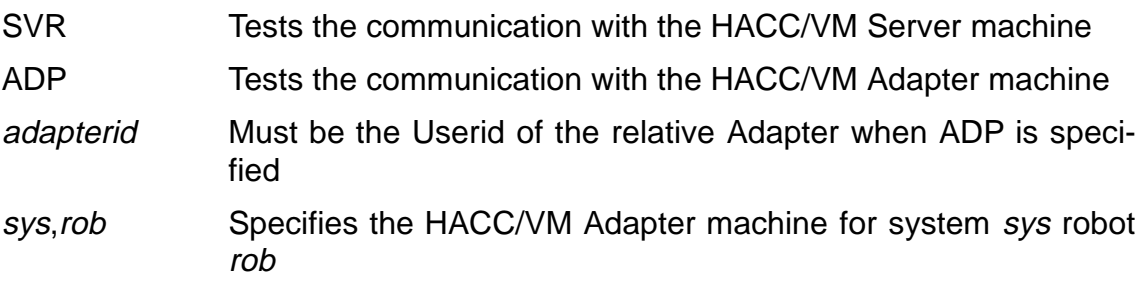

**Beispiel** 

## ECHO SVR

Communication test with the HACC/VM Server machine. The ECHO command receives a positive acknowledgement when the communication is active.

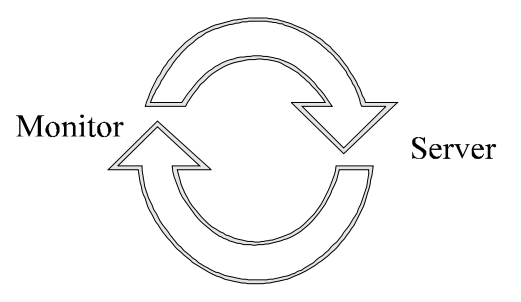

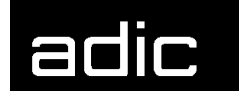

**Beispiel** 

## ECHO ADP HACADP

Communication test with the HACC/VM Adapter machine HACADP. The ECHO command receives a positive acknowledgement when the communication is active.

The execution of this test function is more time-intensive than for the Server machine and the reply can take several seconds depending on the system load.

The following communication paths are tested:

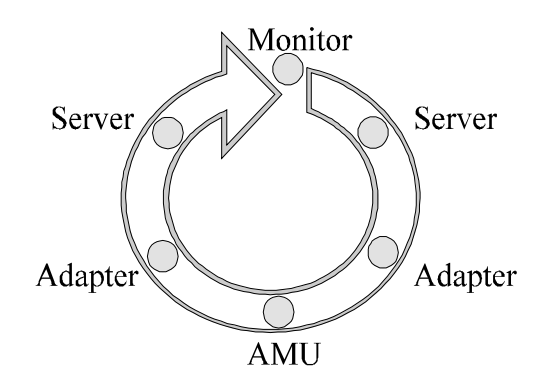

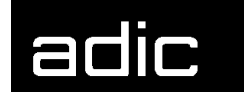

## **EMUSUBSY** (**EMU**LATE **SUBSY**STEM)

Emulates the mount, keep and update functions that are normally initiated by a subsystem.

This command supports the emulation of HACC/VM tasks for a certain subsystem. HACC/VM processes the task as if the defined subsystem had issued the task itself.

This command can be used to realize the various methods of connecting subsystems. When a new subsystem with a robot connection is to be connected with a different message format, the subsystem connection to HACC/VM can be tested by creating an appropriate filter program.

This command is used internally when a subsystem is connected using the HACC/VM Router function.

Command class: \*EOP Authorization: C10

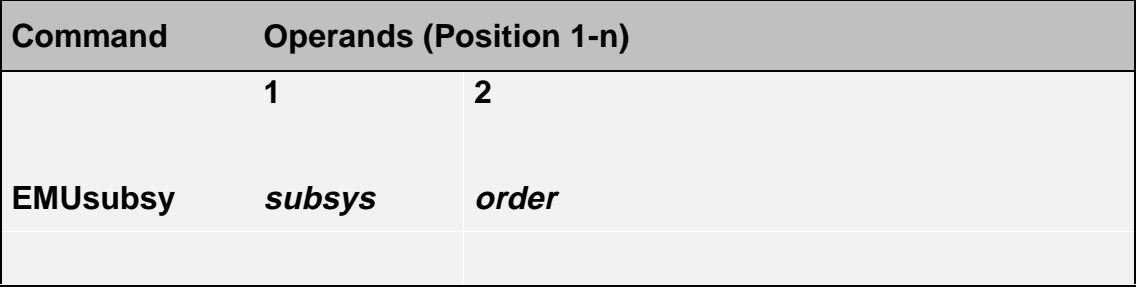

subsys Identifies the subsystem (defined in S04\$SUBS PARM) for which the command is to be emulated

order Command in the syntax defined for the respective subsystem.

The syntax valid for the respective subsystem is defined in the S04\$SUBS PARM parameter file (3rd value) with a synonym. The synonym refers to a socalled filter program (HACC\$syn EXEC) which converts the task received into an internal HACC/VM format.

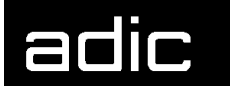

HACC/VM includes the following standard filter programs:

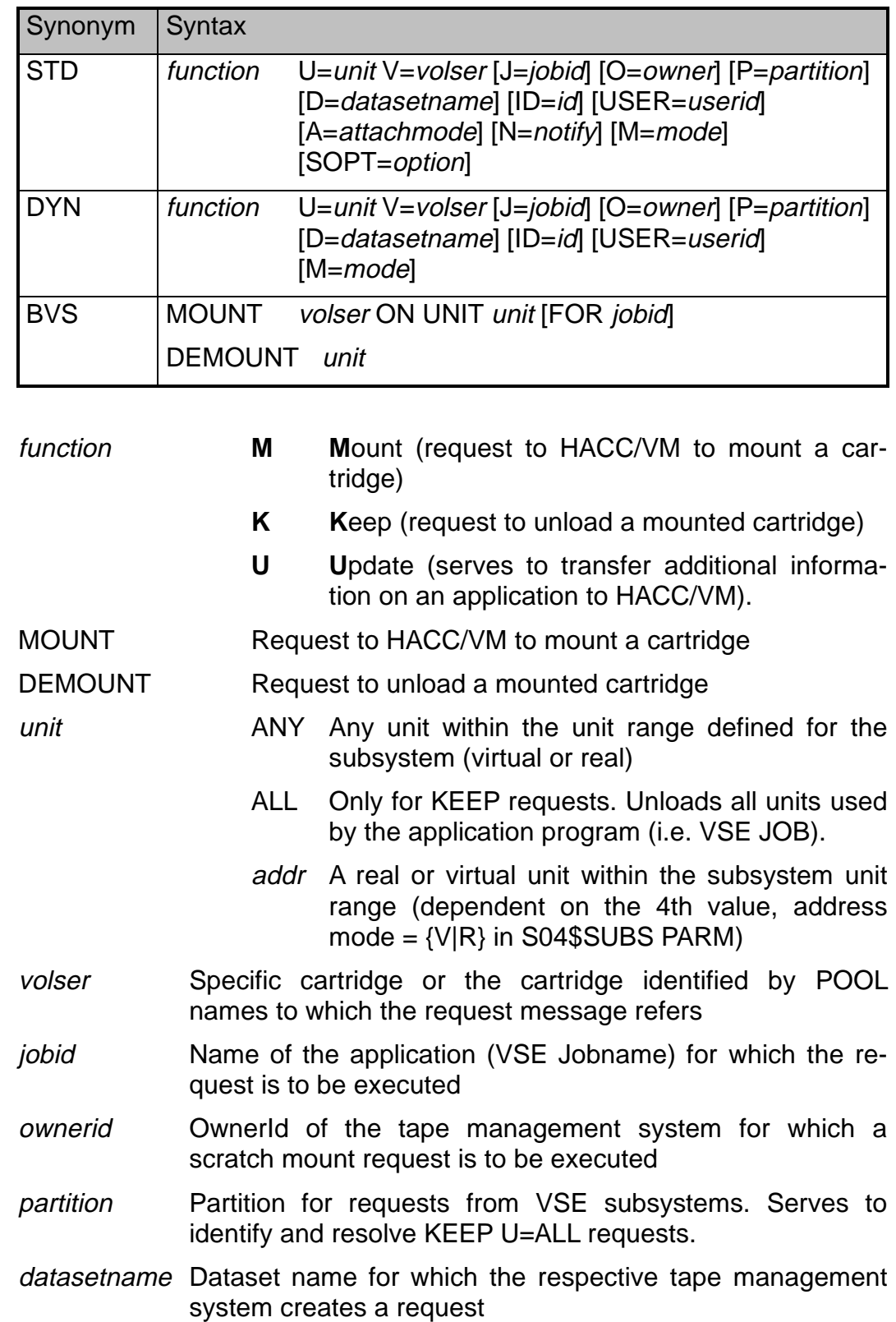

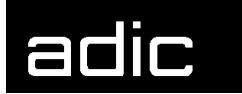

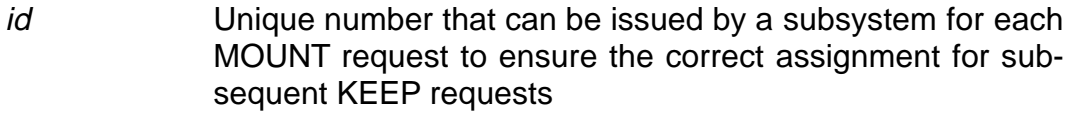

userid VM Userid for which a request is to be executed by a subsystem

attachmode Access mode (R/W, R/O) for the unit

notify [at],[via],[user],[text]

- at [A][K][M]
	- A notify by ATTACH / GIVE
	- K notify by KEEP
	- M notify by MOUNT
- via [S][M]
	- S notify using SMSG
	- M notify using MSG
- user Userid of a virtual machine to be informed
- text Message text to be suffixed to the notification message. Blanks in the message text must be represented by x'04'.
- option KEEPImmed Option only valid for KEEP requests. The cartridge is unloaded and the unit-dependent KEEP wait time ignored.

**Beispiel** 

EMU VSE1 M V=SCRTCH U= 593 J=BACKUP O=5x

Creates a mount request (in DYNAM/T format) for a scratch cartridge on the cartridge unit with the address 593 for the subsystem VSE1.

HACC/VM processes this task just as if it had been generated by the subsystem in question.

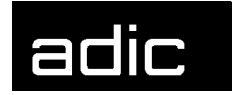

## **MODIFY**

## **MODIFY ADPCNTRL (ADAPTER CONTROL)**

Controls the communication between either the HACC/VM Server and Adapter machines (Server/Adapter) or between the HACC/VM Adapter machine and the AML system (Adapter/AMU).

Command class: \*ADM Authorization: A12

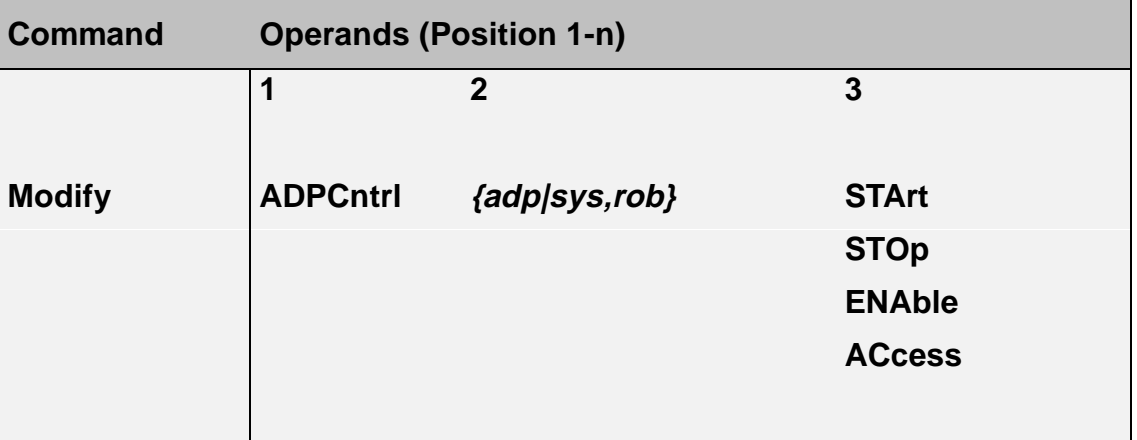

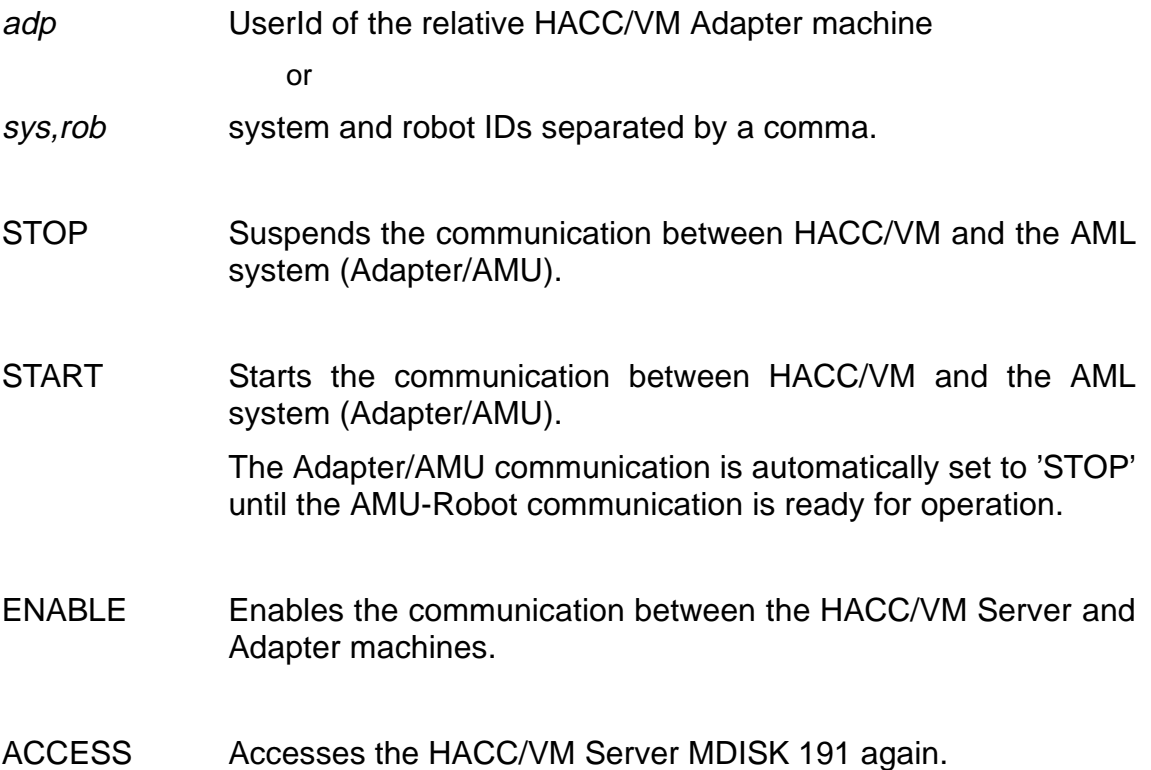

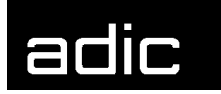

**Beispiel** 

M ADPC 1,1 STA

Enables the communication between the HACC/VM system and robot 1 on AML system 1.

The Adapter task in the HACC/VM system is set to 'enabled' as soon as the relative HACC/VM Adapter machine was able to enable the communication to the AML system.

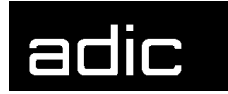

## **MODIFY AORDER (ADAPTER ORDER)**

Manipulates tasks in the Adapter task queue. (The QUERY AORDER command can be used to display the respective Adapter tasks).

Command class: \*ADM Authorization: A12

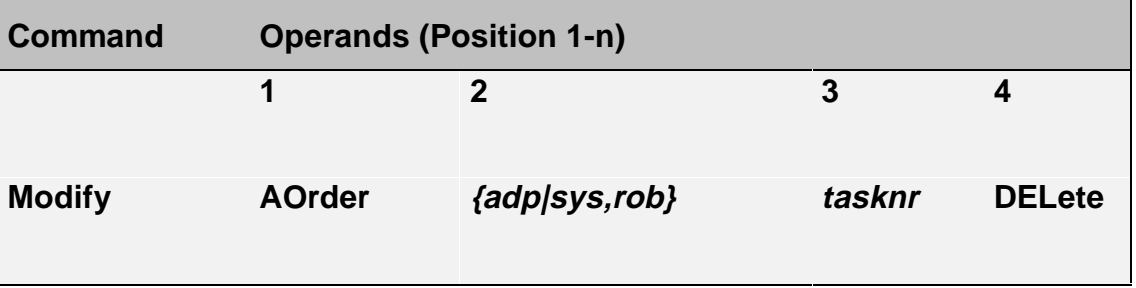

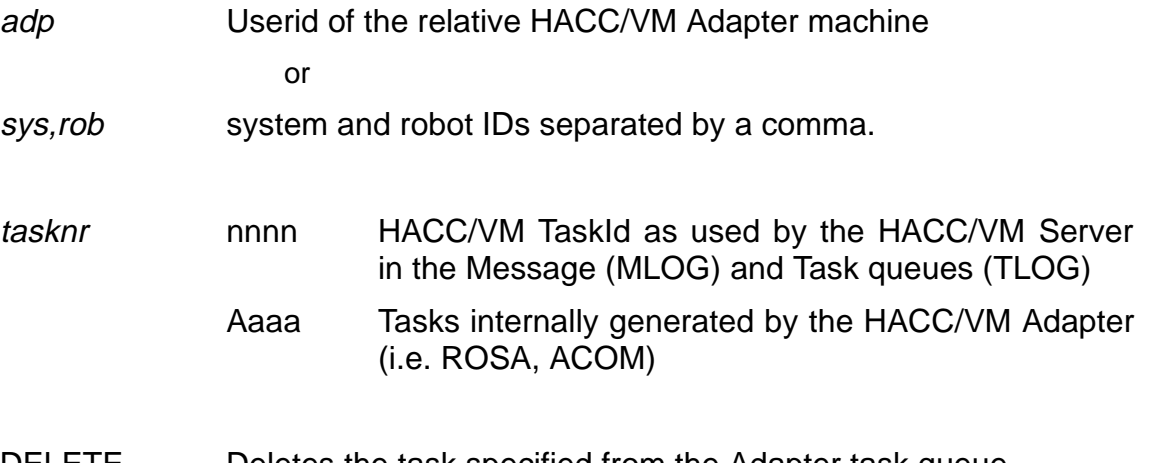

DELETE Deletes the task specified from the Adapter task queue.

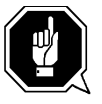

Modifications to the task queue of a HACC/VM Adapter machine have no effect on the corresponding tasks (TaskId=nnnn) in the task queue (TLOG) of the HACC/VM Server machine.

**Beispiel** 

M AO 1,1 2045 DEL
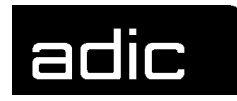

Deletes the Adapter task with task number 2045 from the task queue of the HACC/VM Adapter machine that controls the communication with AML system 1.

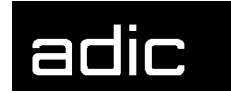

# **MODIFY BATCH**

The MODIFY BATCH command

- · dynamically controls the authorization for the so-called Batch\_Command\_Facility (refer to HACC/VM System Reference Guide)
- · controls (manipulates) active batch processes.

Command class: \*ADM Authorization: A12

# **MODIFY BATCH Facility**

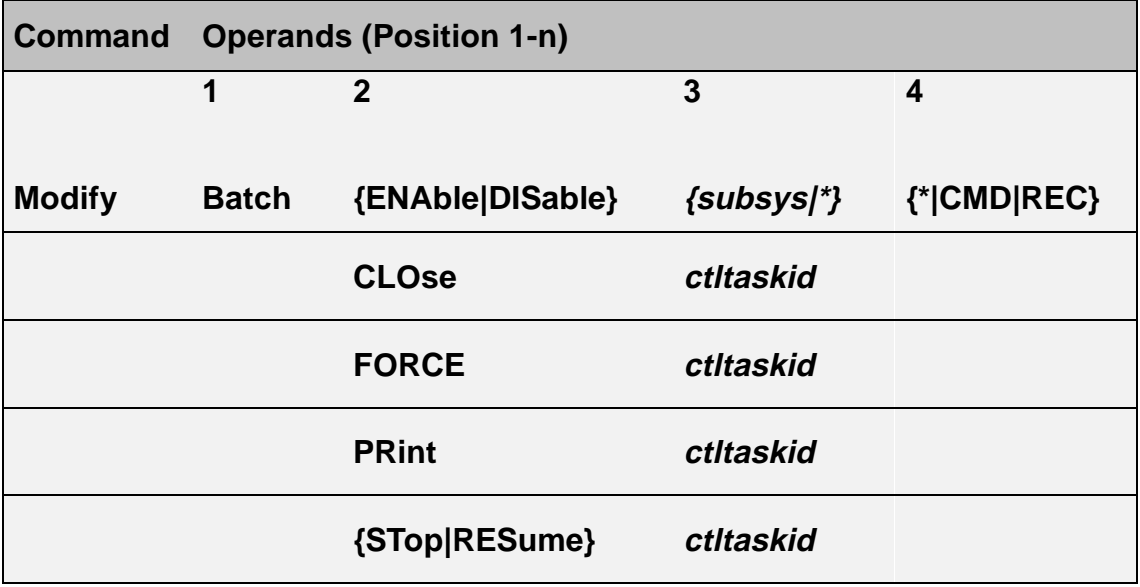

# **Format 1: {ENABLE|DISABLE}**

This MODIFY command only modifies the HACC/VM system temporarily. A subsequent HACC/VM system restart enables the parameter defined in the HACC/VM parameter file S04\$SUBS PARM again.

#### **Operand 2:**

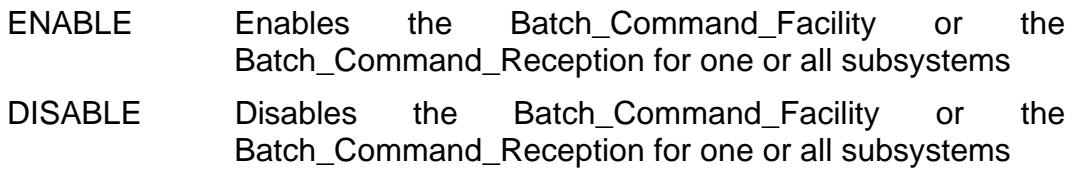

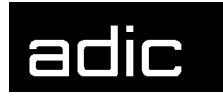

# **Operand 3:**

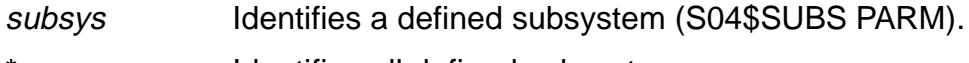

Identifies all defined subsystems.

#### **Operand 4:**

CMD Enables/disables the Batch\_Command\_Facility for the specified subsystem.

Modifies field 7A of the S04\$SUBS PARM parameter file.

REC Enables/disables Batch\_Command\_Reception (reply procedure) for the specified subsystem.

Modifies field 7B of the S04\$SUBS PARM parameter file.

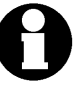

This function should not be enabled for VSE subsystems because otherwise the reply spool files sent by HACC/VM could land in the VSE/POWER Reader in certain circumstances.

\* Enables/disables both the Batch\_Command\_Facility and Batch\_Command\_Reception (reply procedure) for the specified subsystem.

> Modifies both fields 7A and 7B of the S04\$SUBS PARM parameter file.

**Beispiel** 

#### MODIFY BATCH DISABLE VSE1 CMD

Cancels the authorization for the VSE1 subsystem to use the Batch, Command Facility. Processes still running will be allowed to complete.

**Format 2: CLOSE**

#### **Operand 2:**

CLOSE Closes a Batch\_Command\_File. All commands in the Batch\_Command\_File not yet processed are transferred to the respective Receipt File. The Batch Receipt File is transferred to the requesting subsystem after all com-

mands pending in the Batch Command File have been fully processed.

> When the batch task cannot be terminated by this command because tasks pending in the Batch\_Command\_File cannot be processed by the corresponding robot system, an attempt can be made to terminate the task with the MODIFY BATCH FORCE command.

#### **Operand 3:**

ctltaskid Control TaskId under which a Batch\_Command\_File is managed.

**Beispiel** 

#### MODIFY BATCH CLOSE 12001

Terminates the batch task with Control TaskId 12001.

#### **Format 3: FORCE**

#### **Operand 2:**

FORCE Closes a Batch Command File. All commands in the Batch\_Command\_File not yet processed are transferred to the corresponding Receipt\_File. All other tasks pending in the Batch Command File are ignored. The Batch\_Receipt\_File is transferred to the requesting subsystem.

#### **Operand 3:**

ctltaskid Control TaskId under which a Batch\_Command\_File is managed.

# MODIFY BATCH FORCE 12001

Terminates the batch task with Control TaskId 12001.

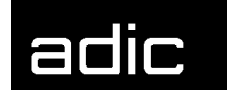

#### **Format 4: PRINT**

#### **Operand 2:**

PRINT Transfers the Batch\_Receipt\_File created up to this point in time to the Userid that executed the MODIFY BATCH PRINT *ctltaskid* command. This does not interrupt the processing of the relative Batch\_Command\_File and the Batch Receipt File is no longer written to.

#### **Operand 3:**

ctltaskid Control TaskId under which a Batch\_Command\_File is managed.

**Beispiel** 

#### MODIFY BATCH PRINT 12001

Transfers the Batch\_Receipt\_File.

#### **Format 5: {STOP|RESUME}**

#### **Operand 2:**

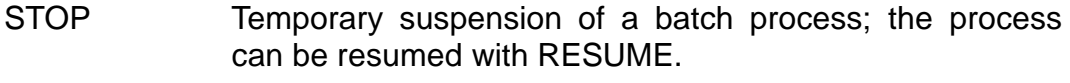

RESUME Resumes a batch process suspended by MODIFY BATCH STOP or AMU response (i.e. when no storage locations are available in the ejection area for an ejection triggered by the Batch\_Command\_Facility - AMU-Rc N503).

#### **Operand 3:**

ctltaskid Control TaskId under which a Batch Command File is managed.

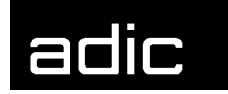

**Beispiel** 

# MODIFY BATCH RESUME 12001

The ejection for the batch process with Control TaskId 12001 continues after the ejection area has been cleared (after an AMU-Rc N503).

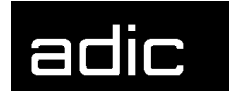

# **MODIFY FMSD (FOREIGN MOUNT SOURCE DEVICE**)

Assigns a logical volser to a slot in the foreign mount area. This command only effects a temporary allocation.

Precondition for this command is that the parameter FMNT=ON is defined in the HACC/VM parameter file S08\$SERV.

Command class: \*ADM Authorization: A12

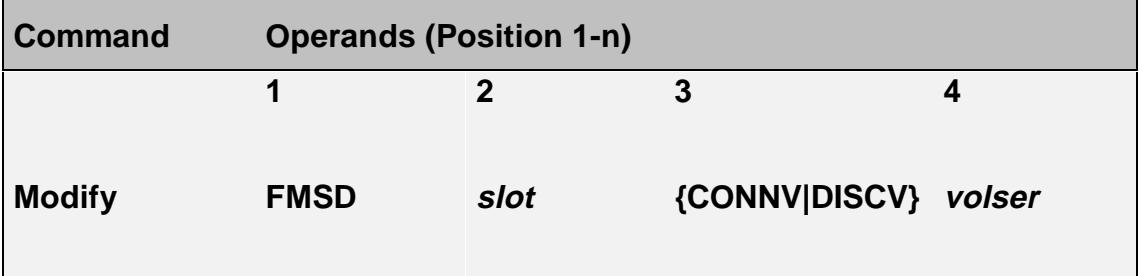

- slot Slot number in the foreign mount area.
- CONNV Defines a logical volser for the specified foreign mount slot
- DISCV Cancels the volser/foreign mount slot assignment
- volser The logical volser to be defined

The assignment of logical volsers to storage locations in the foreign mount area are lost after a HACC/VM Server machine restart.

**Beispiel** 

M FMSD 5 CONNV PTF01

Allocates volser PTF01 to slot 5 of the foreign mount area and allows subsequent subsystem requests with this logical volser.

# **MODIFY LOG**

Modifies the status of a HACC/VM log file.

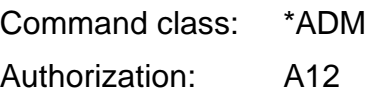

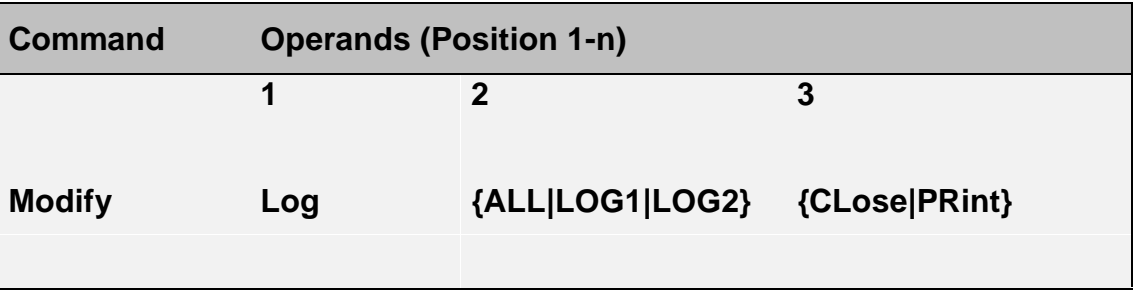

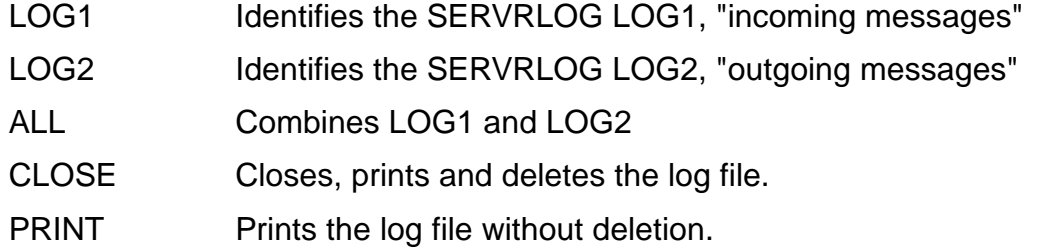

**Beispiel** 

M L ALL PRINT

Sends the data from both log files (LOG1 and LOG2) existing at command execution time to the virtual printer of the HACC/VM Server machine.

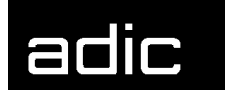

# **MODIFY ROUTECLASS**

Controls the message selection for the HACC/VM Monitor machines assigned to a certain RouteClass.

A RouteClass in HACC/VM is a group of different RouteCodes. Each HACC/VM message is assigned to one or more RouteCodes. The HACC/VM Server uses this relationship between RouteCodes and RouteClasses to distribute messages to the HACC/VM Monitor machines connected with the messages.

The MODIFY command only affects the HACC/VM system temporarily. A subsequent HACC/VM system restart enables the parameters defined in the S01\$ROCC parameter file.

Command class: \*ADM Authorization: A10

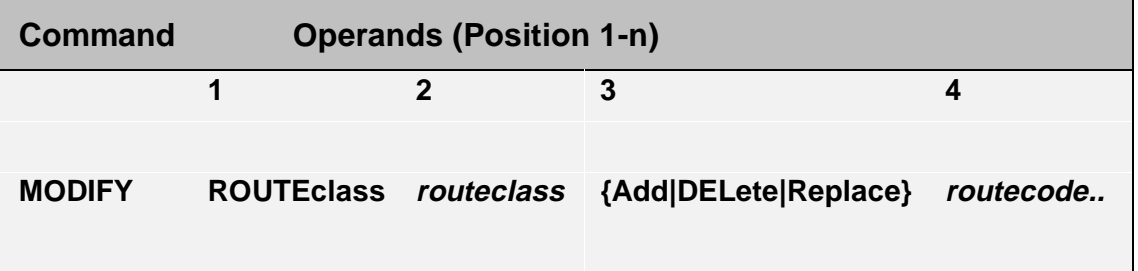

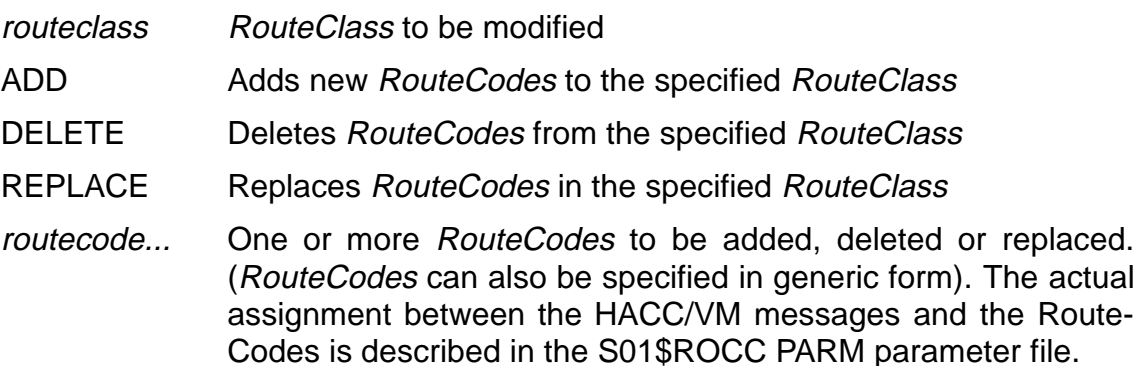

**Beispiel** 

RouteCodes 01, 02 and 03 are assigned to RouteClass VMP. MODIFY ROUTECLASS VMP A 04 1\* Assigns RouteCodes 01- 04 and 10-19 to the RouteClass VMP.

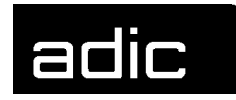

All HACC/VM Monitor machines (HACC/VM Operator) with RouteClass (VMP) receive all messages sent with RouteCodes 1 to 4 and 10 to 19 after this MODROUTE command.

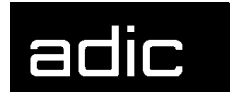

# **MODIFY SUBSYSTEM**

Temporarily modifies subsystem definitions in the HACC/VM parameter file S04\$SUBS.

Command class: \*ADM

Authorization: A10

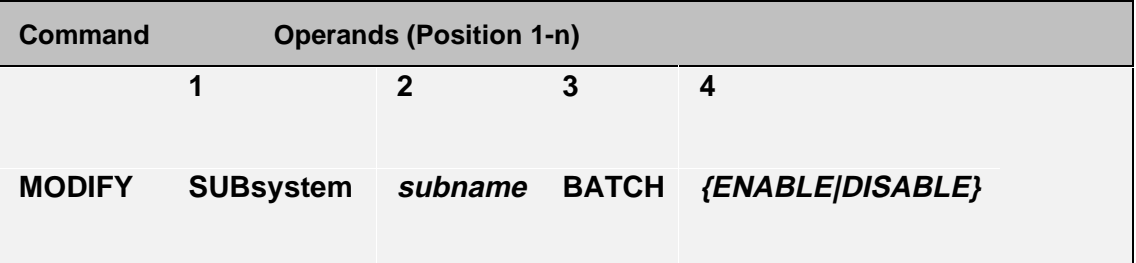

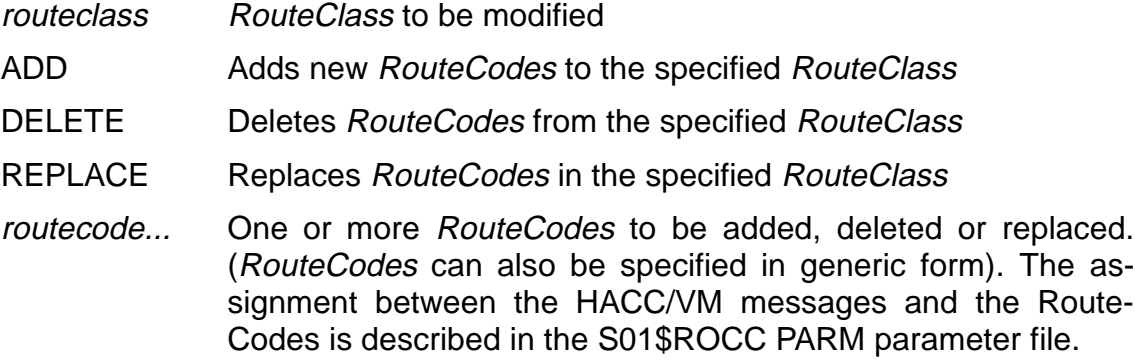

**Beispiel** 

RouteCodes 01, 02 and 03 are assigned to RouteClass VMP.

MODIFY ROUTECLASS VMP A 04 1\*

Assigns RouteCodes 01- 04 and 10-19 to the RouteClass VMP.

All HACC/VM Monitor machines (HACC/VM Operator) with RouteClass (VMP) receive all messages sent with RouteCodes 1 to 4 and 10 to 19 after this MODROUTE command.

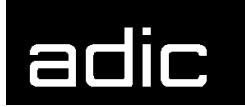

# **OFFLINE**

Sets the status of a cartridge unit controlled by HACC/VM to OFFLINE. This means that the both the HACC/VM internal and the VM-side unit statuses are set to OFFLINE. A unit disabled by the HACC/VM command OFFLINE can only be enabled again with the HACC/VM command ONLINE (Page 31).

The CP command VARY ONLINE only resets the OFFLINE status until the next dispatch cycle of the Server; HACC/VM then automatically resets the status to CP OFFLINE.

A dedicated allocation of the relative unit (Attach/Give) is correctly cancelled.

The OFFLINE command has no effect on reservations (RESERVE command) and default ownerships (S03\$AUSR).

Command class: \*T/A Authorization: D10

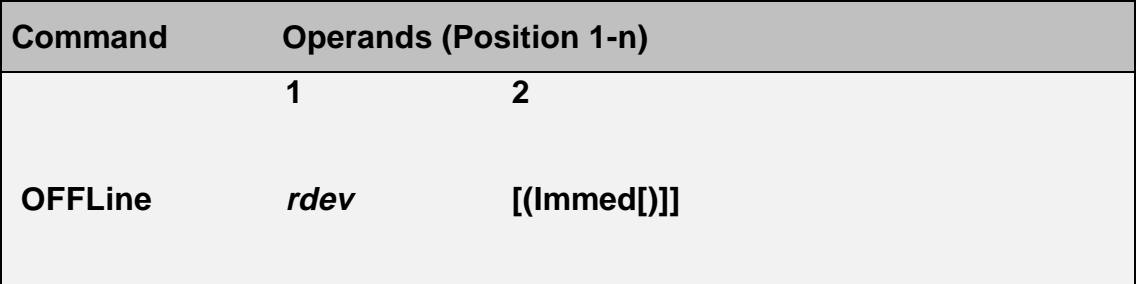

rdev **Address of a cartridge unit controlled by HACC/VM** 

IMMED Unit is set unconditionally to status OFFLINE.

The relative unit is set to 'OFFLINE QUEUED' status when the unit is allocated to a subsystem (attached/given) and the IMMED operand is not specified. This means that HACC/VM waits until the unit is released by the subsystem.

The IMMED option forces the Server to return the drive (with CP DETACH). Any active tape processing of the subsystem could well be terminated.

**Beispiel** 

OFFL 590

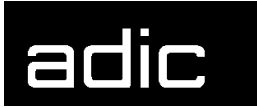

The drive with the address 590 is set to status OFFLINE as soon as the drive is no longer assigned to a subsystem (ATTACHed).

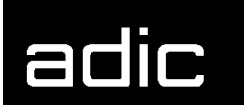

# **ONLINE**

Resets a cartridge unit set inactive by the HACC/VM command OFFLINE (Page 29) to status 'ONLINE' (for both the CP and HACC/VM).

Existing reservations and default ownerships are effective again after execution of the ONLINE command.

Command class: \*T/A Authorization: D10

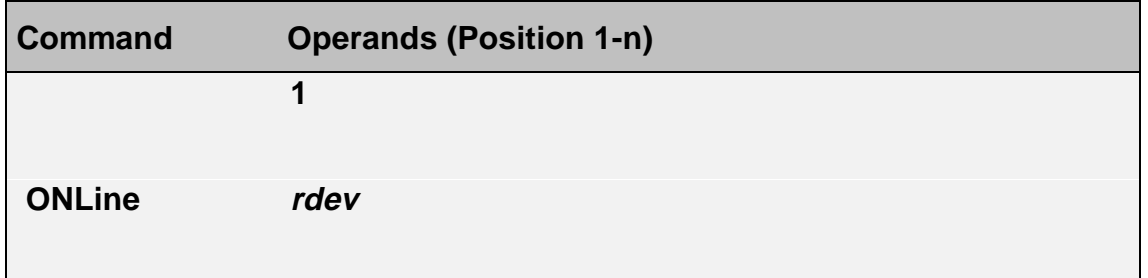

rdev **Address of a cartridge unit controlled by HACC/VM** 

**Beispiel** 

ONL 590

Sets the drive with address 590 to ONLINE and returns the drive to HACC/VM control.

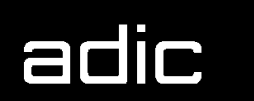

# **QUERY**

# **QUERY ADAPTER**

Displays information on all HACC/VM Adapter machines.

Command class: \*SOP Authorization: B15

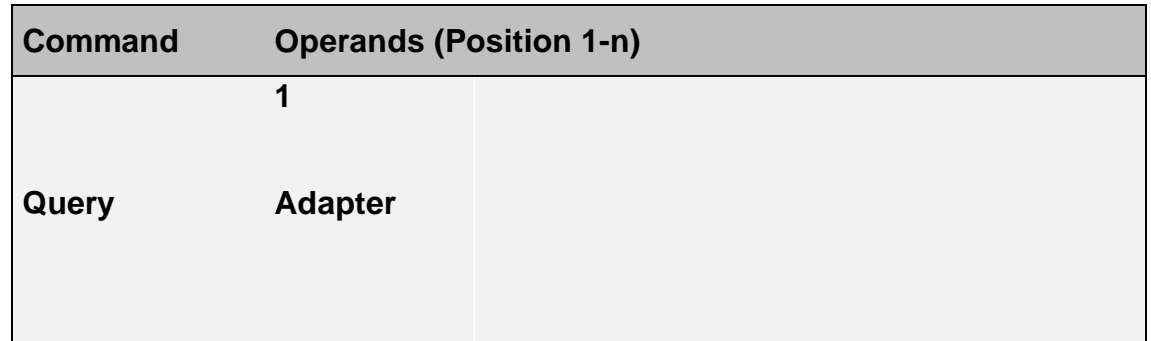

**Beispiel** 

# Q A

HACADM111I Adapter System Init at Update at State HACADM111I OBISHADP (1,1) 06/03/96 18:27 06/03/96 18:27 MAN

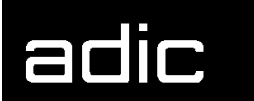

# **QUERY ADPCNTRL (ADAPTER CONTROL)**

Displays the current runtime mode of a particular Adapter.

Command class: \*SOP Authorization: B15

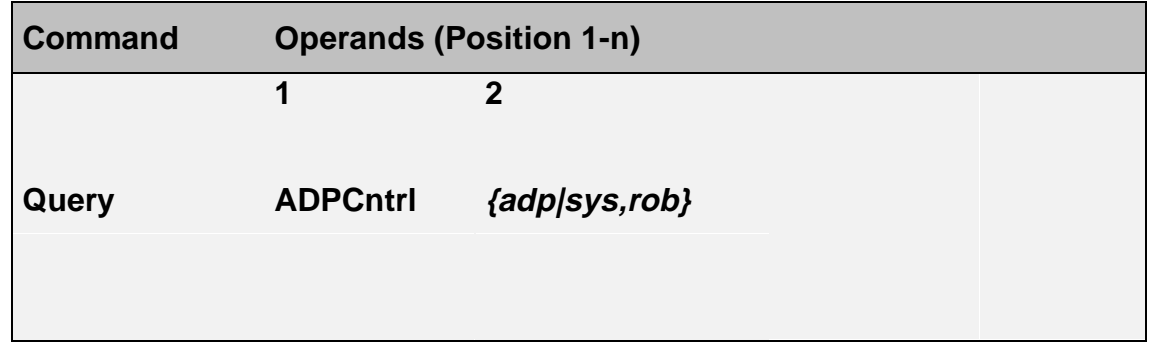

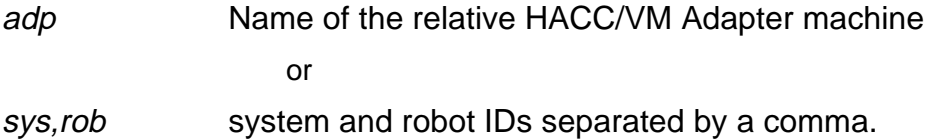

**Beispiel** 

Q ADPC 1,1

Displays the runtime mode of the HACC/VM Adapter machine for AML system 1.

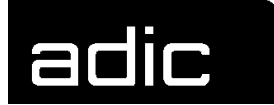

# **QUERY AORDER (ADAPTER ORDER)**

Displays the status of active Adapter tasks. These are tasks managed by a HACC/VM Adapter machine for communication with the robot system.

Command class: \*SOP Authorization: B15

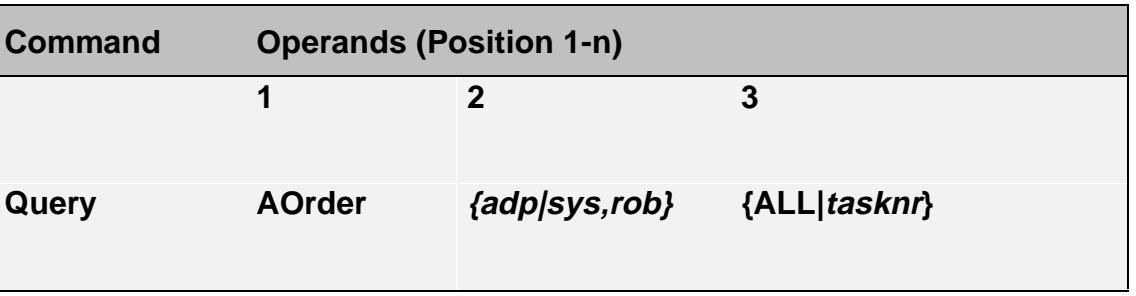

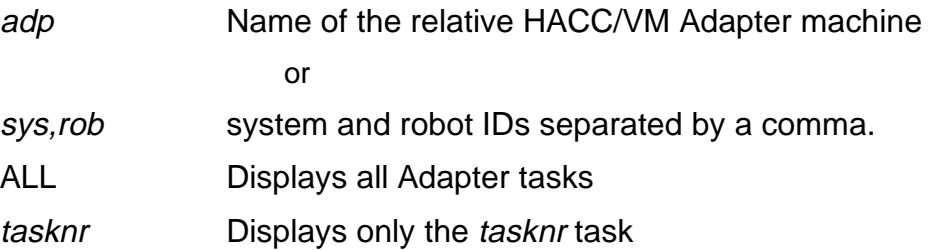

**Beispiel** 

Q AO HACADP ALL

Displays the status of all tasks of Adapter machines active in the system.

**Beispiel** 

Q AO 1,1 4711

Displays the status of Adapter task 4711 of the Adapter controlled by AML system 1.

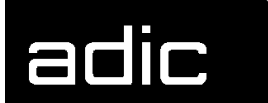

# **QUERY BATCH**

The QUERY BATCH command

- inquires authorizations for the Batch\_Command\_Facility
- inquires active batch processes and displays their status or contents respectively.

Command class: \*SOP

Authorization: B15

# **QUERY BATCH Facility**

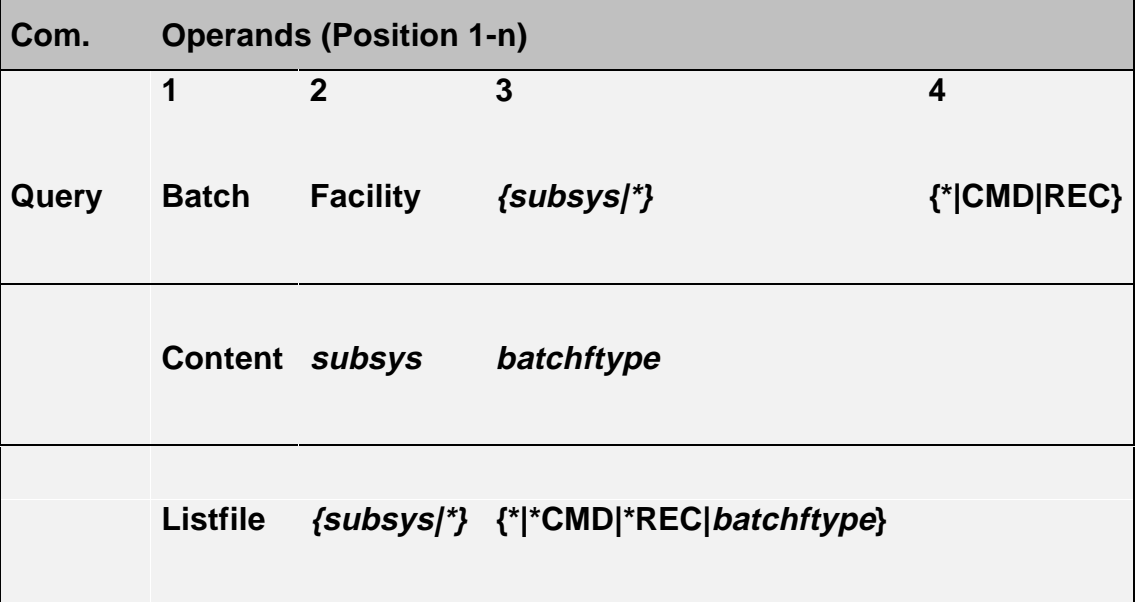

# **Format 1: FACILITY**

# **Operand 3:**

- subsys ldentifies a defined HACC/VM Subsystem (refer to HACC/VM parameter file S04\$SUBS).
- \*All subsystems.

# **Operand 4**

CMD Displays whether the Batch\_Command\_Facility is active for the specified subsystem.

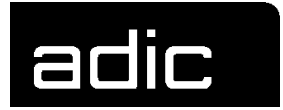

REC Displays whether the reply procedure (Batch\_Command\_Reception) is active for the specified subsystem.

Displays whether the Batch\_Command\_Facility and/or the reply procedure (Batch\_Command\_Reception) is active for the specified subsystem.

**Beispiel** 

# QUERY BATCH FACILITY VSE1 CMD

Displays whether the Batch\_Command\_Facility is active for subsystem VSE1 - enabled/disabled (Y/N).

#### **Format 2: CONTENT**

Displays the contents of a Batch\_Command\_Facility or Batch\_Command\_Reception files. The file name and file type must be fully qualified with subsys and batchftype.

#### **Operand 3:**

subsys Identifies a defined subsystem (S04\$SUBS PARM) and specifies the CMS file names under which the batch process is managed in the HACC/VM system.

#### **Operand 4:**

batchftype Specifies the CMS file type under which the batch process is managed in the HACC/VM system. It comprises the SpoolId sssss (at the time of receipt in the HACC/VM system) of the Batch\_Command\_File and the suffix CMD (sssssCMD ) or REC (sssssREC).

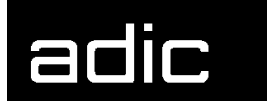

**Beispiel** 

#### QUERY BATCH CONTENT VSE1 4711REC

Displays the contents of the Batch\_Command\_Reception file with file type 4711REC of the subsystem VSE1.

#### **Format 3: LISTFILE**

Displays the file names of the Batch\_Command\_Files or the Batch Receipt Files respectively. Partial qualifications are allowed.

#### **Operand 3:**

- subsys Identifies a defined subsystem (refer also to HACC/VM parameter file S04\$SUBS) and specifies the CMS file names under which the batch process is managed in the HACC/VM system.
- \*All defined HACC/VM subsystems

#### **Operand 4:**

- batchftype Specifies the CMS file type under which the batch process is managed in the HACC/VM system. It comprises the SpoolId sssss (at the time of receipt in the HACC/VM system) of the Batch Command File and the suffix CMD (sssssCMD ) or REC (sssssREC).
- \*CMD Displays all Batch\_Command\_Files.
- \*REC Displays all Batch Receipt Files.
- \* Displays all Batch\_Command\_Files and Batch Receipt Files.

**Beispiel** 

#### QUERY BATCH LISTFILE \* \*

Displays all Batch\_Command\_Files and Batch\_Receipt\_Files currently being processed by HACC/VM.

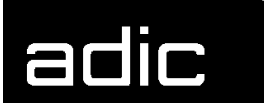

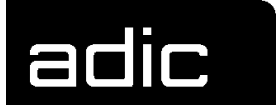

# **QUERY CLEANTAB**

Corresponds to the CLEANTAB QUERY command (Page 5) and serves to inquire the status of cleaning cartridges in the CMS file HACCLEAN NAMES.

The only difference between the commands is the authorization.

Command class: \*SOP Authorization: B15

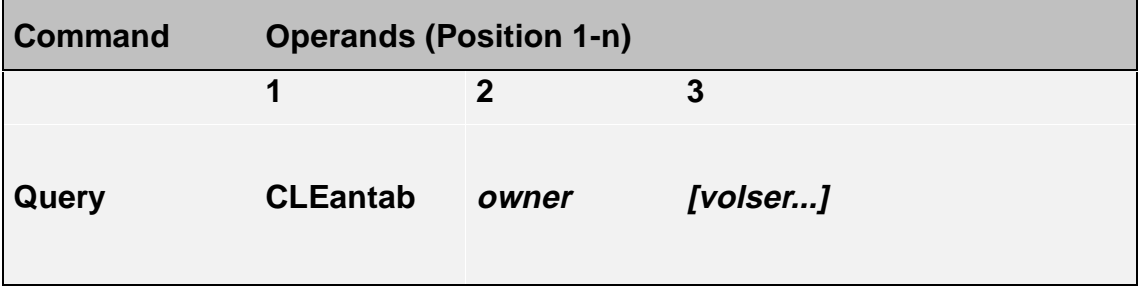

owner **Owner of the cleaning cartridges (adpid or sys, rob)**. This specifies for which SYstem and which RObot the cartridge is planned.

volser Volser of the cleaning cartridge.

**Beispiel** 

# Q CLE HACADP

Displays the status of all cleaning cartridges for the HACC/VM Adapter machine HACADP.

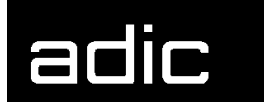

**Beispiel** 

Q CLE HACADP CLEAN1 CLEAN2 .......

Displays the status of the cleaning cartridges CLEAN1 and CLEAN2 for the HACC/VM Adapter machine HACADP.

Display:

owner: volser1 capacity1 volser2 capacity2 ...

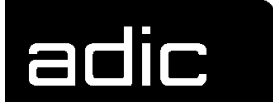

# **QUERY DEVICES**

Displays HACC/VM status information on the drives controlled by HACC/VM. This information is managed in the internal CMS file SYSTAB06 RUNFILE (device table).

Command class: \*SOP Authorization: B15

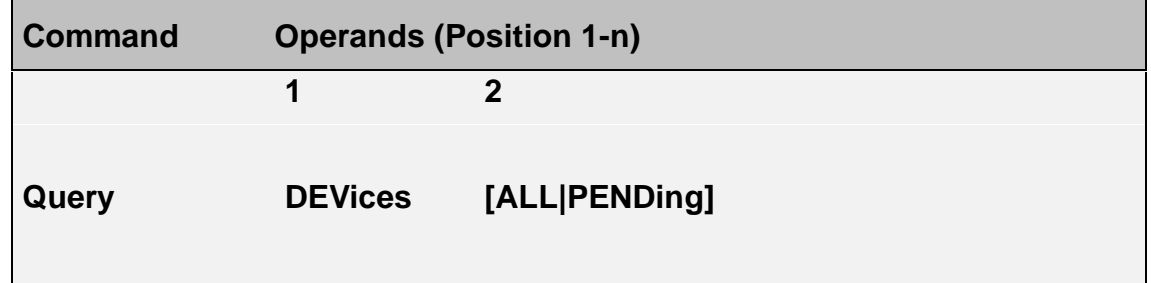

- empty The first 9 columns of the internal device table are displayed when the 2nd operand is not specified.
- ALL Displays all values of the internal device table.
- PENDING Displays all units with status 'MO' (MOunting) or 'KE' (KEeping).

**Beispiel** 

Q DEV ALL Q DEV PEND

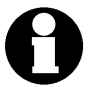

The Query SYSTAB 6 command can selectively display the internal HACC/VM device table (SYSTAB06 RUNFILE).

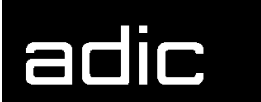

# **QUERY DISK**

Displays the current storage allocation of a HACC/VM Server minidisk.

Command class: \*SOP Authorization: B15

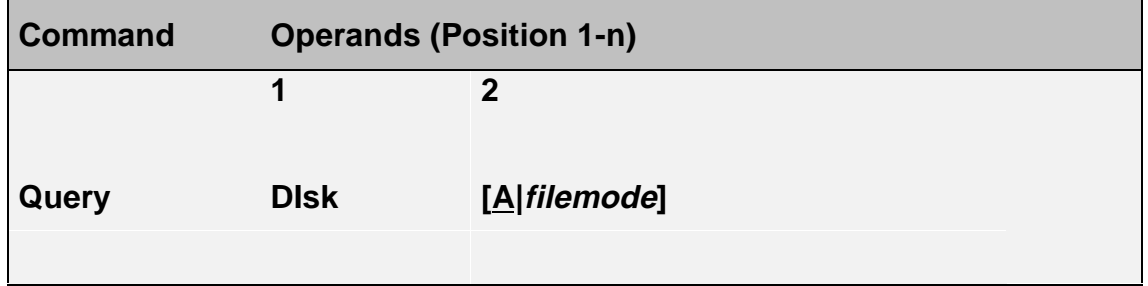

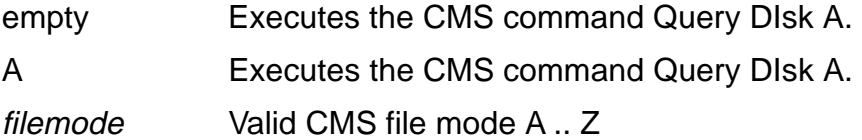

**Beispiel** 

Q DI

Displays the allocation for Server-MDISK A (191).

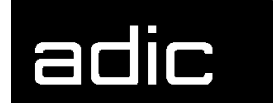

# **QUERY FMSD (FOREIGN MOUNT SOURCE DEVICE)**

Displays the logical allocation of the so-called foreign mount source device (foreign mount area of the E/I/F unit). The HACC/VM command MODIFY FMSD (Section MODIFY FMSD (Foreign Mount Source Device), Page 24) assigns a logical volser to a slot in the foreign mount area.

Command class: \*SOP Authorization: B15

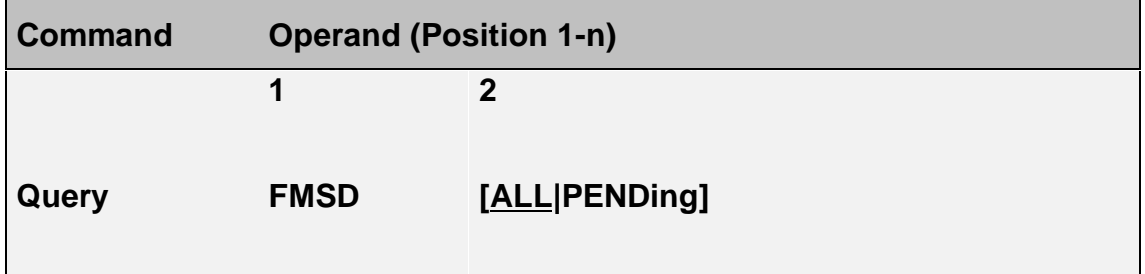

- ALL Displays information on all foreign mount slots
- empty As for ALL
- PENDING Displays all foreign mount slots assigned to an active HACC/VM task.

**Beispiel** 

QUERY FMSD PEND

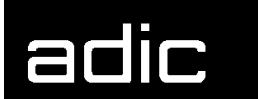

# **QUERY LOG**

Displays the status of a HACC/VM log file.

Command class: \*SOP Authorization: B15

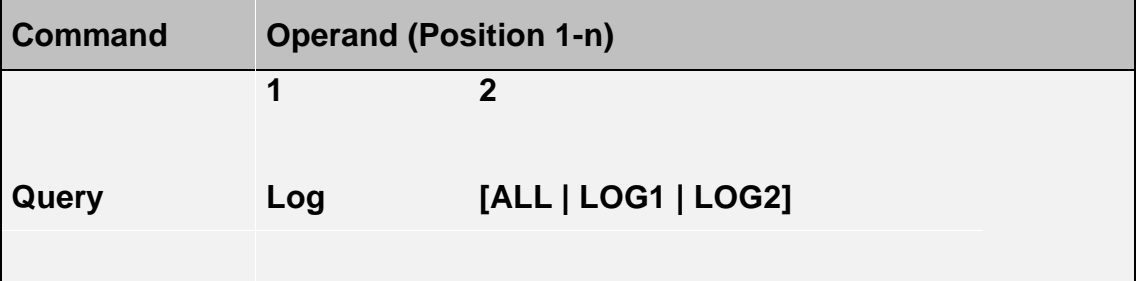

- LOG1 Displays the status of the log file SERVRLOG LOG1 (incoming messages)
- LOG2 Displays the status of the log file SERVRLOG LOG2 (outgoing messages)
- ALL Displays the status of the log files SERVRLOG LOG1 and SERVRLOG LOG2

**Beispiel** 

QUERY LOG ALL

Display:

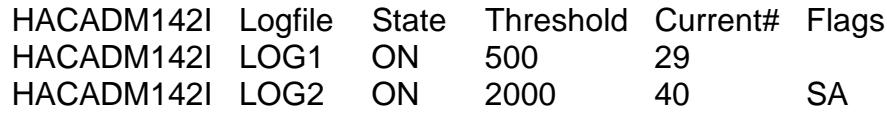

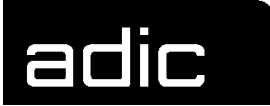

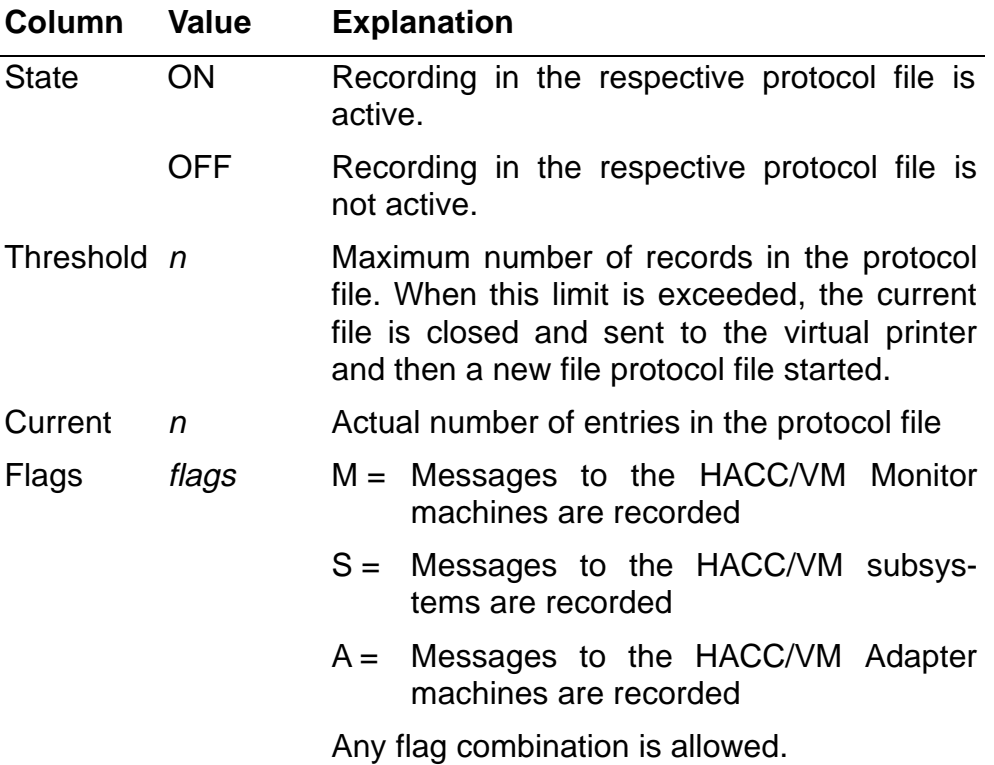

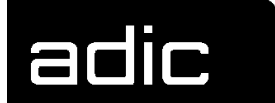

# **QUERY MLOG (MESSAGE LOG)**

Displays the request wait queue of the HACC/VM system. All messages sent to the system for processing (\*SMSG) are managed in this message queue (MLOG).

Command class: \*SOP Authorization: B15

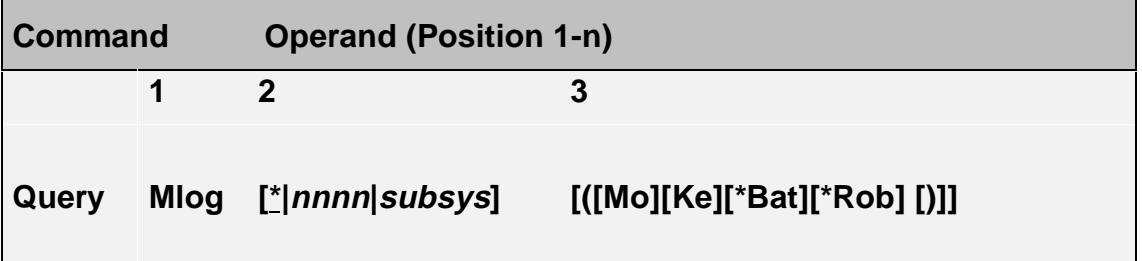

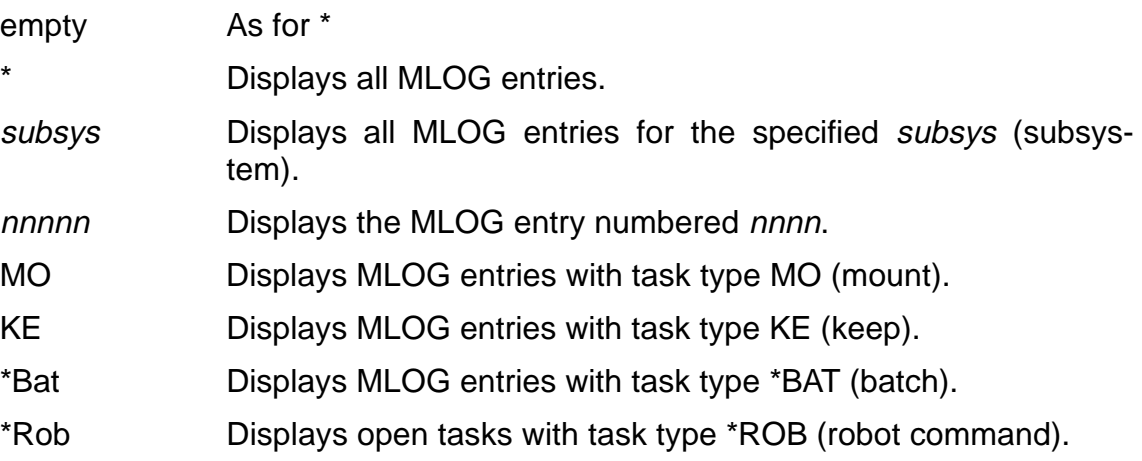

**Beispiel** 

 $\mathsf{I}$ 

# QUERY M VSE1 (MO KE

Displays all pending MOunt/KEep requests from subsystem VSE1 as seen by HACC/VM.

The display can also include counters on unsuccessful attempts to continue processing a pending task:

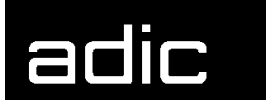

---------> Q M in progress HACADM513I Command from User OBISAMAM accepted: QUERY MLOG HACQML109I 1298 OBISVSE MO::<SCRATCH>::"::::::R/W:.::¬:\$OV=SCRTCH:\$OU=:\$S2=SCR .........+ :\$SR=\*,3 \$ADP=OBISVSE \$SC=11 \$D=11 HACQML109I 1299 OBISVSE MO:6A2:651418::"::::::R/W:.::¬:\$OV=651418:\$OU=6A2:\$S2= .........+ SPC:\$SR=1,1 \$ADP=OBISVSE \$UN=6 \$D=6 HACQML109I 1300 OBISVSE MO:ANY:650969::"::::::R/W:.::¬:\$OV=650969:\$OU=ANY:\$S2= .........+ SPC:\$SR=1,1 \$ADP=OBISVSE \$VL=2 \$D=2

#### **Task types: MO and KE**

 $D=n$  n = Number of HACC/VM dispatch cycles in which the required resources could not be allocated.

#### **Task type: MO**

- $$SC=n$  n = Number of dispatch cycles in which a scratch substitution could not be executed due to missing/empty scratch lists.
- $$VL=n$  n = Number of attempts to mount a cartridge already mounted.
- $$UN=n$  n= Number of dispatch cycles in which a suitable drive was not available.
- $$AT=n$  n= Number of dispatch cycles during which a drive could not be assigned.

#### **Task type: KE**

\$MO=n Waiting for termination of an active but not yet completed MOUNT action ('mounting').

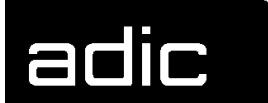

# **QUERY OPERATOR**

Displays the defined HACC/VM Operator and Monitor machines respectively.

Command class: \*SOP Authorization: B15

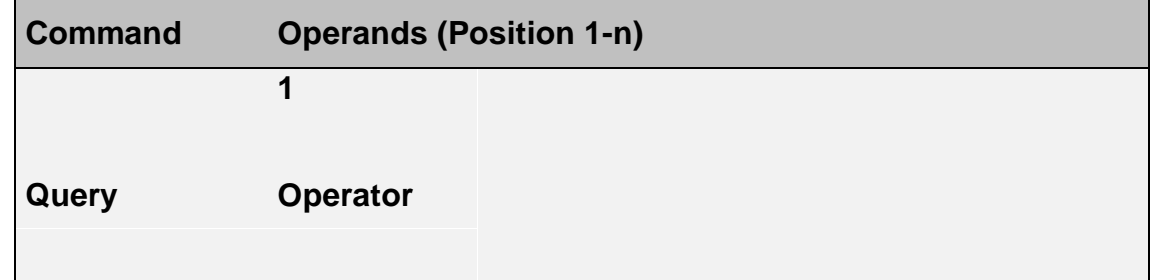

**Beispiel** 

# QUERY OPERATOR

HACQOP072I Operid Enabled RDConn Init by RoutClass HACQOP072I OBISUSR1 1 0 INITSELF ALL HACQOP072I OBISUSR 0 0 INITSELF VM1POPER HACQOP072I OBISABRM 0 0 INITSELF ROUTER HACQOP072I (\*) 0 0 QUIESCE (\*)

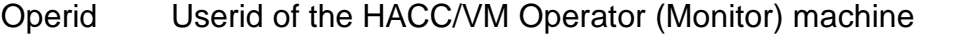

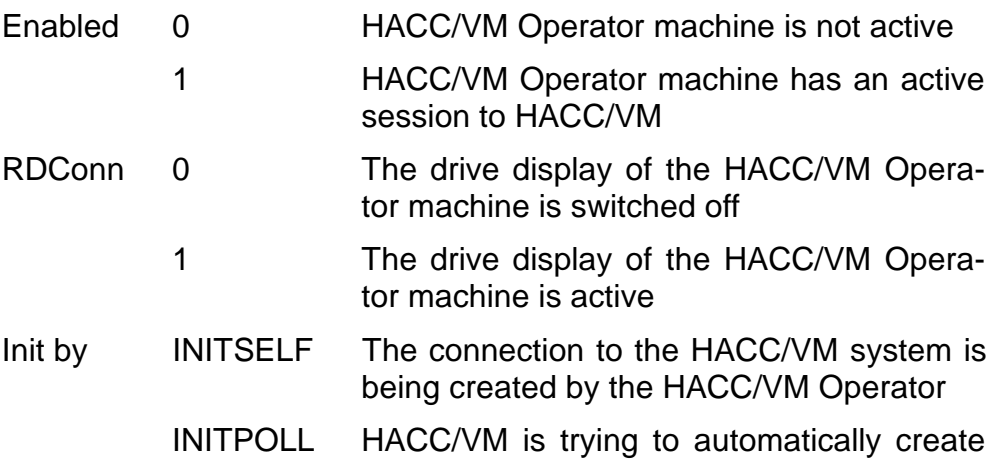

a connection to the respective HACC/VM Operator machine

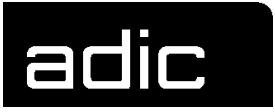

QUIESCE No attempt is being made to create a connection between HACC/VM and the HACC/VM Operator machine

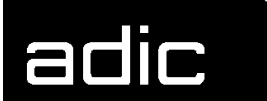

# **QUERY RESERVE**

Displays active reservations and pending reservation requests.

Drive reservations can be requested with the RESERVE command (Page 69).

Pending reservation requests for drives for one or more Userids can be cancelled with the DROP RESERVE command (Page 9).

Active reservations can be cancelled with the RELEASE command (Page 66).

Command class: \*SOP Authorization: B15

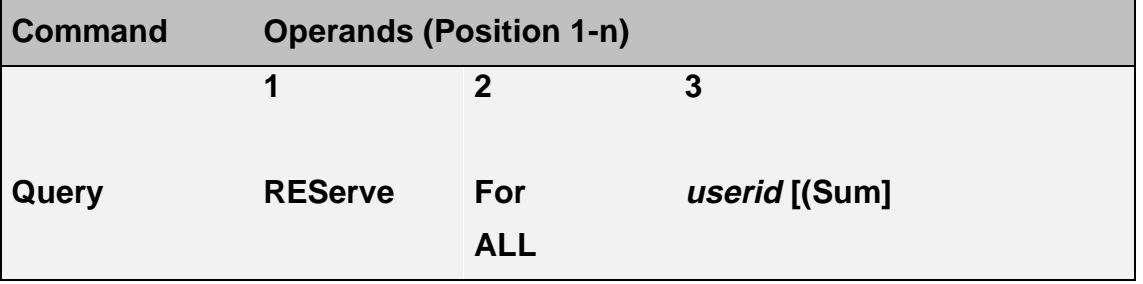

- ALL Displays active and pending reservations for all users. (No other operands may be specified).
- userid Displays all active and pending reservations for this Userid.
- SUM Option for the format QUERY RESERVE FOR userid. A condensed display of reservations for userid is output.

#### **Beispiel**

Displays all drives for which reservation requests for subsystem VSEP exist.

QUERY RESERVE FOR VSEP (SUM

Display:

HACRSV060Q VSEP 0480,1,0 0483,0,2 ANY,0,1

0480,1,0 Drive with address 480 is (1) reserved, no further reservation requests exist for this drive

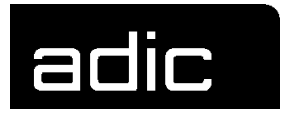

- 0483,0,2 Drive with address 483 is not (0) reserved, 2 reservation requests that have not been serviced are pending.
- ANY,0,2 2 reservation requests which have not been serviced exist for any drive controlled by HACC/VM. (This was caused by a reservation request with the HACC/VM command RESERVE ANY FOR VSEP).

**Beispiel** 

# QUERY RES ALL

Display:

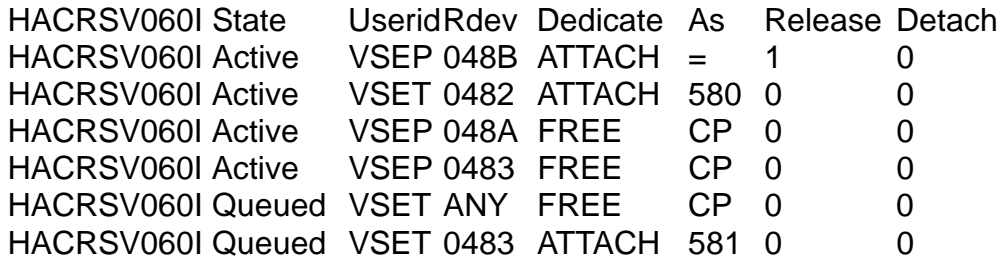

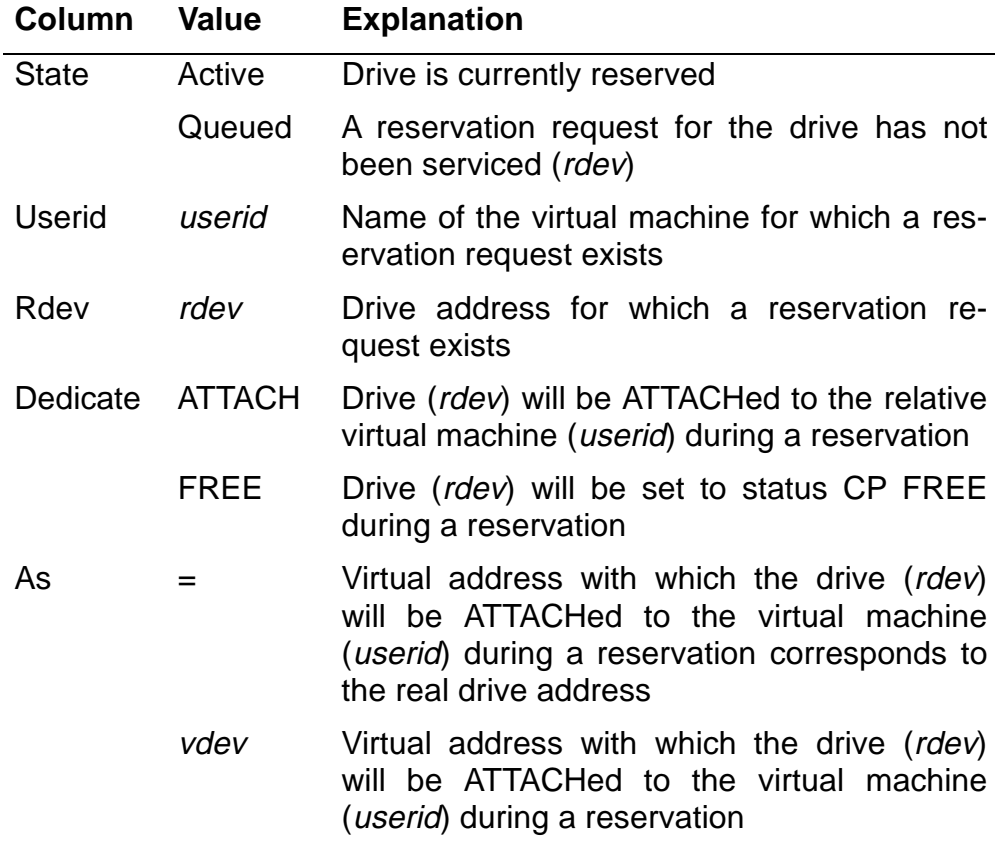

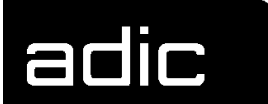

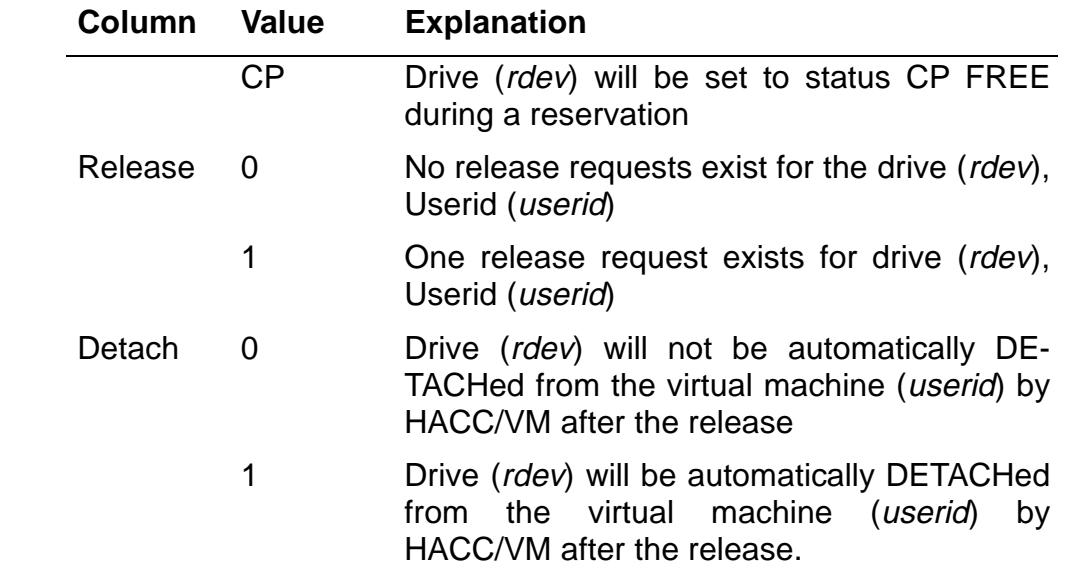

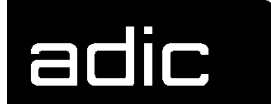

# **QUERY RSM (RESOURCE MANAGEMENT)**

Displays information on the internal resource manager. The RSM information is mainly concerned with criteria for dispatching, scheduling and other values within the system that are significant for the control and usage of the central resources.

Command class: \*SOP Authorization: B15

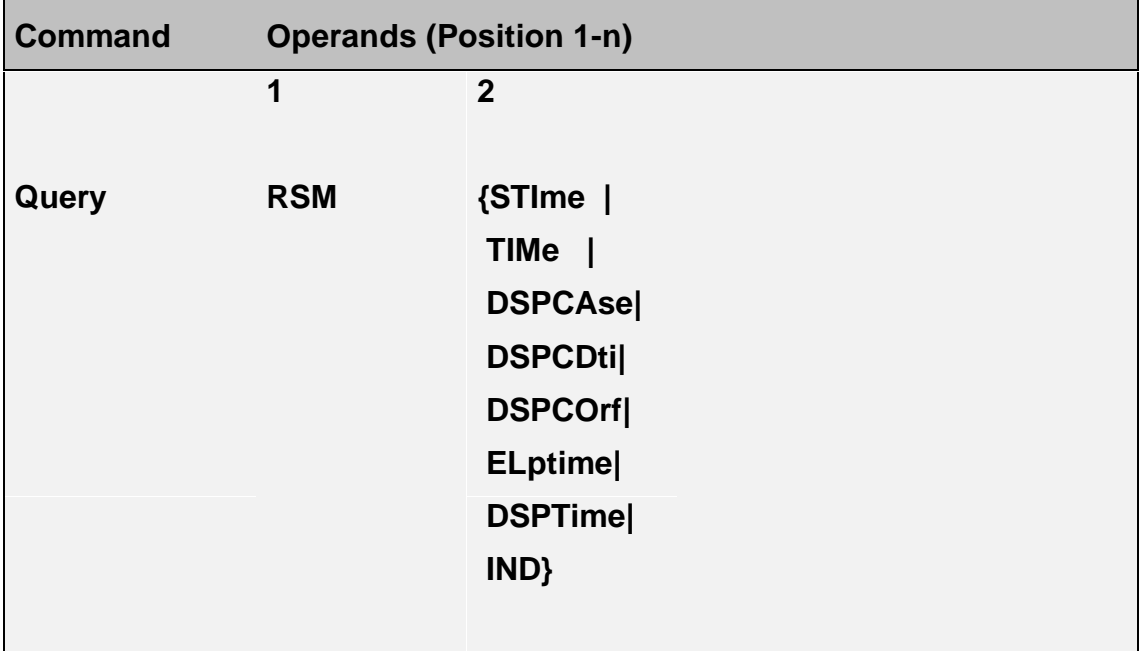

- STIME Startup time of the HACC/VM system
- TIME Current time
- DSPCASE Dispatching cases
- DSPCDTI Common dispatch time indicator
- DSPCORF Correlation factor
- ELPTIME Current elapsed time
- DSPTIME Current dispatch time
### **HACC/VM commands QUERY RSM (Resource Management)**

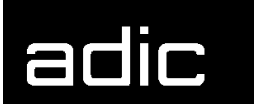

**Beispiel** 

QUERY RSM IND

IND displays the value of the CP INDICATE command.

**Beispiel** 

QUERY RSM DSPT

The operand DSPT (DSPTIME) displays the current "Dispatch\_Time".

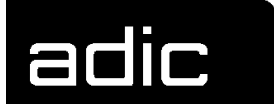

## **QUERY SCRATCH**

Displays the files used (scratch lists) and their status when the Scratch\_List\_Facility is implemented (refer to HACC/VM System Reference Guide). The names managed by the Server for scratch lists have the following format:

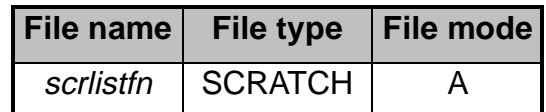

Command class: \*SOP

Authorization: B15

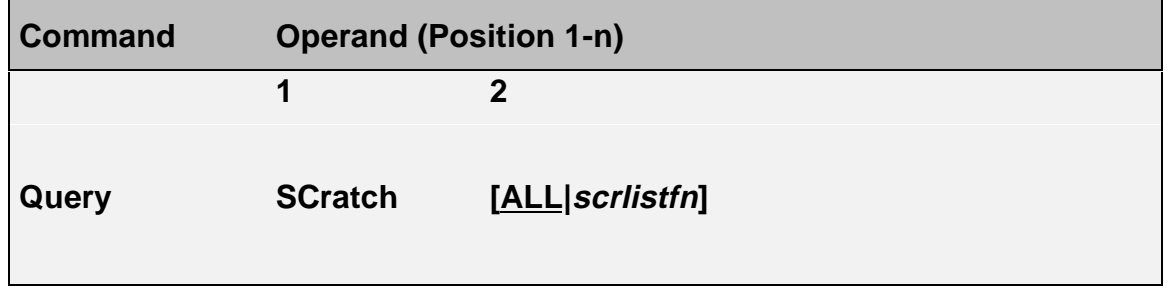

ALL Displays the status of all scratch lists (default)

empty As for ALL

scrlist for which the status is to be displayed. Partial qualification is allowed analog to the CMS command LISTFILE.

**Beispiel** 

QUERY SCRATCH ALL

Displays the status of all scratch lists.

### **HACC/VM commands QUERY SCRATCH**

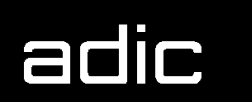

**Beispiel** 

## QUERY SCRATCH SCR\*

Displays the status of all scratch lists with prefix 'SCR'.

Display per scratch list:

scrlistfn: owner1=n owner2=n ...

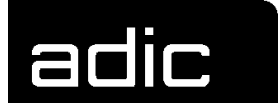

## **QUERY STORAGE**

Inquires the storage allocation of the HACC/VM Server machine. (First possible as from VM/ESA).

Command class: \*SOP Authorization: B15

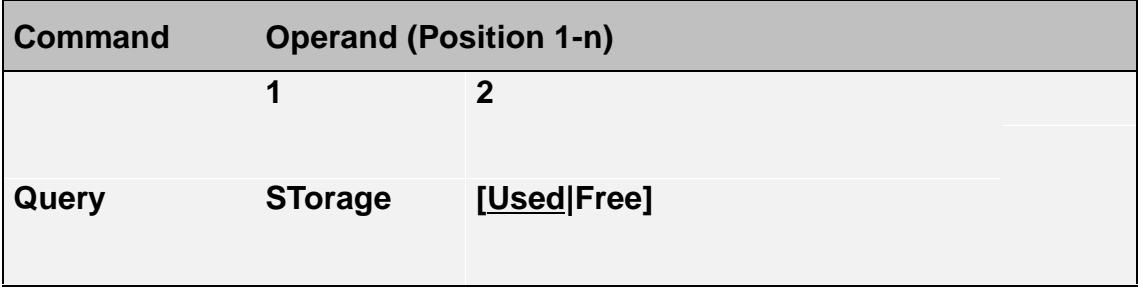

- USED Displays the storage used in kilobytes and percentage (against the defined storage)
- empty As for USED
- FREE Displays the free storage in kilobytes and percentage (against the defined storage).

**Beispiel** 

QUERY STORAGE

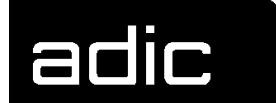

## **QUERY SYSTAB (SYSTEM TABLE)**

Selective display of information from the internal system tables (SYSTABnn RUNFILE).

Command class: \*SOP Authorization: B15

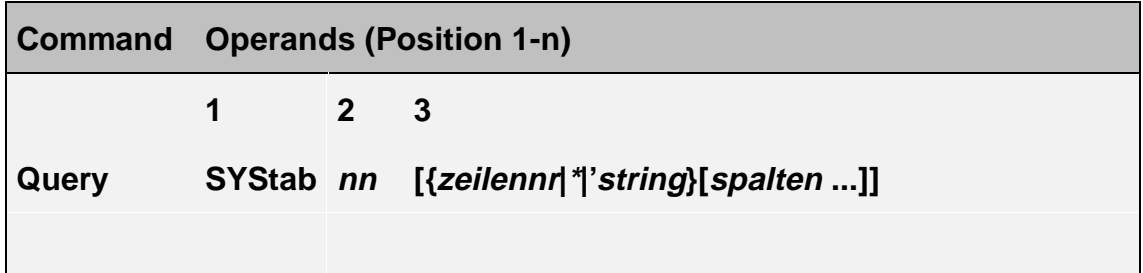

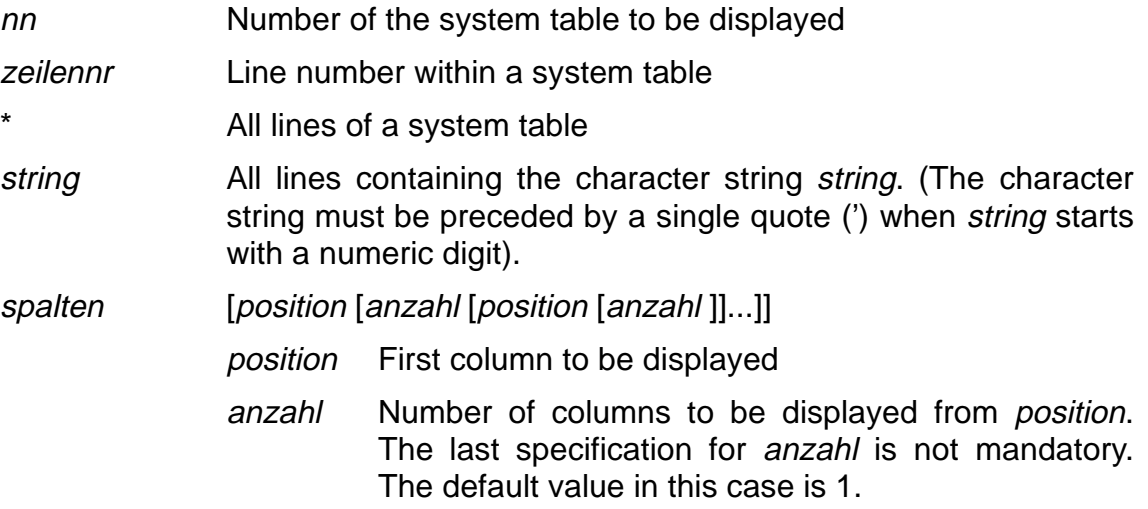

**Beispiel** 

### QUERY SYS 16 N206

Displays the significance of the AML error code N206. All AML error codes are displayed when the command is called without an error code.

### **HACC/VM commands QUERY SYSTAB (System Table)**

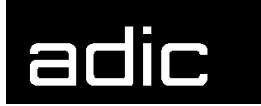

**Beispiel** 

QUERY SYS 4 VSE

Displays all lines of the system table SYSTAB04 RUNFILE (subsystem definitions) that contain the string VSE.

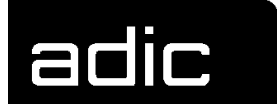

## **QUERY TASK**

Displays the HACC/VM tasks. The entries in the task queue (TLOG) are displayed. This queue contains all tasks within the system selected for processing. This means for mount tasks, for example, that it was possible to provide both the drive and a volser required for a possible scratch substitution.

Command class: \*SOP Authorization: B15

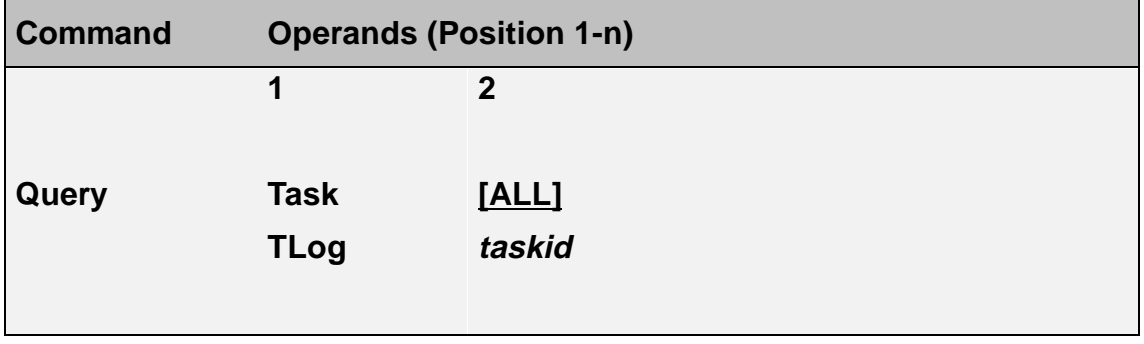

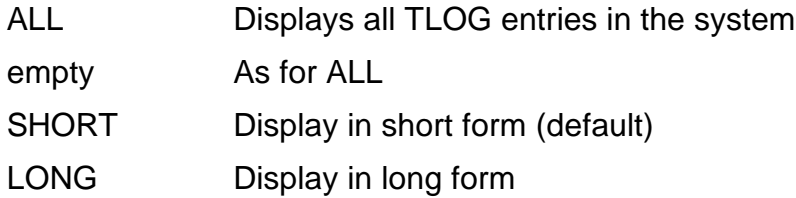

**Beispiel** 

## QUERY TASK

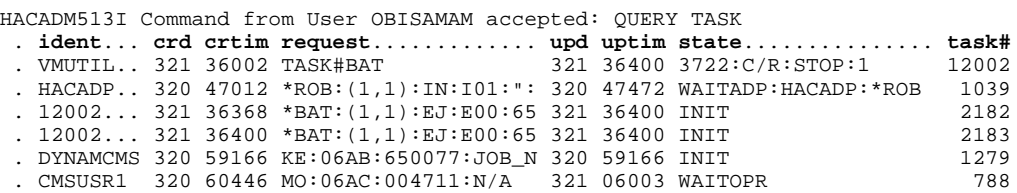

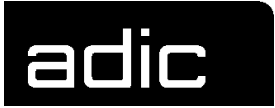

- **ident** Userid of the requesting subsystem or the TaskId of the batch control task or Userid of the HACC/VM Adapter waiting for the reply from the AML system
- **crd** Day on which the task was created (creation day)
- **crtim** Seconds since 0:00 after which the task was created (creation time)
- **request** The task sent to the HACC/VM system
- **upd** Day on which the task status was last updated (update day)
- **uptim** Seconds since 0:00 after which the task was last updated (update time)
- **state** Task status
	- INIT The relative task is set to status INIT after transfer from MLOG to TLOG. The task status changes to WAITADP as soon as the task was successfully passed on to the corresponding HACC/VM Adapter.
	- END The task status changes to END when the task has been successfully processed by the AML system or the task was cancelled with the HACC/VM CANCEL command. During an automatic HACC/VM recovery, the task causing the error is terminated by HACC/VM (END) and a new task created.
	- WAITADP The task has been sent to the corresponding HACC/VM Adapter and awaits a reply from the AML system (waiting for Adapter).
	- WAITOPR An error occurred during task processing and needs manual intervention by the operator (waiting for operator intervention).
	- WAITRCY An error occurred during task processing. HACC/VM tries to correct the problem automatically (waiting for recovery completion).

**Beispiel** 

#### QUERY TASK 2

HACADM513I Command from User OBISUSR1 accepted: QUERY TASK 2 HACQTA108I Task=0002 created at 06/03/96 on 18:27:57 for **Requester**=(\*) HACQTA108I **Adapter**=OBISHADP, System=(1,1) HACQTA108I **Type**=\*ROB\_Cmd, **Request**=\*ROB:(1,1):ULC:\*:\*:\*:00000101:\*:INQ HACQTA108I **State**=Wait for dispatch, updated at 06/03/96 on 18:27:57

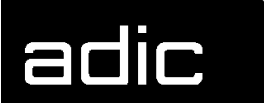

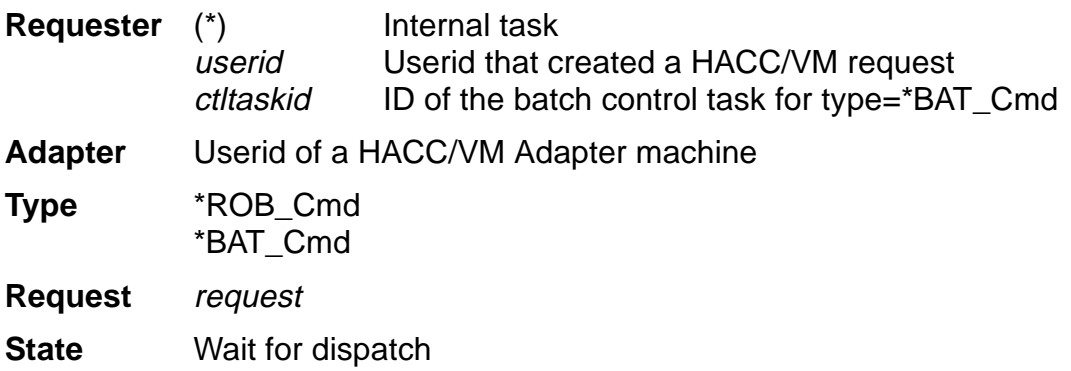

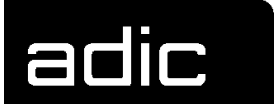

## **QUERY UNITTAB**

Corresponds to the UNITTAB QUERY command (Page 87) and displays the socalled USECOUNT of a cartridge unit. This is the number of successful mounts since the last CLEANING.

The only difference between the commands is the authorization.

Command class: \*SOP Authorization: B15

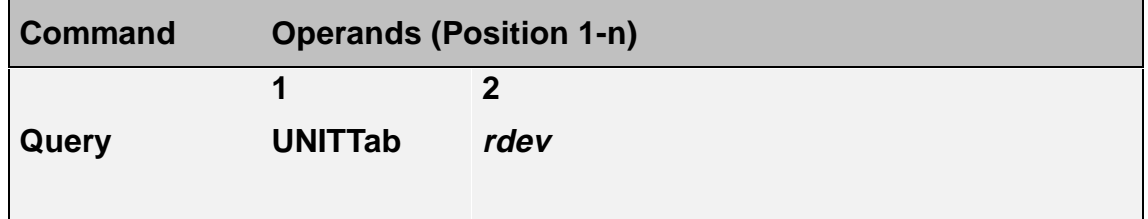

rdev **Address of a cartridge unit controlled by HACC/VM** 

**Beispiel** 

QUERY UNITT 380

Displays the USECOUNT of the drive with address 380.

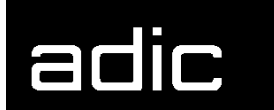

## **REFRESH**

Updates the HACC/VM internal system tables (SYSTABnn RUNFILE) with the current contents of the corresponding parameter file (Snn\$xxxx PARM). This allows to put changes in the HACC/VM system configuration into effect without having to interrupt the HACC/VM processing.

Command class: \*ADM Authorization: A13

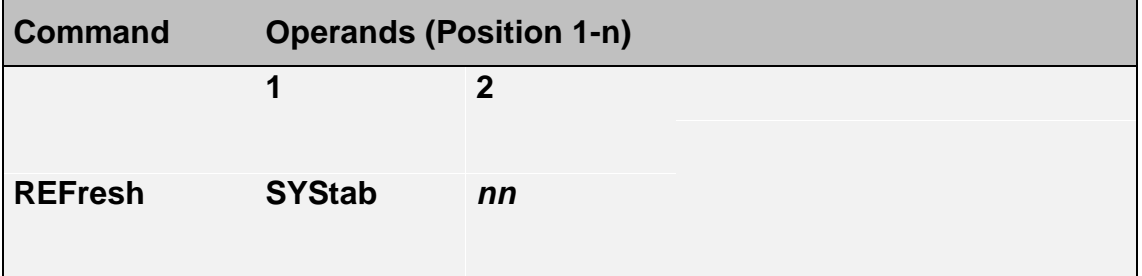

nn Number of the system table to be updated

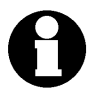

Changes in the HACC/VM parameter files S03\$AUSR, S06\$UNIT, S07\$LDEV, S08\$SERV and S99\$CNST, cannot be dynamically updated with the REFRESH command. This is only possible with a HACC/VM cold start.

Temporary modifications to system table 8 can be made with the SETSVR command (Page 80).

### **Beispiel**

A new volser range has been added to the robot system. The range can be made known to the HACC/VM system dynamically by modifying the corresponding HACC/VM parameter file S05\$VOLS.

REFRESH SYS 5

Updates the internal system table 5 with the parameter file S05\$VOLS.

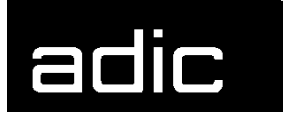

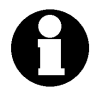

The HACC/VM Server machine accesses the HACC/VM Product minidisk 192 containing the parameter files of the HACC/VM system again before this command is executed.

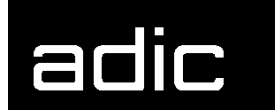

## **RELEASE**

Creates a so-called release request in order to release a particular unit previously reserved with the RESERVE command (Page 69). HACC/VM manages these requests in a wait queue.

The release request can be satisfied (drive released - released) as soon as there are no further allocations (ATTACH/GIVE) in a subsystem and, at the same time, there is no cartridge in the drive (kept).

Command class: \*ADM Authorization: A11

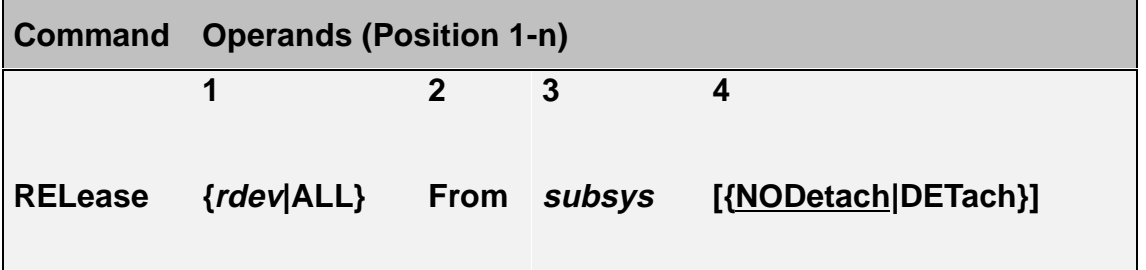

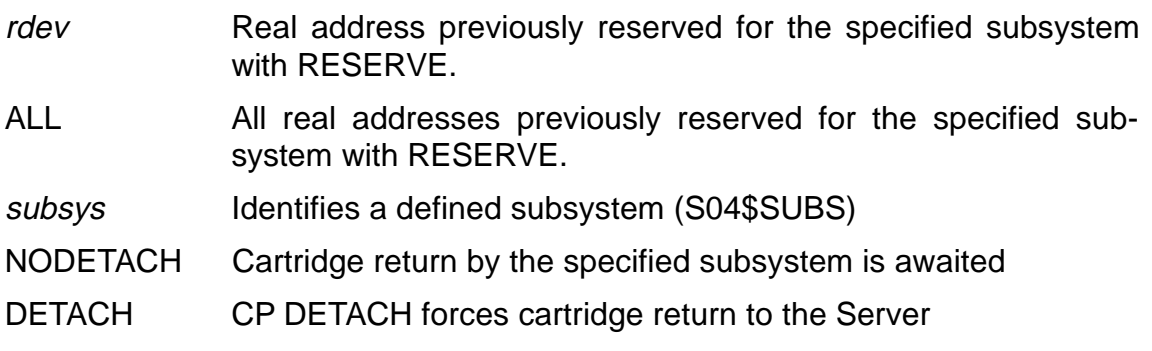

**Beispiel** 

## RELEASE ALL FROM DYNAMCMS NODETACH

Releases the reservation of all drives for subsystem DYNAMCMS. The NODETACH option prevents a DETACH by HACC/VM.

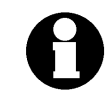

Specifying the DETACH option does **not** automatically execute a KEEP for a cartridge possibly mounted on the drive. The RELEASE is first effective after a separate KEEP task has been successfully exe**HACC/VM commands RELEASE**

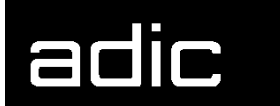

cuted.

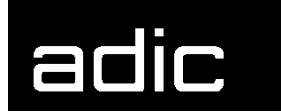

# **REMOVE**

Removes tasks from the message queue (MLOG) unconditionally and immediately.

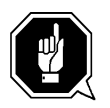

This command should be used with caution because a subsystem request normally follows each MLOG entry. REMOVE is the functional equivalent of CANCEL.

Command class: \*SOP Authorization: B11

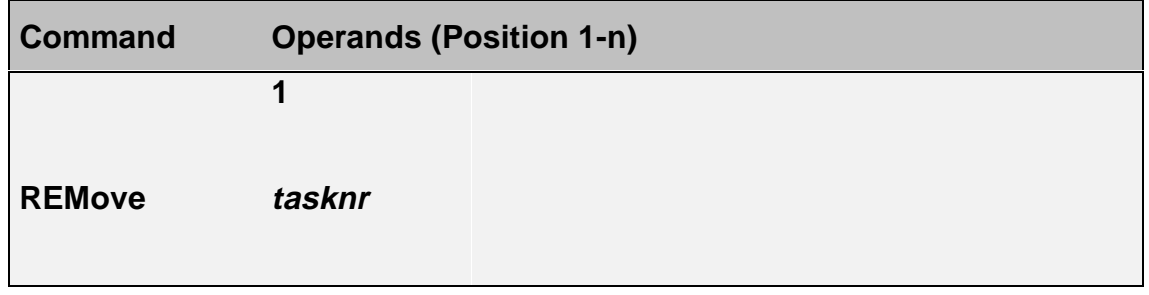

tasknr Identifies the MLOG entry to be removed.

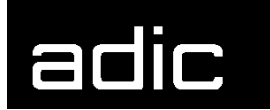

## **RESERVE**

The RESERVE command is part of the HACC/VM resource management. The resource management of the cartridge units is normally performed exclusively by HACC/VM when HACC/VM has been installed as a standard version.

The HACC/VM Server machine is then the Owner of all drives controlled by HACC/VM. However, particular drives can be dedicated to a virtual machine as part of the standard configuration (Default owner  $=$  userid in parameter file S06\$UNIT).

It is sometimes necessary in certain application cases to allow a subsystem to control (ATTACH, GIVE) a unit that is exclusively controlled by HACC/VM (Default owner = hacsvr in parameter file S06\$UNIT). This function can be realized with the RESERVE command.

The RELEASE command (refer to Page 66) can reset such cartridge unit reservations. The DROP RESERVE command (refer to Page 9) can be used to cancel reservation requests that have not yet been satisfied.

The RESERVE command creates a reservation request that is satisfied as soon as an appropriate drive is available. Sequential reservation requests are managed in a wait queue. The QUERY RESERVE command (refer to Page 48) can be used to display the reservation requests.

Command class: \*ADM Authorization: A11

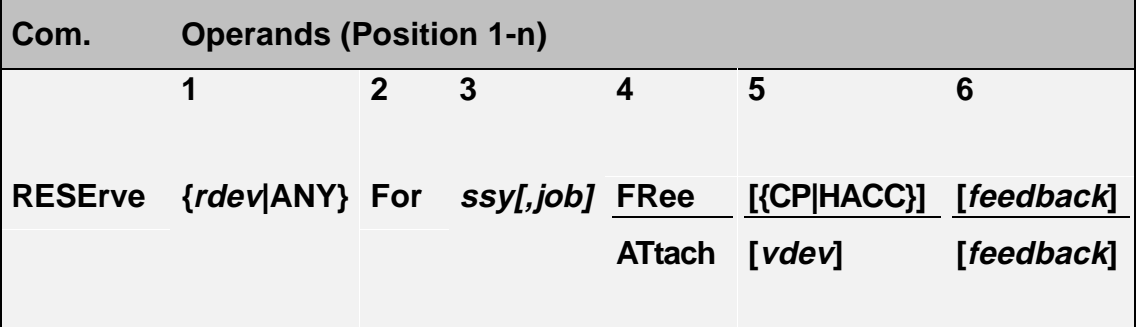

rdev Real unit address to be reserved for the subsystem specified under ssy.

> (rdev must be within the so-called real range of the subsystem (refer to HACC/VM parameter file S04\$SUBS)).

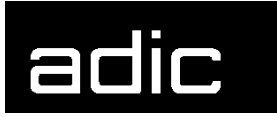

ANY Creates a reservation request for an optional real unit address from the real range for the subsystem specified under ssy (refer to HACC/VM parameter file S04\$SUBS).

When all drives (for ANY) or the single drive specified in real address format are/is marked as in use, the reservation is first effective when the requested drives are free.

- ssy A defined HACC/VM subsystem (refer to HACC/VM parameter file S04\$SUBS).
- job Optional text to be displayed in the drive display of the HACC/VM Monitor function.
- FREE The drive will be set to status CP FREE when reserved.
- ATTACH The drive will be allocated (ATTACHed) to the subsystem when reserved.
- CP Standard when the FRee option is used; the drive will be set to status CP FREE when reserved. Only in combination with FREE.
- HACC Special case when the FRee option is used; the drive will be set to status CP FREE when reserved. The unit is used with HACC/VM internal mechanisms. Only in combination with FREE.
- vdev Virtual address when the ATTACH operand is used.

(vdev must be within the virtual device range of the subsystem refer to HACC/VM parameter file S04\$SUBS)

- feedback xrm user2 [text]
	- xrm
- SR CP SMSG to user 2 for RESERVE/RELEASE
- SM CP SMSG to user2 for MOUNT/KEEP
- SRM CP SMSG to user2 for RESERVE / MOUNT / KEEP / RELEASE
- MR CP MSG to user2 for RESERVE/RELEASE
- MM CP MSG to user2 for MOUNT/KEEP
- MRM CP MSG to user2 for RESERVE / MOUNT / KEEP / RELEASE
- user2 Router or Server machine for the specified subsystem, must not be HACC defined, authorized.
- text Optional text to be sent to user2.

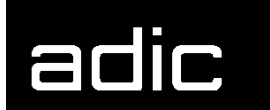

The *feedback* option is normally used together with special Server machines (amonst others, the HACC/VM Router machine) for automatic process control for applications that manage the drives independently.

**Beispiel** 

#### RESE ANY F DYNAMCMS FR CP SRM HACROUTE

Creates a reservation request for a drive from the device pool defined for the DYNAMCMS subsystem.

As soon as a suitable drive becomes free, it is reserved for the DYNAMCMS subsystem with status CP FREE.

The feedback operand SRM HACROUTE informs the virtual machine HACROUTE on all RESERVE/RELEASE and MOUNT/KEEP events for this unit using SMSG messages.

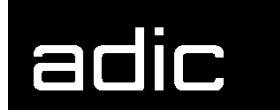

## **RESUME**

Reactivates/repeats tasks with the attribute "WAITADP" (the task is waiting for a reply from the HACC/VM Adapter). This means that the task in question is reset to its initial status and is dispatched again. The task is passed to the corresponding HACC/VM Adapter and the respective AML system again.

Command class: \*SOP Authorization: B10

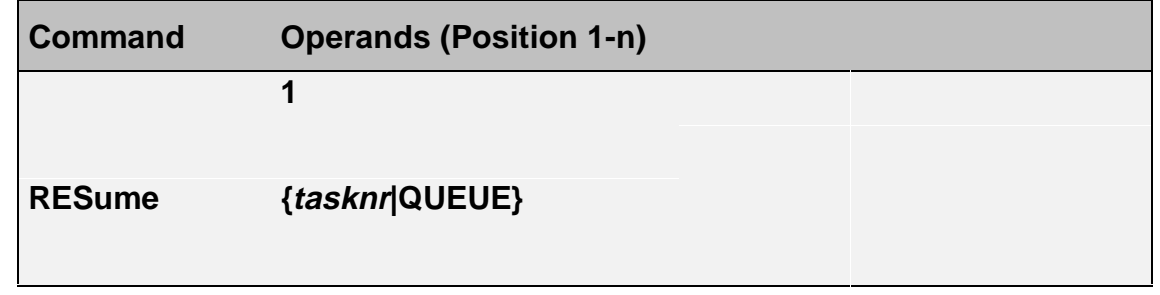

- tasknr Identifies a WAITADP task to be passed to the Adapter again for processing.
- QUEUE Reactivates/repeats all tasks with attribute WAITADP.

**Beispiel** 

RES 4712

HACC/VM task 4712 is sent again to the respective HACC/VM Adapter.

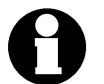

Refer also to MODIFY AORDER (Adapter Order) on Page 17

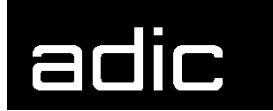

## **RETRY**

Reactivates/repeats tasks with the attribute 'WAITOPR' (task requires manual intervention) that were acknowledged negatively by the AMU or AML system and that could not be automatically cleared by HACC/VM.

The RETRY command creates new MLOG entries for MO/KE tasks ("REQUEING TO MLOG") and deletes the erroneous task and a corresponding unit allocation. All tasks apart from MO/KE are reset to their initial status and dispatched again.

Command class: \*SOP Authorization: B10

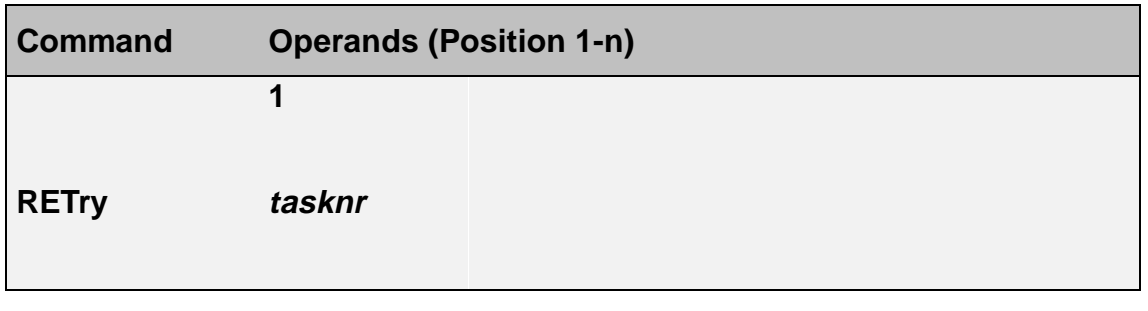

tasknr Identifies a WAITOPR task to be either reinitialized or requeued (MOUNT/KEEP).

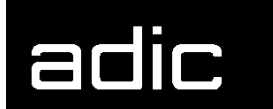

## **ROBCOMM** (**ROB**OT **COMM**AND)

Sends AML commands directly to an AML system (AMU). The valid AML commands and their syntax are defined in the S10\$ROBC parameter file. These definitions normally cover the complete scope of the AMU commands.

Precondition for using an AML command with ROBCOMM is that the corresponding robot command for execution is defined ("enabled") in the S10\$ROBC parameter file.

Command class: \*EOP Authorization: C20

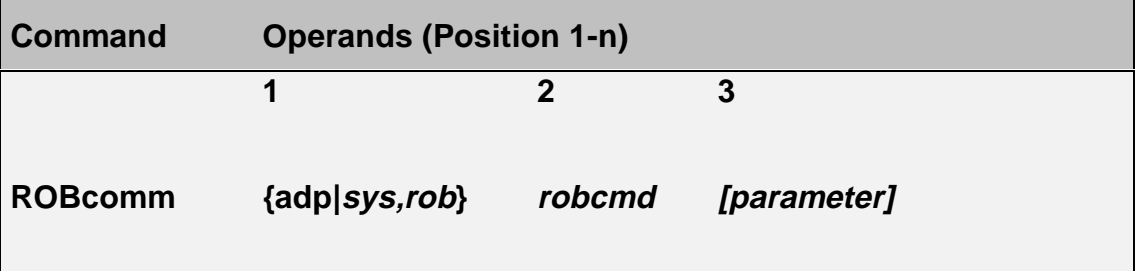

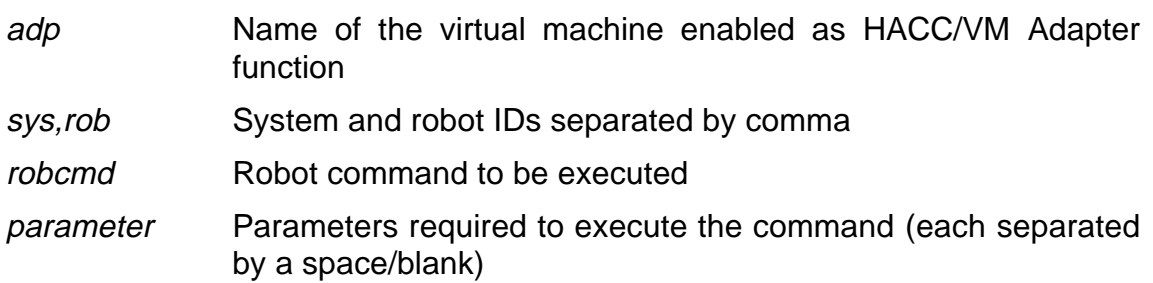

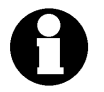

Section AML commands from Page 2 describes the AML commands that can be executed with the ROBCOMM command.

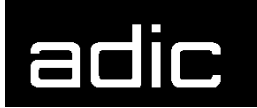

**Beispiel** 

ROB HACADP ACOM

ROBcomm sends the robot command ACOM through the Adapter with the Userid "HACADP". The ACOM command triggers a communication test to the AML communication and archive computer (AMU).

**Beispiel** 

ROB 1,1 INV 01321001

ROBcomm sends the robot command INV through the HACC/VM Adapter responsible for communication with AML system 1.

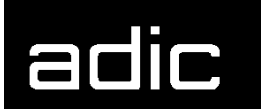

# **RUK** (**R**EWIND **U**NLOAD **K**EEP**)**

Forces the release of a blocked unit (rdev) or an unload.

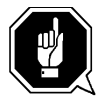

This command should be used with caution because the command executes a CP DETACH without considering any possible tape processing still active on the unit in question.

Command class: \*EOP Authorization: C30

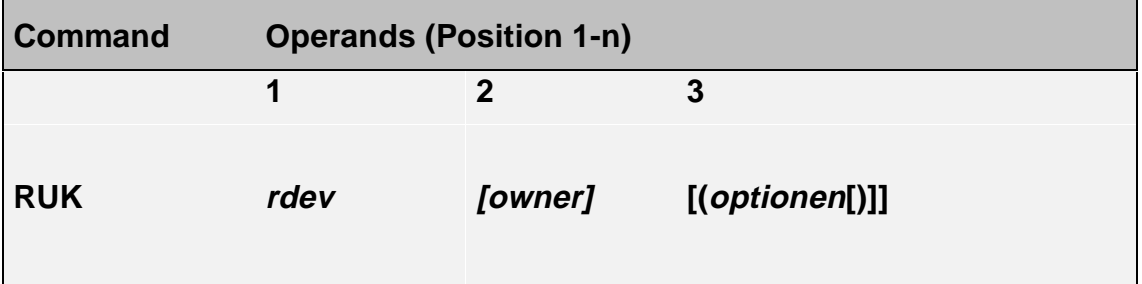

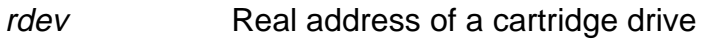

- owner VM-Userid to which the unit is dedicated (attached or given). Owner need not be specified when the unit has status CP FREE.
- KEep Unloads the cartridge and requests the AML system to store it in the cartridge archive. (KEEP is default)
- NOKeep Unloads the cartridge station without returning the respective cartridge back to the archive position in the AML tower
- KEEPImmed As for KEEP but with the difference that the keep task is sent immediately to the AMU ignoring the KEEP wait time.
- REATtach Dedicates the unit back to the previous owner after the unload and keep process
- ATtach As for REATTACH
- NOATtach Does not dedicate the unit back to the previous owner after the unload and keep process. (This is the default).

**Beispiel** 

## RUK 590 VSE1 (KEEP

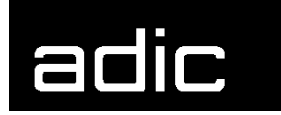

Forces a REWIND/UNLOAD for the cartridge unit 590 through a CP DETACH (the dedication is not reset).

The KEEP option triggers the AML robot system to clear the drive. The cartridge is returned to its defined archive position.

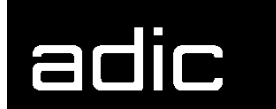

## **SETRDT** (**SET R**EAL-**D**EVICE-**T**ABLE)

Dynamically modifies certain fields in the internal system table 6 (Device Table - SYSTAB06 RUNFILE).

Command class: \*ADM Authorization: A11

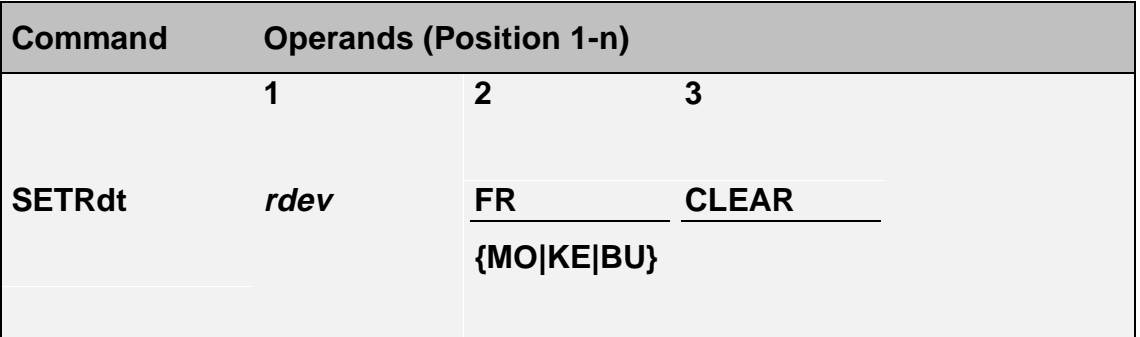

- rdev Real address of a cartridge unit
- FR Marks the unit as FREE (**not** regarded as marked as in use = mounted by HACC/VM). Only in combination with CLEAR.
- MO Sets the unit status to MOUNTING
- KE Sets the unit status to KEEPING
- BU Marks the unit as BUSY
- CLEAR Initializes the entry for the specified cartridge unit in the internal system table 6 (device table). At the same time, the AML command ULC is started to verify the logical coordinates of this unit. Only in combination with FR.

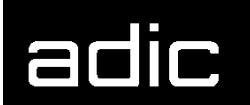

**Beispiel** 

### SETR 590 FR CLEAR

Modifies the corresponding entry in system table 6 for unit address 590:

- Status-1 (unit activity)  $=$  state1 'FR'
- Status-2  $(unit in use)$  = CLEAR 'NON'
- AML command ULC is executed for this unit. The HACC/VM status information for the unit is updated when the AML system still regards the unit as marked in use.

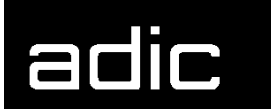

## **SETSVR** (**SET S**ER**V**E**R**)

Modifies the internal system table 8 (SYSTAB08 RUNFILE).

Only modifies the HACC/VM system temporarily. A subsequent HACC/VM system restart enables the parameters defined in the S08\$SERV PARM parameter file.

Command class: \*ADM Authorization: A11

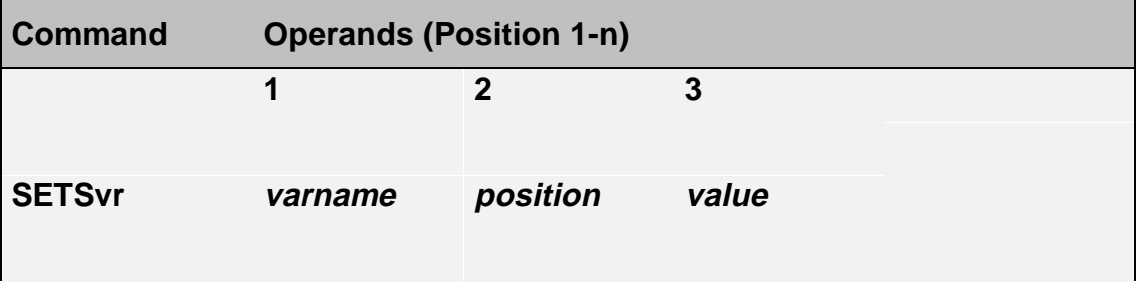

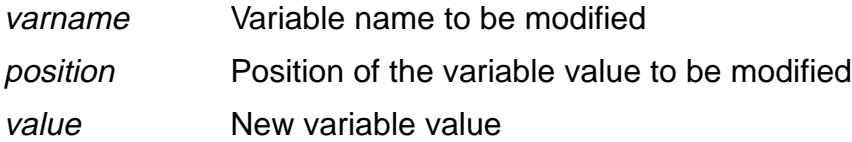

**Beispiel** 

SETS DPTI 2 10

Modifies the 'DPTI' entry in system table 8 (SYSTAB08 RUNFILE):

Parameter 2 (2) defines the nth horizontal position for the value assignment of the variable in question.

Parameter 3 (10) replaces the value at the position defined by parameter 2.

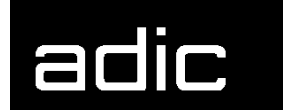

## **SHUTDOWN**

Shuts down a HACC/VM component (Adapter, Server, Router) in an orderly manner.

Command class: \*SYS Authorization: E11

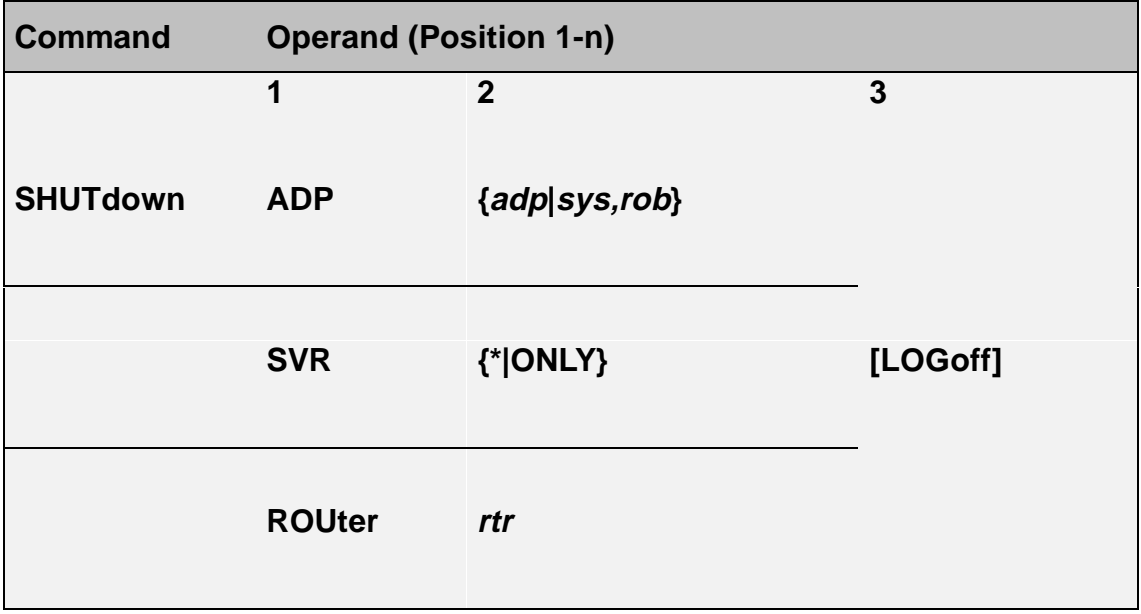

### **Format 1: ADP**

Stops a HACC/VM Adapter machine.

### **Operand 2:**

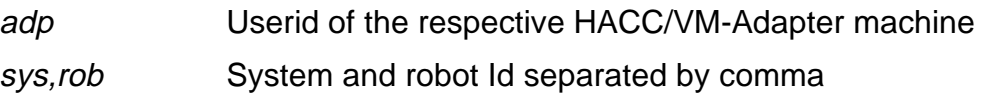

### **Format 2: SVR**

Terminates the HACC/VM Server or the HACC/VM system.

### **Operand 2:**

ONLY Only the Server function is stopped.

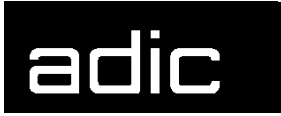

\* Terminates the Server and all active Adapters as well as Routers.

#### **Format 2: ROUTER**

Stops a HACC/VM Router machine.

#### **Operand 2:**

rtr Userid of the Router machine

#### **For all formats**

LOGOFF The respective virtual machines are logged off from the VM system:

**Beispiel** 

SHUT SVR \* LOG

Terminates the HACC/VM Server including all active Adapters and Routers with CP LOGOFF.

Restriction: SERVER\_ADPS = 'MAN' or <> 'SVR' SERVER\_ROUS = 'MAN' or <> 'SVR'

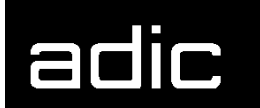

# **START**

Manually restarts HACC/VM Adapter machines and/or Router machines.

Command class: \*SYS Authorization: E10

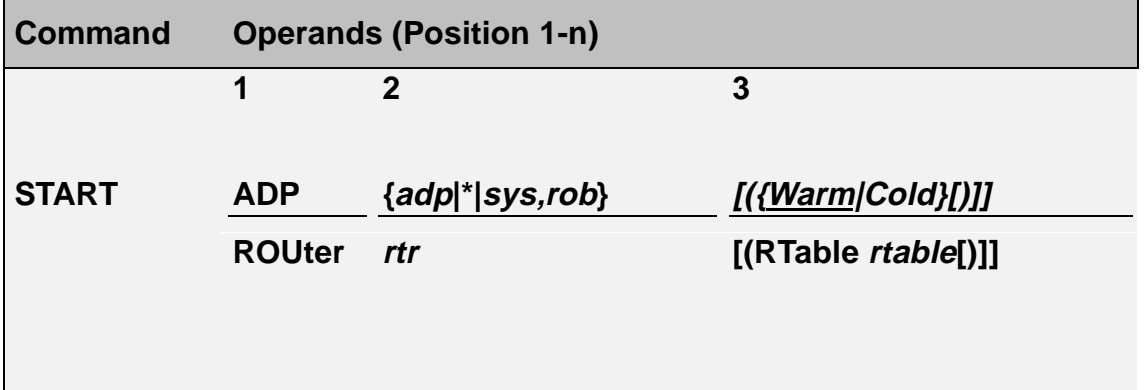

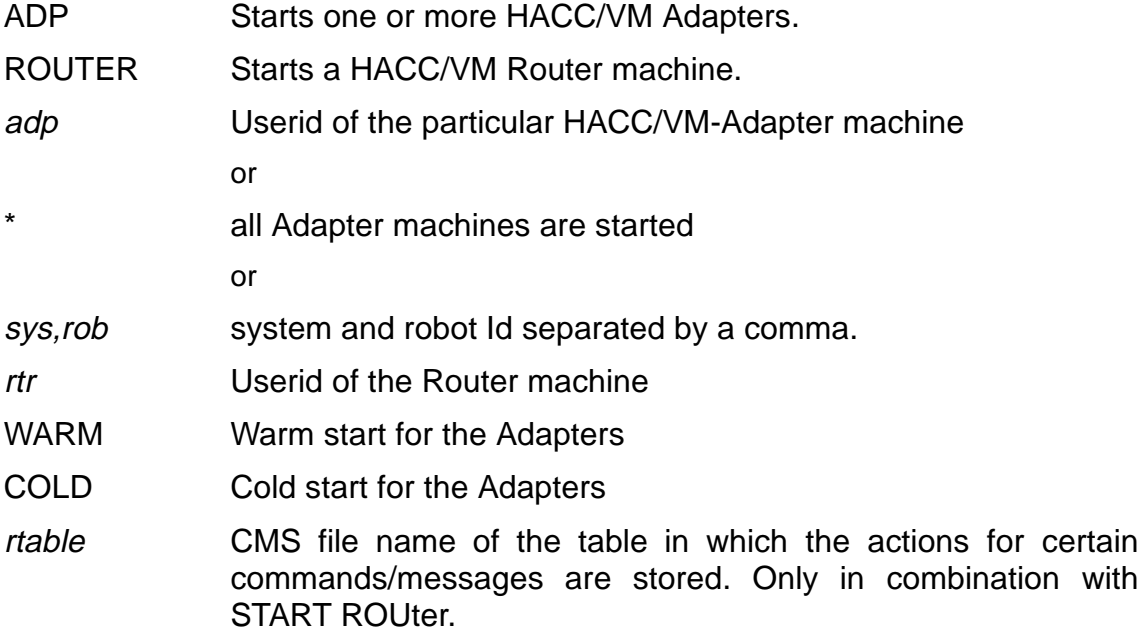

#### **HACC/VM commands START**

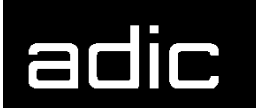

**Beispiel** 

### START ADP HACADP

Starts the HACC/VM Adapter machine HACADP.

Restarting an Adapter machine can be useful when the communication with the AML control computer (AMU) was interrupted by a malfunction and the HACC/VM cannot recover the connection.

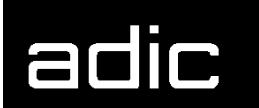

# **SVRCNTRL** (**S**ER**V**E**R C**O**NTR**O**L**)

Modifies the functions/variables defined in the S09\$SVRC parameter file.

Command class: \*T/A Authorization: D10

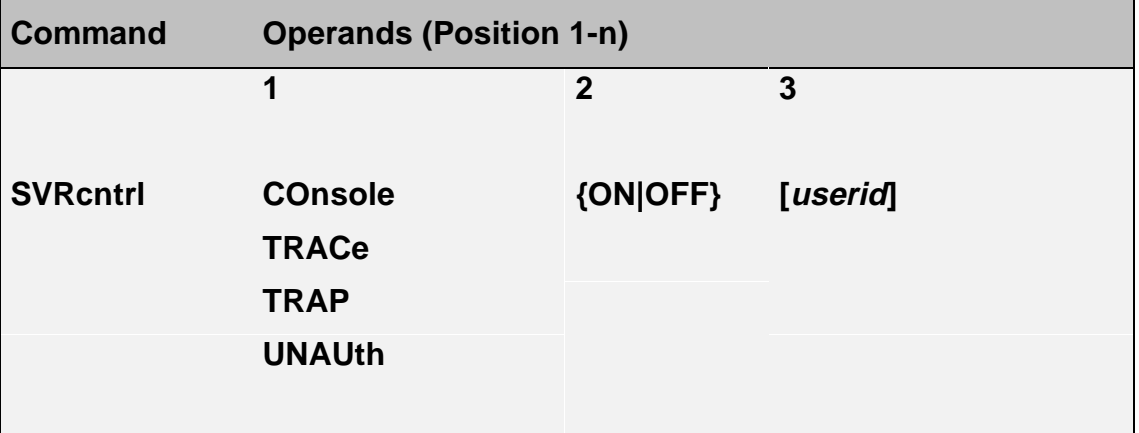

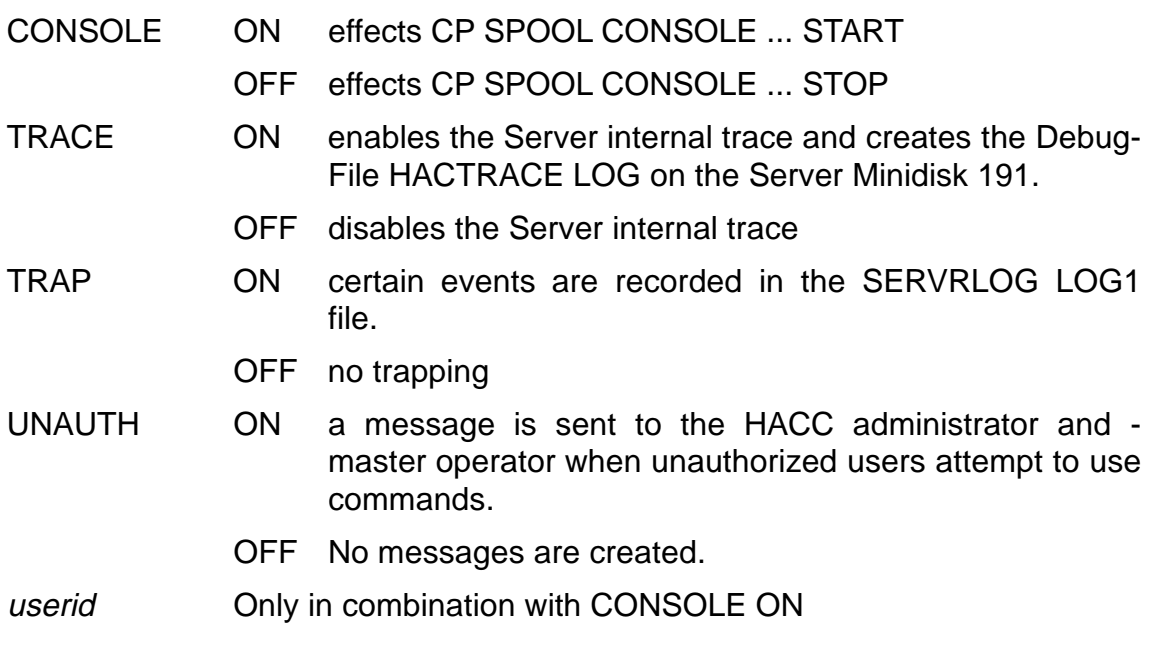

**Beispiel** 

SVR CONS ON VMOP

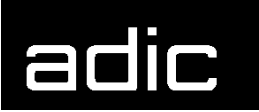

Spools the console of the HACC-Server machine to the userid VMOP.

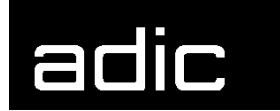

## **UNITTAB**

The UNITTAB command is part of the HACC/VM resource management and serves to control the preventive unit cleaning by HACC/VM.

The USECOUNT in the internal HACC Unit file HACCUNIT NAMES for the drives defined in the S06\$UNIT parameter file is set to 0 during the initial HACC/VM start.

The current USECOUNT, the number of successful mounts since the last CLEANING, is recorded per drive in the HACCUNIT NAMES files. This value is continually compared to the threshold value "Cleaning necessary" and HACC/VM triggers cleaning of the drive in question when the USECOUNT counter exceeds the threshold value for a cleaning period.

The threshold value for a cleaning period varies according to the unit type and is defined in the S99\$CNST parameter file.

Command class: \*ADM Authorization: A13

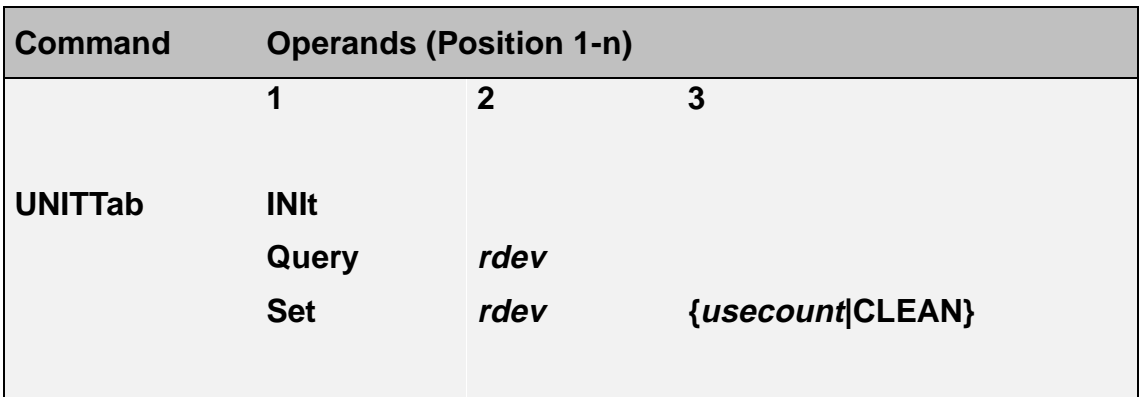

INIT Initializes the HACC Unit file HACUNIT NAMES from the HACC internal system table 6.

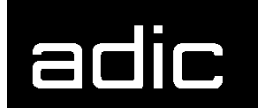

**Beispiel** 

#### UNITT INI

Initializes all drives defined in system table 06 with USECOUNT 0 in HACUNIT NAMES.

QUERY USECOUNT inquiry for the specified unit.

rdev Real address of a cartridge unit controlled by HACC/VM.

**Beispiel** 

#### UNITT Q 380

Displays the USECOUNT for the drive with address 380.

The format "UNITTAB QUERY..." corresponds to the "QUERY UNITTAB..." format (Page 60)

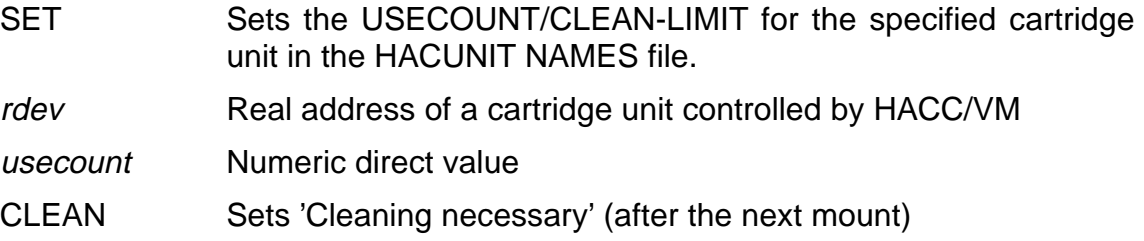

**Beispiel** 

UNITT S 380 CLEAN

Sets the symbolic USECOUNT 'CLEAN' for drive address 380 to a unitspecific threshold, this means that cleaning is performed after the next unit usage.

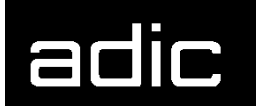

**Beispiel** 

UNITT S 380 0

Sets USECOUNT 0 for drive address 380 to a fixed value (here 0). The 0 means that cleaning is currently being performed. (Cleaning performed manually).
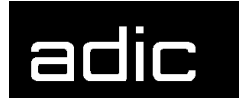

## **HACC/ABRP COMMANDS**

The commands for the HACC/ABRP components are split into process-relevant commands to the **B**ackup/**R**estore **M**anager (BRM) and catalog-relevant commands to the **M**edia **A**rchive **M**anager (MAM).

The commands are always passed to the corresponding HACC/ABRP Service machine for execution with the CP command SMSG.

Both the BRP and the MAM Service machine manage an internal database in which all relevant information are stored and used should a restart become necessary. These databases contain all user data for users defined in the ABRP System. Each user (CMS machine) is allocated a special authorization in order to prevent, for example, unauthorized users starting backup processes or to protect secured data against unauthorized access.

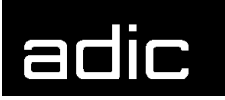

### **BRM (BACKUP/RESTORE MANAGER) COMMANDS**

#### **BACKUP**

Starts a backup process.

Two types of backup are possible, a so-called aggregate backup and an immediate backup.

Aggregate backup: The backup covers a predefined aggregate, this means that all data allocated to the aggregate are logged with the respective backup procedure (DDR, VMFPLC2, SFS,....).

immediate Backup: The data specified in the command are logged with the specified procedure.

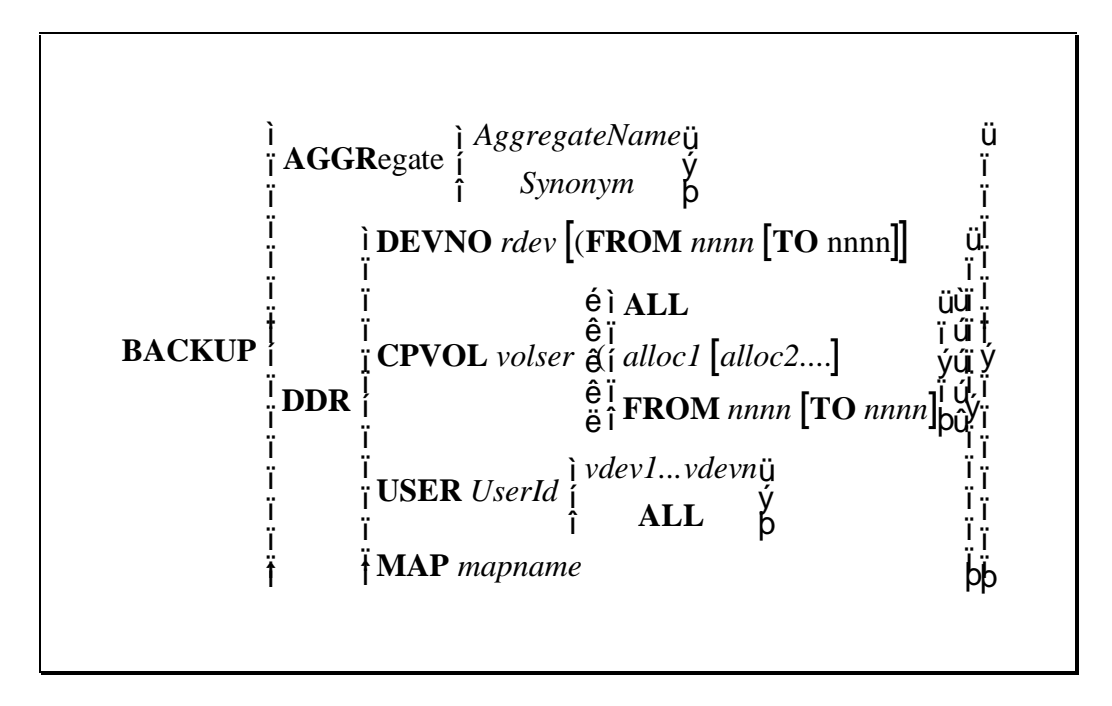

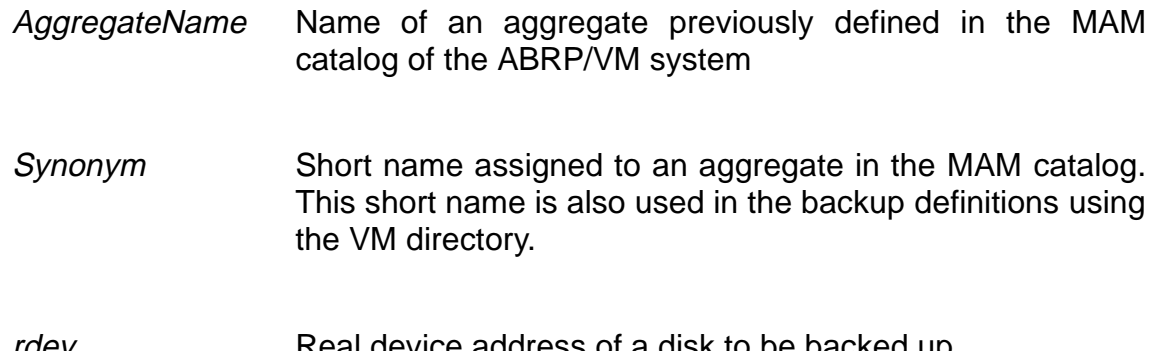

#### **HACC/ABRP commands**

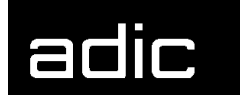

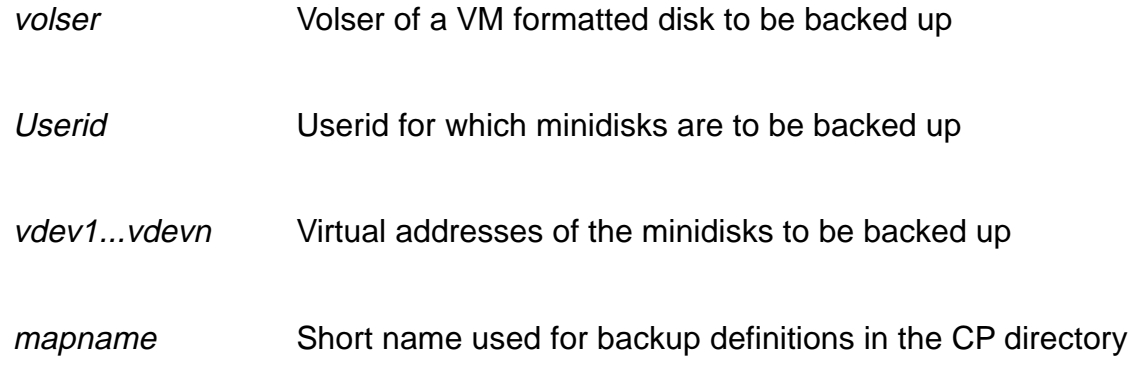

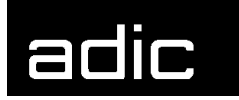

## **CANCEL TASK**

Aborts and terminates an ABRP task. All resources used by the task, such as a BRP machine and drive, are released.

$$
CANCEL \n\begin{Bmatrix}\nTASK \, Tid \\
COMMAND \, CmdObjId\n\end{Bmatrix}
$$

- Tid Unique TaskId under which a backup or restore task is processed in the ABRP system.
- CmdObjId Object-Id of the command in the ABRP queue

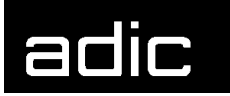

#### **QUERY**

Inquires the status of one or all ABRP tasks or commands.

$$
\textbf{QUERY}\begin{Bmatrix}\textbf{TASK}[Tid] \\ \textbf{QUEUE}[CmdObjId]\end{Bmatrix}
$$

Tid Unique TaskId under which a certain part (i.e. OPEN, CLOSE) of a backup or restore process is processed in the ABRP system.

> All active ABRP tasks are displayed when the TaskId is not specified.

CmdObjId Object-Id of the command in the ABRP queue. All active ABRP tasks are displayed when the CmdObjId is not specified.

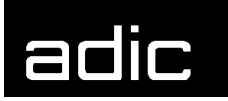

## **MAM (MEDIA ARCHIVE MANAGER) COMMANDS**

#### **RESTORE**

Starts a restore task.

The restore command can be used to recreate data. This command is issued internally using the MAM utility ABRCAT when data are selected to be restored in the menu.

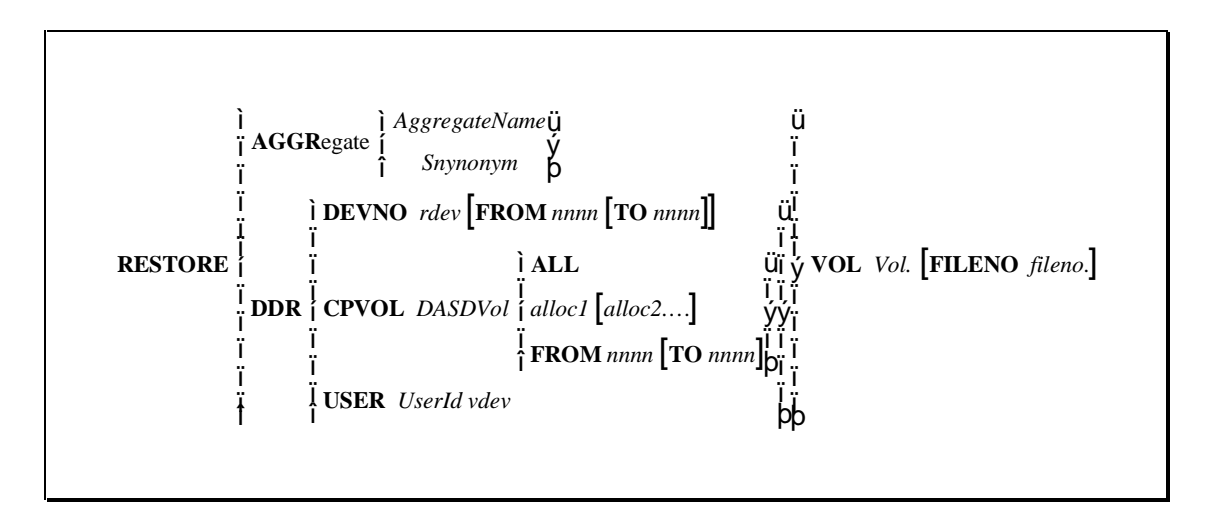

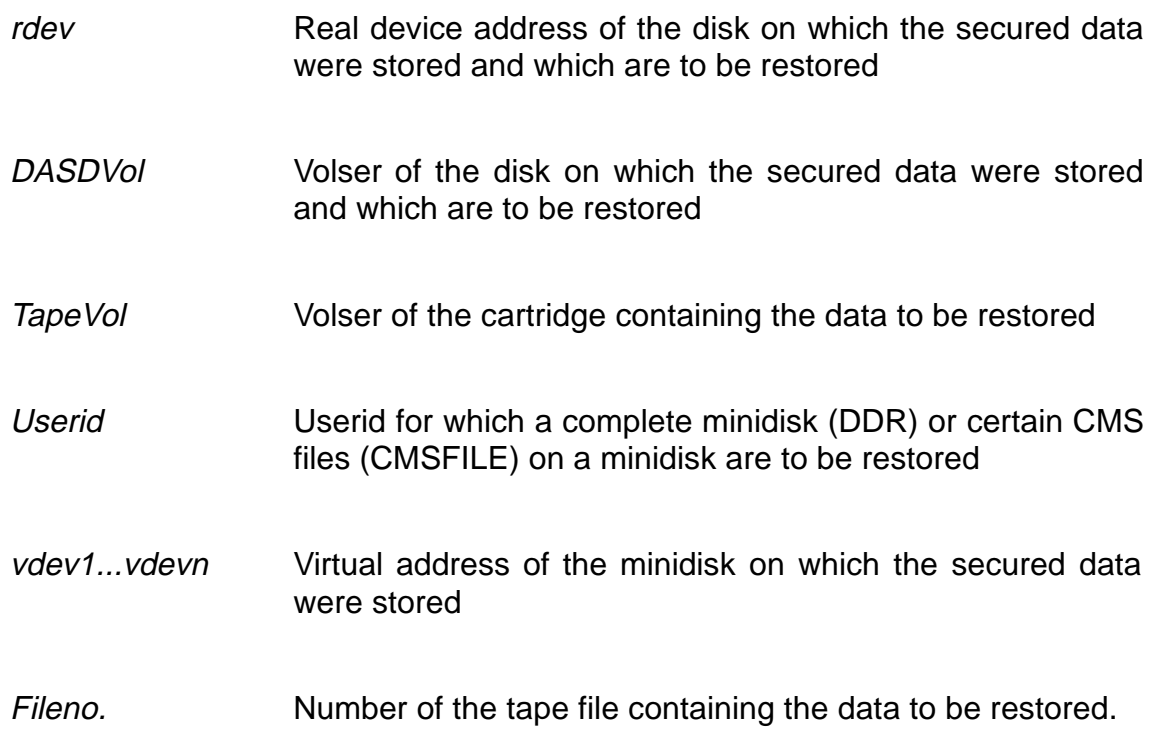

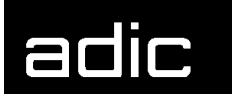

**INIT**

Initializes cartridges to be used by the ABRP system.

**INITV** Volser

Volser Volser under which the cartridge will be used in the ABRP

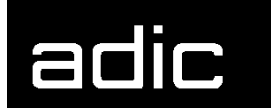

#### **QUERY AND LIST**

Displays various information from the MAM catalog. The LIST command can be used to write the data to a Reader file instead of displaying the information on the screen.

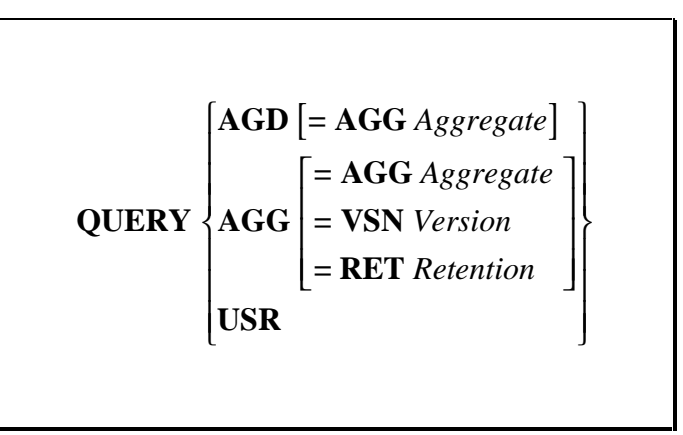

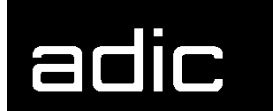

## **AML COMMANDS**

The commands described in the following are available for the communication between HACC/VM and an AML system. These commands can be sent to an AML system with the HACC/VM command ROBCOMM.

The corresponding 3270 session on the AML Archive computer (AMU) converts the command character strings when 3270 communication is implemented between HACC/VM (Adapter machine) and the AML system.

#### **COMMAND FORMAT**

The single commands are shown in the following syntax (using a MOUNT command as an example):

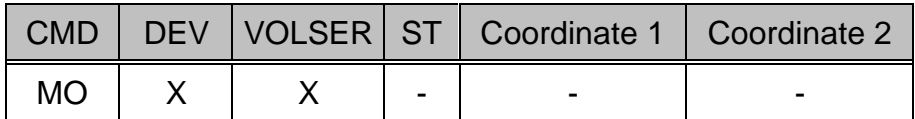

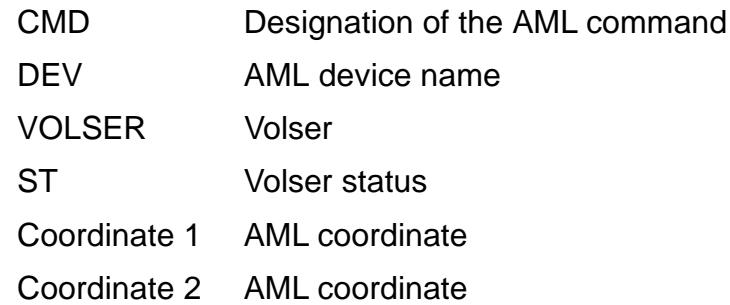

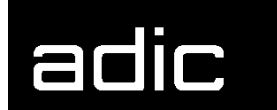

#### **COMMAND OVERVIEW**

The AML commands are described in detail in the corresponding system manuals.

The following AML commands can be sent with the HACC/VM command ROBCOMM directly to an AML system for processing:

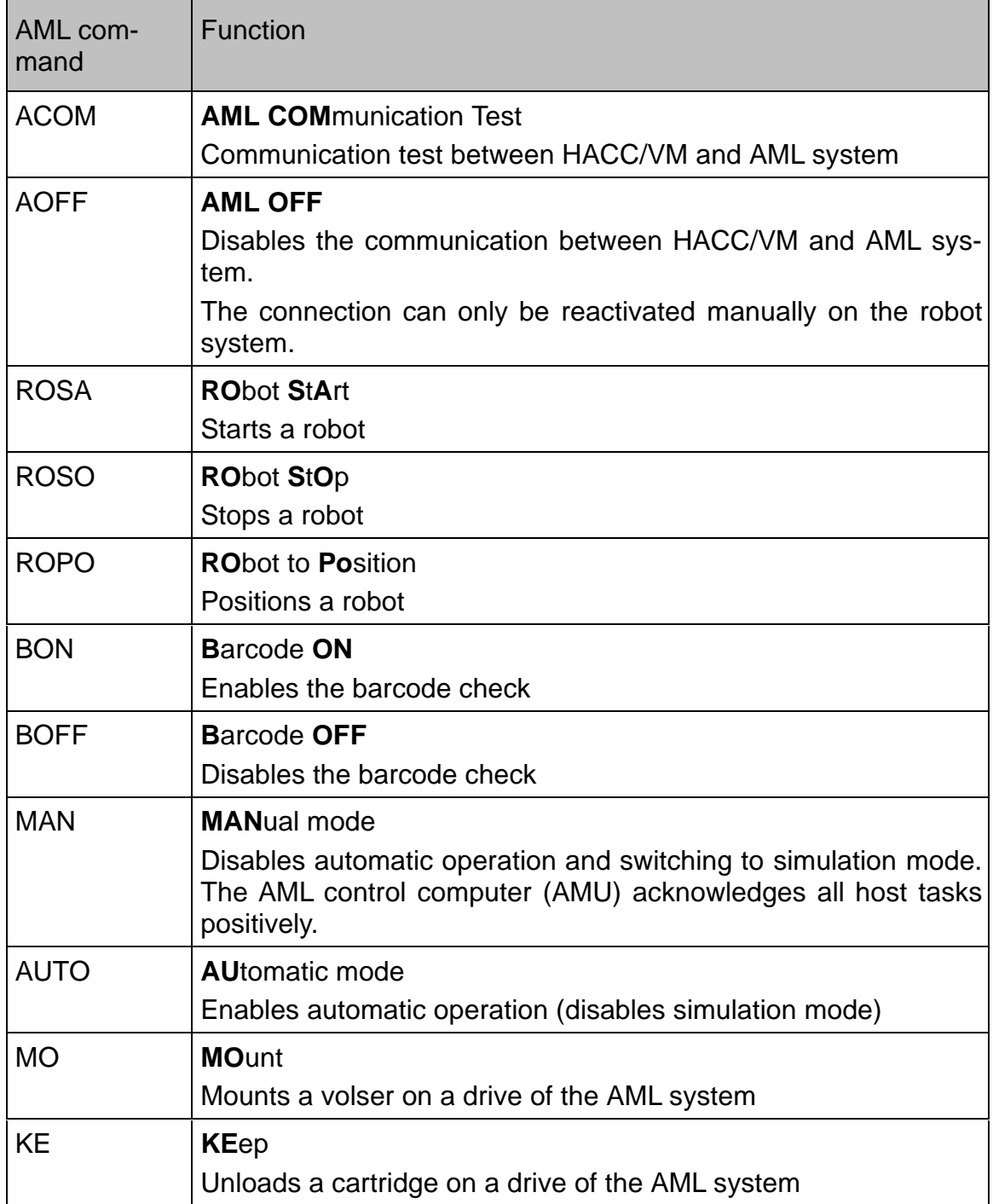

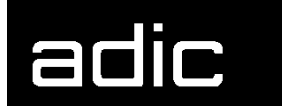

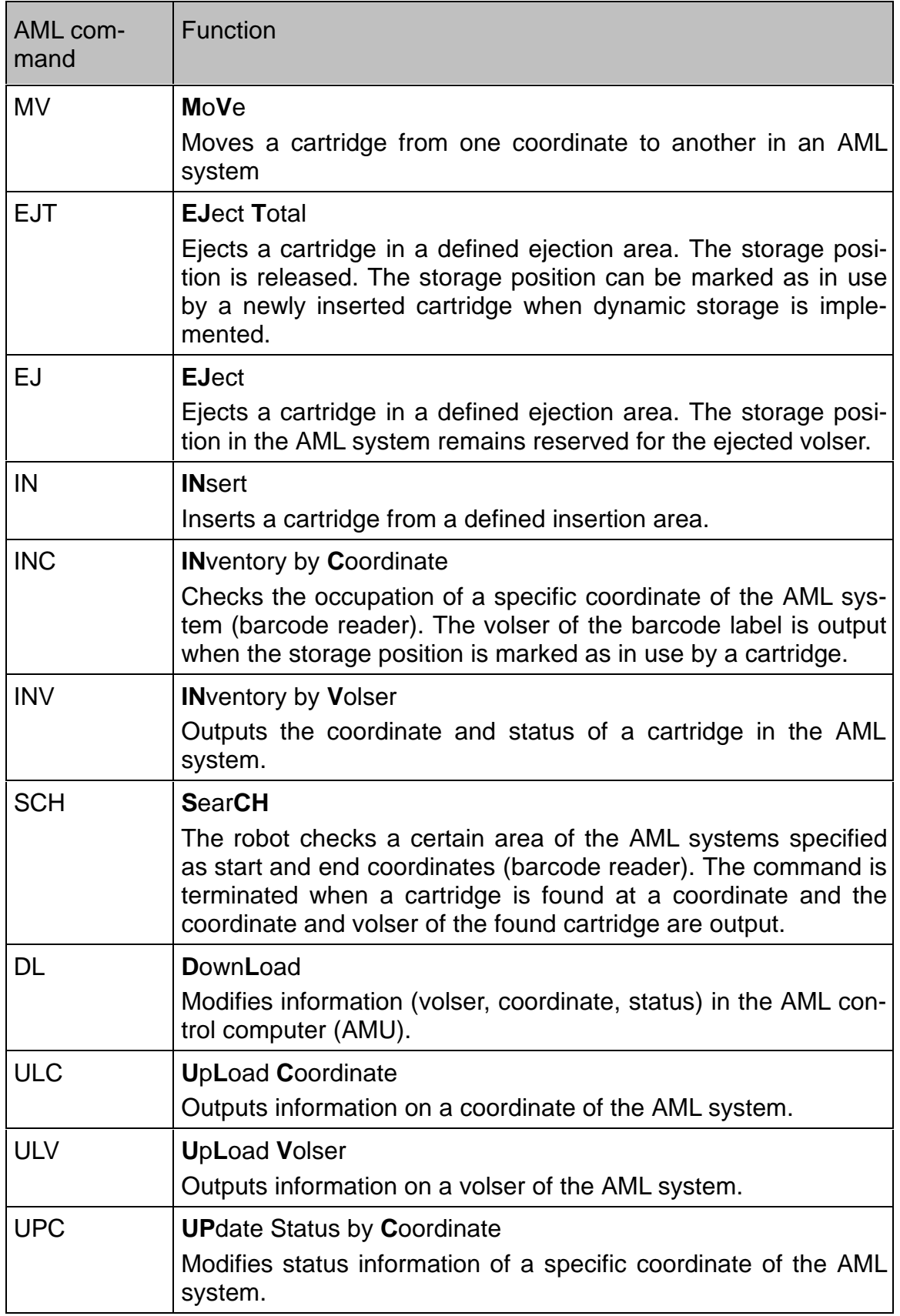

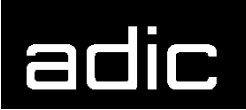

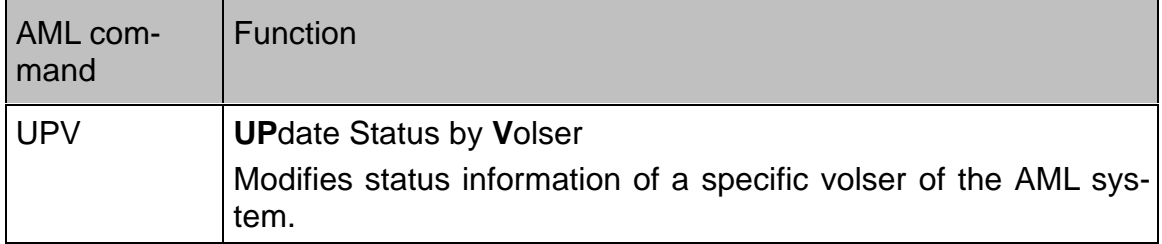

Table 2: AML command overview

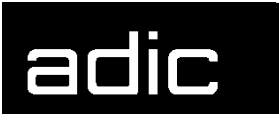

The following table contains the AML commands that can be executed with the HACC/VM command ROBCOMM, together with the respective parameters:

An X in a field means that the parameter is mandatory for the ROBCOMM command. The parameters are to be separated by a space (blank).

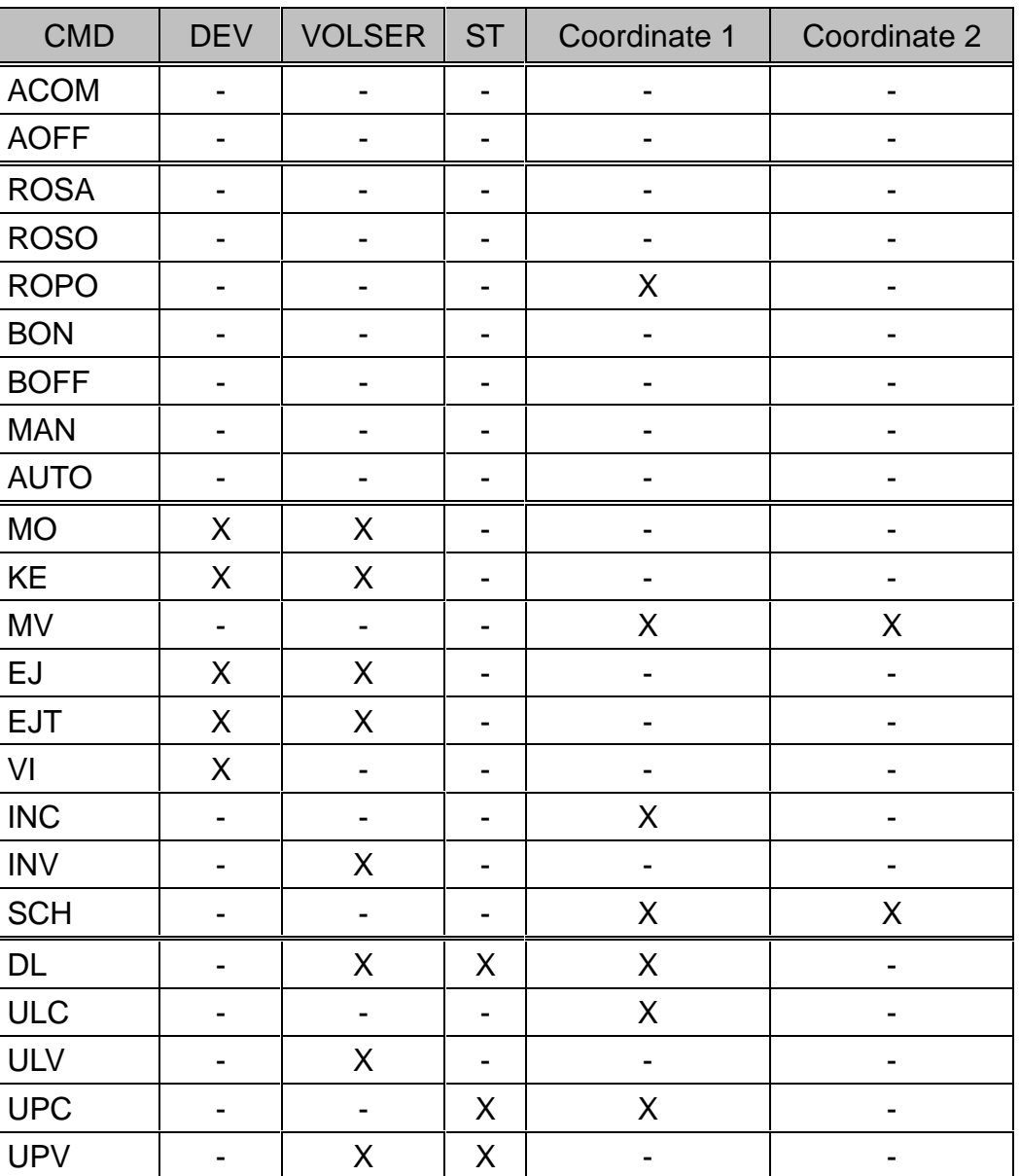

Table 3: AML command parameters for ROBCOMM

The reply from the AML system is displayed as message HACADM512I on the HACC/VM Monitor screen:

HACADM512I ADP=adpid: RSP\_01:reply data

 $\blacksquare$ 

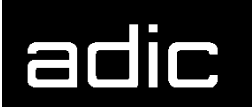

The reply data in this message have the following format:

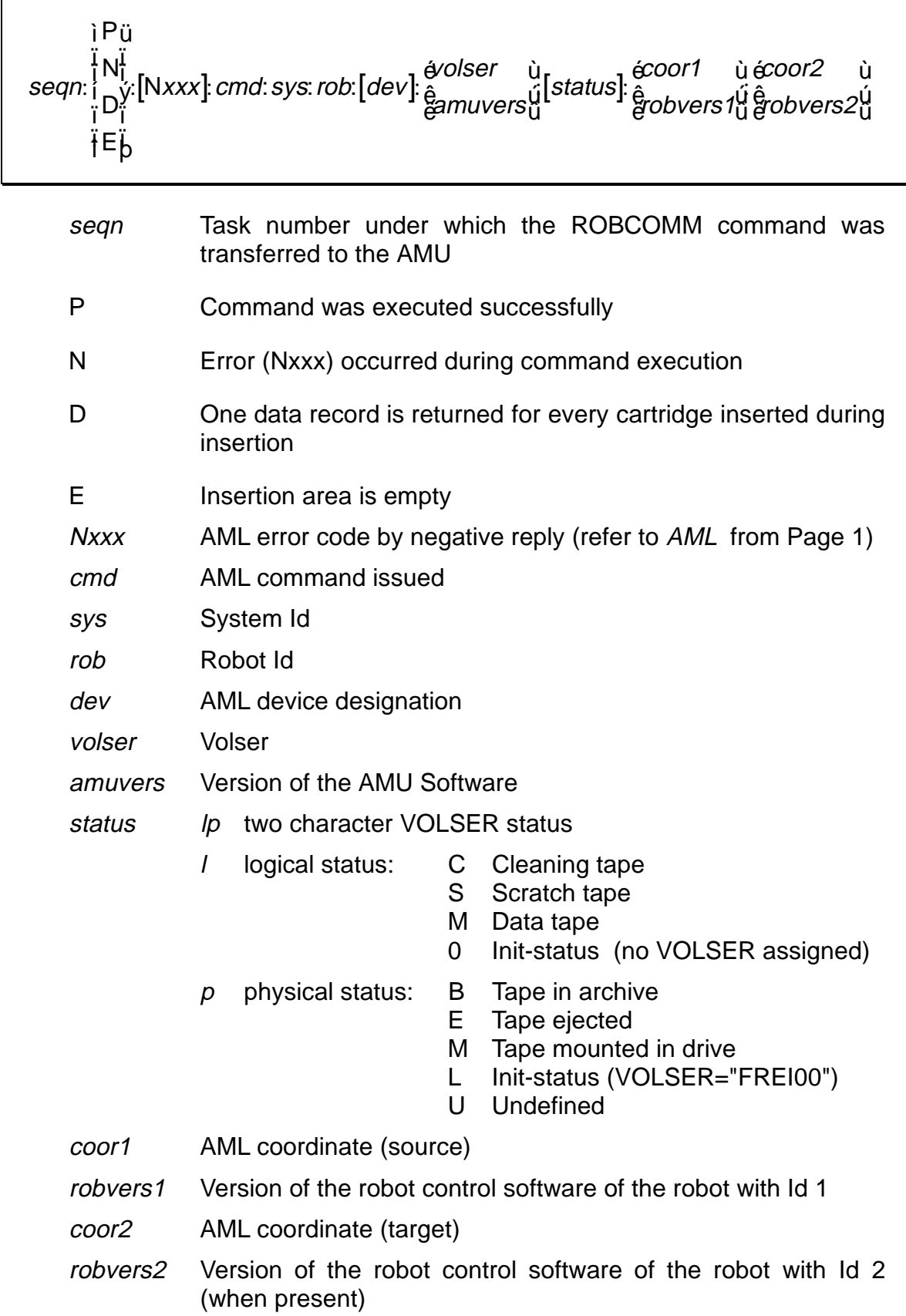

**AML commands**

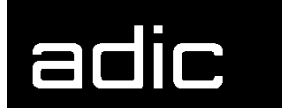

# adic

# **AML ERROR CODES**

**N001**: Syntax error

- **N002**: Unexpected message from robot
- **N003**: Serious error in the Setup file
- **N004**: Serious error in Archive mirror

**N005**: ROBOT not ready

- **N006**: ROBOT error (refer to preceding warning)
- **N007**: Error situation cannot be diagnosed
- **N008**: ROBOT emergency stop
- **N009**: ROBOT switched to setup operating mode
- **N010**: Unknown command to robot
- **N011**: Invalid assignment (i.e. robot volser)
- **N012**: Command suspended by manual intervention
- **N014**: Command suspended by program command
- **N015**: Tower has not revolved into position
- **N016**: Robot error EXCP\_AUS 5001
- **N100**: Unexpected robot crash
- **N101**: Robot crash during cartridge removal/insertion
- **N102**: Robot timeout
- **N103**: PC-IC communication timeout
- **N104**: Cartridge lost
- **N105**: Cartridge stuck in gripper
- **N110**: Crash during cartridge removal from a box
- **N111**: Crash during cartridge insertion in a box
- **N112**: Crash during cartridge removal from a tape station
- **N113**: Crash during cartridge insertion in a tape station
- **N201**: Drive not defined
- **N202**: Drive marked as in use (recognised by ARCHIVE-PC)
- **N203**: Drive empty (recognised by ARCHIVE-PC)
- **N204**: Drive marked as in use (recognised by ROBOT)
- **N205**: Drive empty (recognised by ROBOT)
- **N206**: Cartridge cannot be removed from the drive

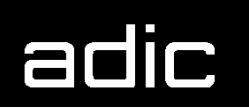

- **N207**: Unit cannot be closed
- **N208**: Cartridge cannot be removed from the chute (3490)
- **N301**: Unknown volser
- **N302**: Volser not in archive
- **N304**: Barcode cannot be read
- **N305**: No barcode label found/no cartridge found
- **N306**: Wrong volser at specified coordinate
- **N401**: Coordinate undefined
- **N402**: No volser at specified coordinate
- **N403**: Slot should be empty but is marked as in use
- **N501**: Door to I/O rack not closed
- **N503**: Ejection slot overflow
- **N504**: Cartridge in waste box (VI)

The error messages can be displayed with the HACC/VM command QUERY SYS 16 Nnnn.

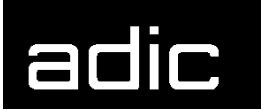

## **GLOSSARY**

This glossary defines the most important HACC/VM and HACC/VSE abbreviations and terms.

**\$JOBEXnn**. This SVA routine performs recovery tasks as a HACC/VSE component after job aborts and at the end of jobs and steps when VSE systems are connected to HACC/VM.

**\$ROBEXIT**. This SVA routine performs the communication with the HACC/VM system as a HACC/VSE component when VSE systems are connected to HACC/VM.

**AML**. Automatic Mixed Media Library. Identifies cartridge robot systems made by ADIC/GRAU Storage Systems.

**Adapter**. The HACC/VM Adapter machines serve to communicate with the systems.

**Alert**. A so-called Alert Userid is defined within the HACC/VM system parameters and this Userid is alerted by messages or spool files when problems occur during automatic operation. An Alert log (svrid ALERTLOG) is also created for problem analysis.

**AMU**. AML Management Unit. The control computer of an AML system. Also used for the communication between HACC/VM and the AML system.

**Archive**. All coordinates and cartridges (volser) are stored in the AMU database (SQL). An archive can also be kept in the HACC/VM system. This is especially necessary when several HACC systems (HACC/VM and HACC/MVS) access an AML system without organizational separation.

**Batch-Process**. HACC/VM creates a batch process for each Batch\_Command\_File received with an own task number (TaskId). Special HACC/VM commands can be used to control batch processes.

**Batch\_Command\_Facility**. A HACC/VM facility to execute certain organizational processes (i.e. ejecting a large number of cartridges) by sending several HACC/VM commands simultaneously in a CMS file.

**Batch Command File.** A file containing (file name BTCHCMD), AML commands (\*BAT statements) to be processed by HACC/VM. A Batch\_Command\_File is sent to the virtual reader of the HACC/VM Server machine for processing.

The sender normally receives an acknowledgement as a reply list after the Batch Command File has been processed.

**BR** (**B**ackup/**R**estore). Optional HACC/VM components for automatic backup in VM. Can be of use when VM does not have a tape management system.

**BRM** (**B**ackup/**R**estore **M**anager). Sub-component (virtual machine) of BR. Controls all backup and restore tasks of the BR.

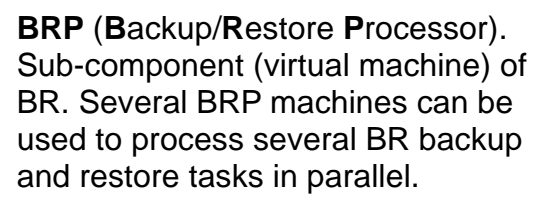

**Cleaning**. The write/read heads of the cartridge drives must be cleaned from time to time by inserting a cleaning cartridge. This a preventive measure in HACC/VM, this means that HACC/VM automatically mounts a cleaning cartridge before the control unit of the cartridge drive demands cleaning.

**Client.** HACC/VM regards all virtual machines that communicate with HACC/VM Server as clients. Client types are grouped as follows:

- þ SUBSYSTEM
- þ ADAPTER
- þ OPERATOR
	- · ROUTER
	- · MONITOR

**Dynamic area**. An area defined as dynamic has no specific assignment between the volser of a cartridge and a coordinate as in a hierarchic system. This means that the respective slot released by the removal of a cartridge within the dynamic area can be used for the later insertion of a different cartridge.

**DYNEXIT**. The following exits are implemented in this routine when DYNAM/T is used as tape management system under VSE:

- · Message exit MSGHOOK
- · Open exit OPNHOOK
- · Close exit CLSHOOK

**EJECT**. EJECT is the process of cartridge removal by the insertion/ejection unit of the AML system.

**EPIC**. Tape management system from the Legent company.

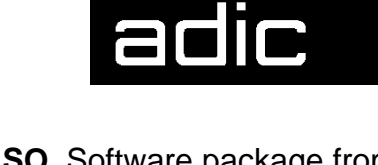

**FAQS/ASO**. Software package from the Legent company for automatic control of a VSE system.

**FMSD**. Foreign Mount Source Device. Refer to foreign mount.

**Foreign Mount**. Cartridges that are to be loaded temporarily on a drive within the AML system can be loaded using the so-called foreign mount area of the input/output area. The AML system does not check or consider a barcode which may be on the cartridge.

**HACC** (Host AML Communication Control). Control software that controls the connection between host applications and the AML robot system.

**HACC/VSE.** Interface software that is implemented when connecting the VSE tape management systems DYNAM/T and EPIC/VSE.

**HACCPARM**. A parameter file to be assembled for the connection of DYNAM/T-CMS to HACC/VM. The HACCPARM EXEC parameter procedure must also be adapted when the HACC/VM Router machine is used.

**HACCPVSE**. The HACCPVSE parameter file is assembled and linked in the VSE system when DYNAM/T-VSE is connected. The corresponding phase (HACCPVSE.PHASE) must be

loaded in the SVA when HACC/VSE is enabled.

**HACCVSNAP**. The internal routine automatically generates a complete list of all significant variables when a HACC/VM error occurs.

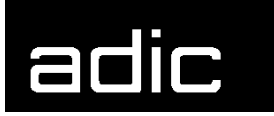

**Hexa tower.** A revolving storage rack within an AML system comprising 6 segments. The maximum load capacity is currently 4320 cartridges.

**IMOD** (intelligent module). Identifies REXX procedures that can be executed under control of the FAQS /ASO software from the Legent company in a VSE system.

**INSERT**. INSERT is the process of cartridge insertion by the insertion/ejection unit of the AML system.

**KEEP**. The request to HACC/VM to unload (dismount) a cartridge from a drive supported by the AML system.

**Coordinate**. A unique coordinate is assigned to each slot serviceable by the AML system as well as every drive.

**Logging**. All messages received by HACC/VM are recorded in the SERVRLOG LOG1 log file and all message sent by HACC/VM are recorded in the SERVRLOG LOG2 file. (Enabled during HACC/VM parameter setting).

**MAM** (**M**edia **A**rchive **M**anager). Sub-component (virtual machine) of BR to manage backup data files created with BR.

**MLOG**. All tasks sent to the HACC/VM system as SMSG messages are managed in the so-called message log (message queue) and are moved to the TLOG as soon as all resources required for execution are available (drive, volser).

**Monitor**. The HACC/VM Monitor function serves to control and monitor the HACC/VM system. A HACC/VM Monitor machine is a special HACC/VM Operator.

**MOUNT**. The request to HACC/VM to load a cartridge on a drive supported by the AML system.

**Operator**. A HACC/VM Operator is a virtual machine that can generate HACC/VM commands. A special operator is a HACC/VM Monitor machine.

**Problem-Box**. When any sort of mechanical problems occur during cartridge handling in the AML system, the cartridge is ejected to the so-called problem box.

**Quadro tower**. A revolving storage rack within an AML system comprising 32 segments with 4 inner towers (each with 6 segments) and 8 outer segments. The maximum load capacity is currently 5760 cartridges.

**Robot**. One or two robots within an AML system that service the cartridges and drives within the AML system.

**Router**. A HACC/VM Router machine can generate HACC/VM commands controlled by console messages (also SMSG) from another virtual machine or by CP messages. The HACC/VM Router machine is used, for example, when DYNAM/B is connected. The HACC/VM Router machine is a special HACC/VM Operator type.

**Scratch\_Facility**. A HACC/VM facility that supports scratch substitution. Internal scratch lists are created from scratch lists read in from the respective tape management system via the virtual reader of the HACC/VM Server machine.

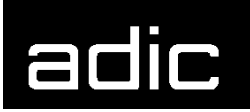

**Scratch substitution**. HACC/VM supports the so-called scratch mount requests. To this purpose, HACC/VM manages internal scratch lists generated from the respective lists of the tape management system.

**Server**. The HACC/VM Server machine manages all tasks passed to the AML system.

**Stealing**. Tape management systems with the AVR function (Automatic Volume Recognition) do not create a mount message when a requested cartridge is already loaded on an available drive. This means that a drive is assigned to an application with AVR for which a parallel application has already created a mount request (i.e. by scratch processing). This leads to two application requiring a cartridge but only one mount request. HACC/VSE recognizes this situation and automatically creates a second mount request in this case.

**TLOG**. The so-called Task log contains all active HACC/VM tasks.

**TMS-Exit**. An interface program that passes on certain information to HACC/VSE via the tape management system (i.e. messages). This exit is part of the HACC/VSE components in certain circumstances.

**TMS**. Tape Management System (tape management system such as DYNAM/T or BVS for example).